## 사용자 매뉴얼

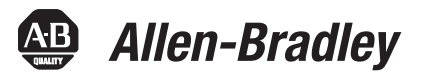

# **PhaseManager** 사용자 매뉴얼

카탈로그 넘버 1756 ControlLogix, 1769 CompactLogix, 1789 SoftLogix, 1794 FlexLogix, 20D PowerFlex 700S with DriveLogix

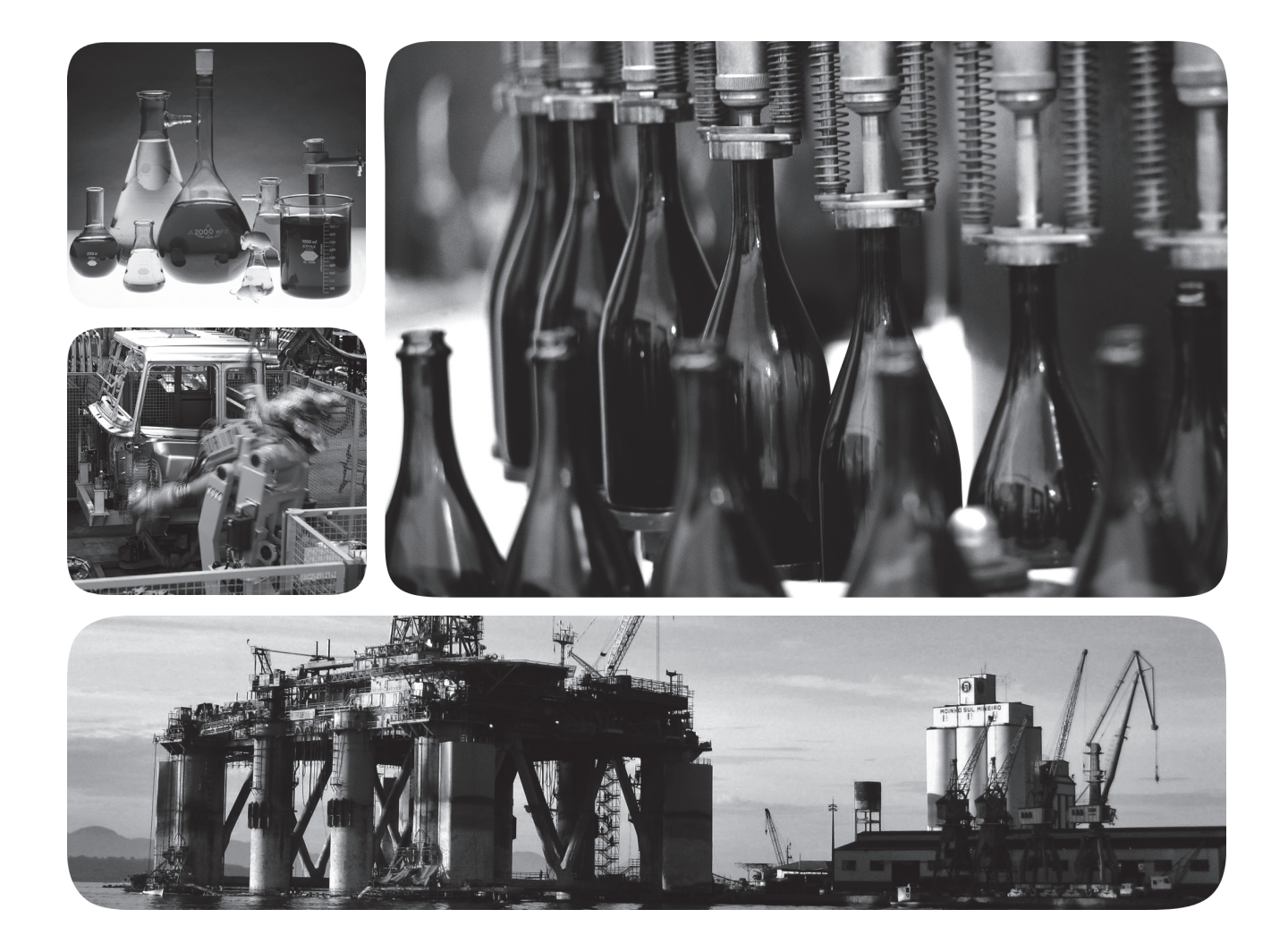

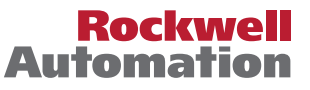

## 중요 사용자 정보

전자식 장비는 운영적 특성면에서 전기 기계 장비와 다릅니다. 전자식 제어의 적용, 설치 및 유지보수에 대한 안전 지침([SGI-1.1,](http://literature.rockwellautomation.com/idc/groups/literature/documents/in/sgi-in001_-en-p.pdf) 가까운 Rockwell Automation 대리점 또는

<http://www.rockwellautomation.com/literature/>에서 제공)에서는 전자식 장비와 전기기계식 장비 간의 주요 차이점에 대해 설명합니다. 이러한 차이점과 전자식 장비의 다양한 활용성으로 인해 장비 책 임자는 허용된 범위 내에서만 본 장비를 사용해야 합니다.

Rockwell Automation, Inc.는 그 어떤 경우에도 본 장비의 사용 또는 적용으로 인해 간접적 또는 결과 적으로 일어난 손해에 대해 책임을 지거나 책임져야 할 법적 의무가 없습니다.

본 매뉴얼에 포함된 예제와 도표는 설명 목적으로만 사용됩니다. 특정 설치와 관련된 다양한 변수와 요 구 사항이 존재하기 때문에 로크웰 오토메이션은 이러한 예제와 도표에 근거한 실제 사용에 대해 책임 을 지지 않습니다.

로크웰 오토메이션은 본 매뉴얼에서 설명하는 정보, 회로, 장비 또는 소프트웨어의 사용과 관련된 특허 에 대해 어떠한 책임도 지지 않습니다.

로크웰 오토메이션의 서면 허가 없이 본 매뉴얼 내용의 전부 또는 일부를 복제하는 행위는 금지되어 있 습니다.

본 매뉴얼에서는 안전을 위한 고려사항을 나타내기 위해 다음과 같은 정보를 사용합니다.

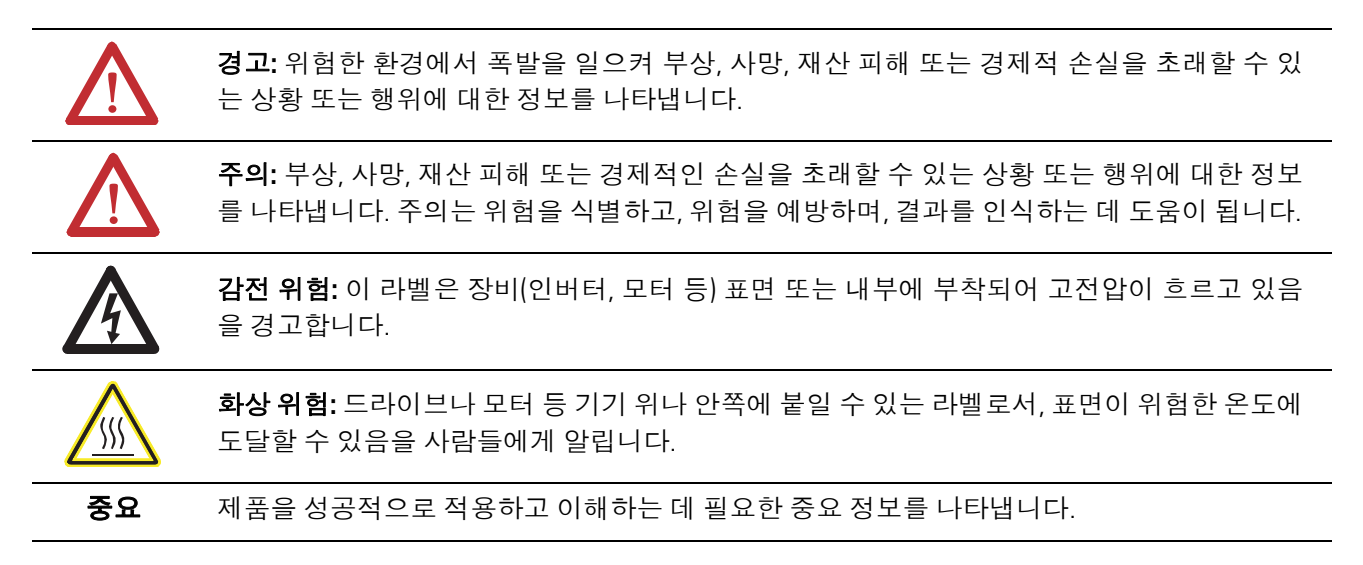

Allen-Bradley, Rockwell Software, Rockwell Automation, SoftLogix, FlexLogix, CompactLogix, ControlLogix, DriveLogix, PhaseManager, Powerflex 700S, Logix5000, Logix5550, PLC-5, SLC 500, SoftLogix5800, FactoryTalk Batch, RSLogix 5000, RSBizWare Batch 및 TechConnect 등은 로크웰 오토메이션의 상표입니다.

Rockwell Automation, Inc.의 소유가 아닌 상표는 각 해당 기업의 재산입니다.

### <span id="page-2-0"></span>소개 국가 보고 본 문서는 업데이트된 최신 정보를 포함하고 있습니다. 업데이트된 최 신 정보를 찾으려면, 본 문단 옆에 표시된 변경 사항을 확인하십시오.

업데이트된 정보 본 문서에는 다음과 같은 변경 사항이 포함되어 있습니다.

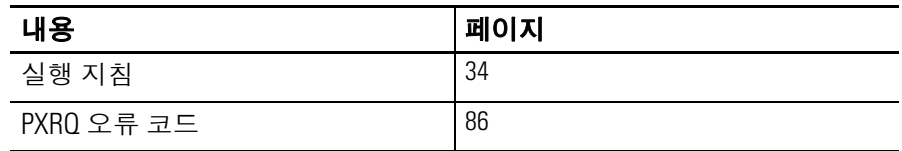

## 참고**:**

## 목차

<span id="page-4-0"></span>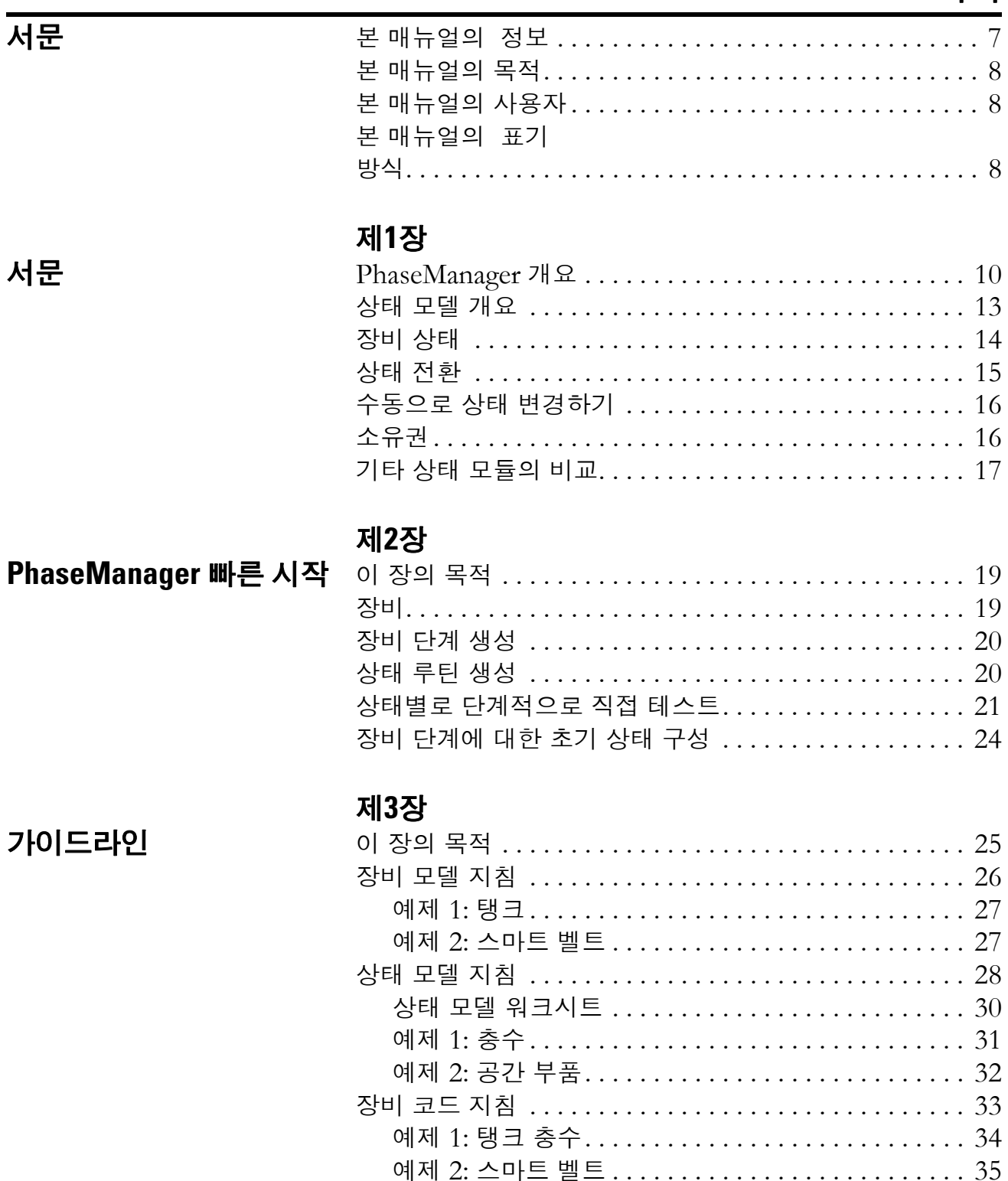

예제 1: 탱크 충수............................. 40 예제 1: 탱크................................. 45 예제 2: 스마트 벨트........................... 46 예제 3: 고장 검색............................. 47

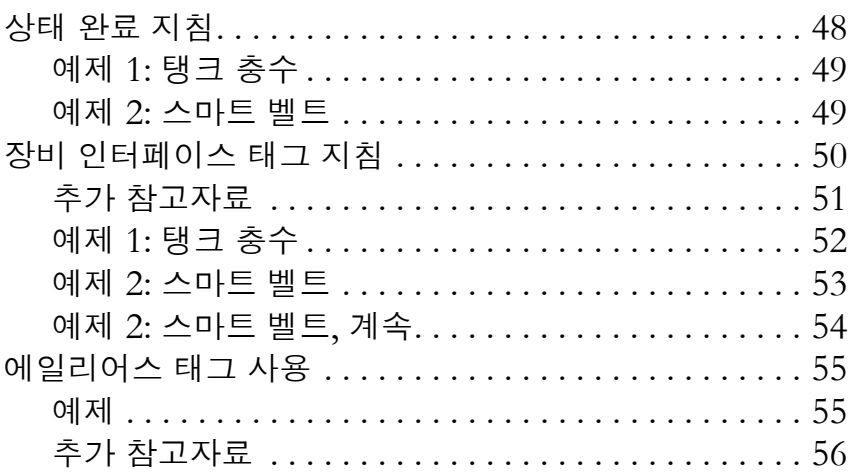

### 장비 단계 명령 **(PSC, PCMD, POVR, PFL, [PCLF, PXRQ, PRNP, PPD,](#page-54-1)  PATT, PDET)**

## [부록](#page-54-0) **A**

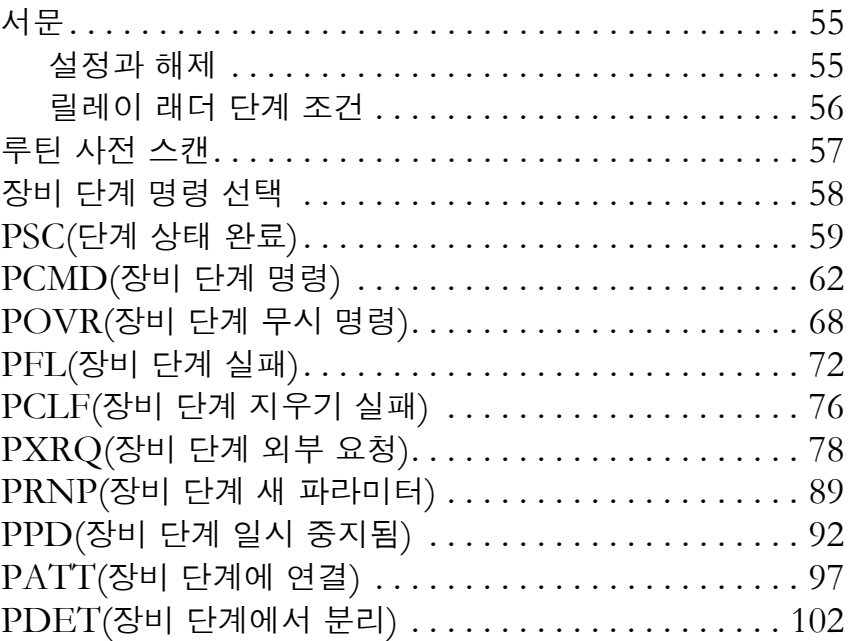

## [부록](#page-104-0) **B**

**[PHASE](#page-104-1)** 데이터 형식 서문[. . . . . . . . . . . . . . . . . . . . . . . . . . . . . . . . . . . . . . . . 105](#page-104-2)

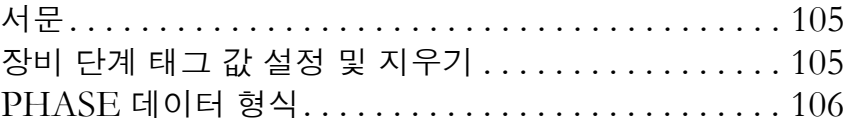

### [부록](#page-110-0) **C**

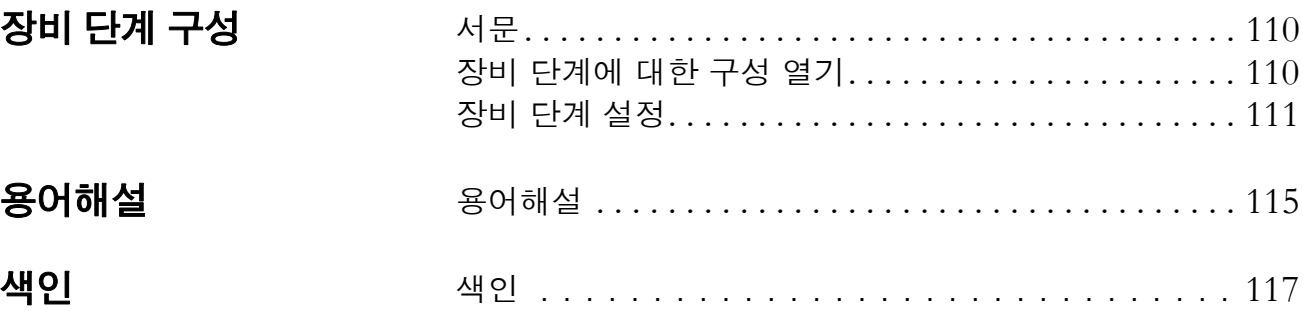

[장비](#page-110-1) 단계 구성

[용어해설](#page-114-0)

# <span id="page-6-1"></span><span id="page-6-0"></span>본 매뉴얼의정보 <sup>본</sup> 매뉴얼은 여러 Logix5000 매뉴얼 중에 하나입니다.

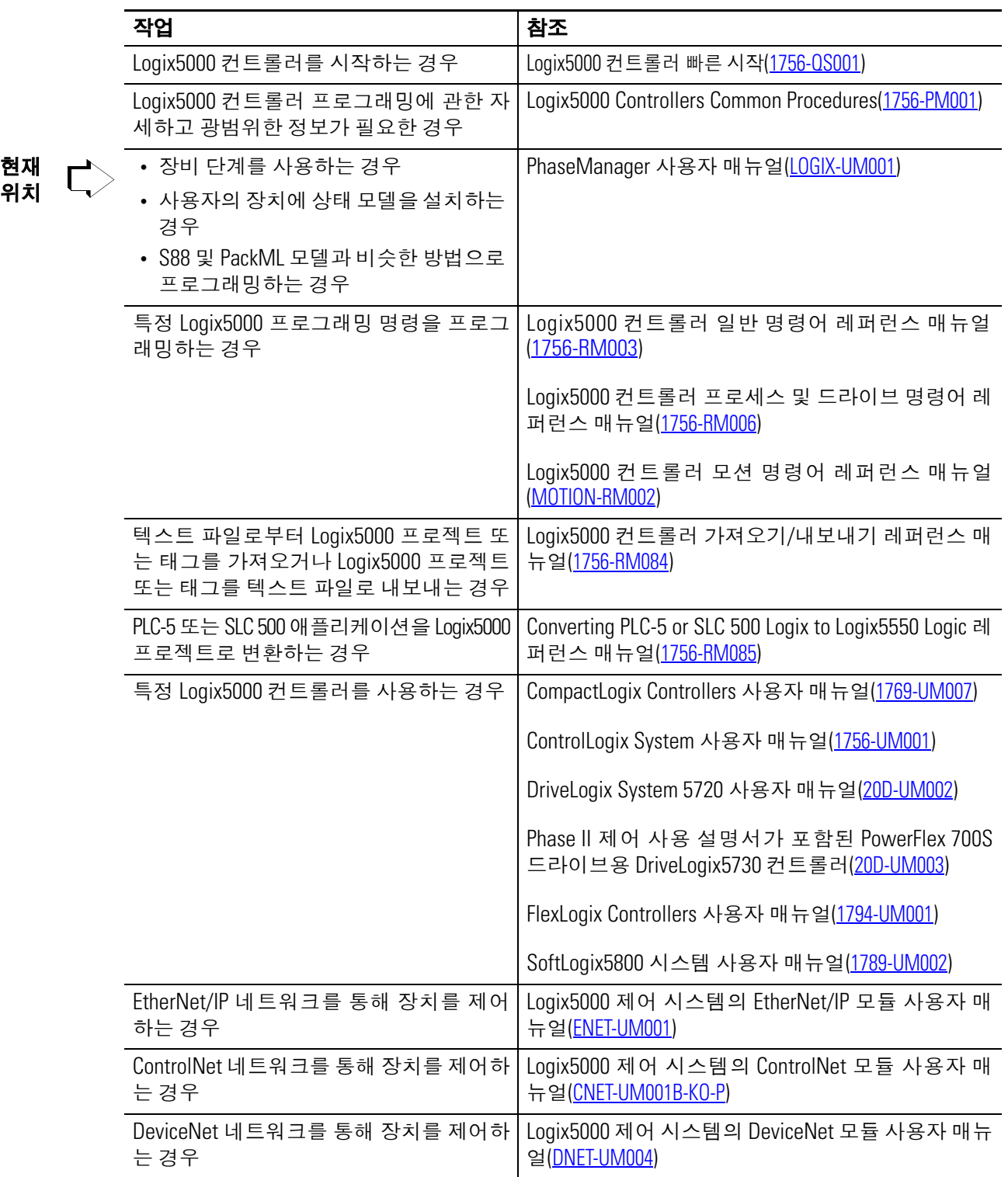

<span id="page-7-0"></span>본 매뉴얼의 목적 본 매뉴얼은 장비 단계에 사용할 수 있도록 Logix5000 컨트롤러를 설 정하고 프로그램하는 방법을 보여줍니다. 다음 작업에 대한 지침과 예제를 제공합니다.

- 장비 단계를 포함하는 섹션의 코드 배치
- 사용자의 장치에 상태 모델 설치
- 상태 모델로 실행할 수 있도록 장치 프로그래밍
- 장비 단계 명령을 사용하여 다른 상태, 처리 오류, 중단점 설정 등으로 전환

Logix5000 컨트롤러는 다음과 같습니다.

- 1756 ControlLogix 컨트롤러
- 1769 CompactLogix 컨트롤러
- 1789 SoftLogix5800 컨트롤러
- 1794 FlexLogix 컨트롤러
- 20D PowerFlex 700S with DriveLogix 컨트롤러

<span id="page-7-1"></span>본 매뉴얼의 사용자 이 설명서는 산업 자동화 시스템을 프로그래밍하고 유지 관리하는 사 용자를 대상으로 합니다.

이 설명서를 사용하기 위해서 사용자는 다음을 사용할 수 있어야 합니다.

- 프로그램 가능 컨트롤러
- 산업 자동화 시스템
- 개인용 컴퓨터

<span id="page-7-2"></span>본매뉴얼의표기 방식

본 매뉴얼을 사용할 때, Courier 서체의 텍스트는 사용자의 애플리케 이션에 따라 사용자가 제공해야 하는 정보를 보여줍니다. 예를 들어, 'name\_of\_program을 오른쪽 마우스 단추로 클릭...'은 사용자 애플 리케이션에서 특정 프로그램을 지정해야 함을 의미합니다. 일반적으 로 사용자가 정의한 이름이나 변수입니다.

<span id="page-8-1"></span>서문

### <span id="page-8-2"></span><span id="page-8-0"></span>PhaseManager 가요 PhaseManager 소프트웨어를 사용해 컨트롤러에 Equipment Phase 를 추가할 수 있습니다. 장비 단계는 기계 또는 장비의 코드를 보다 쉽 게 작성, 사용 및 관리할 수 있도록 해 줍니다.

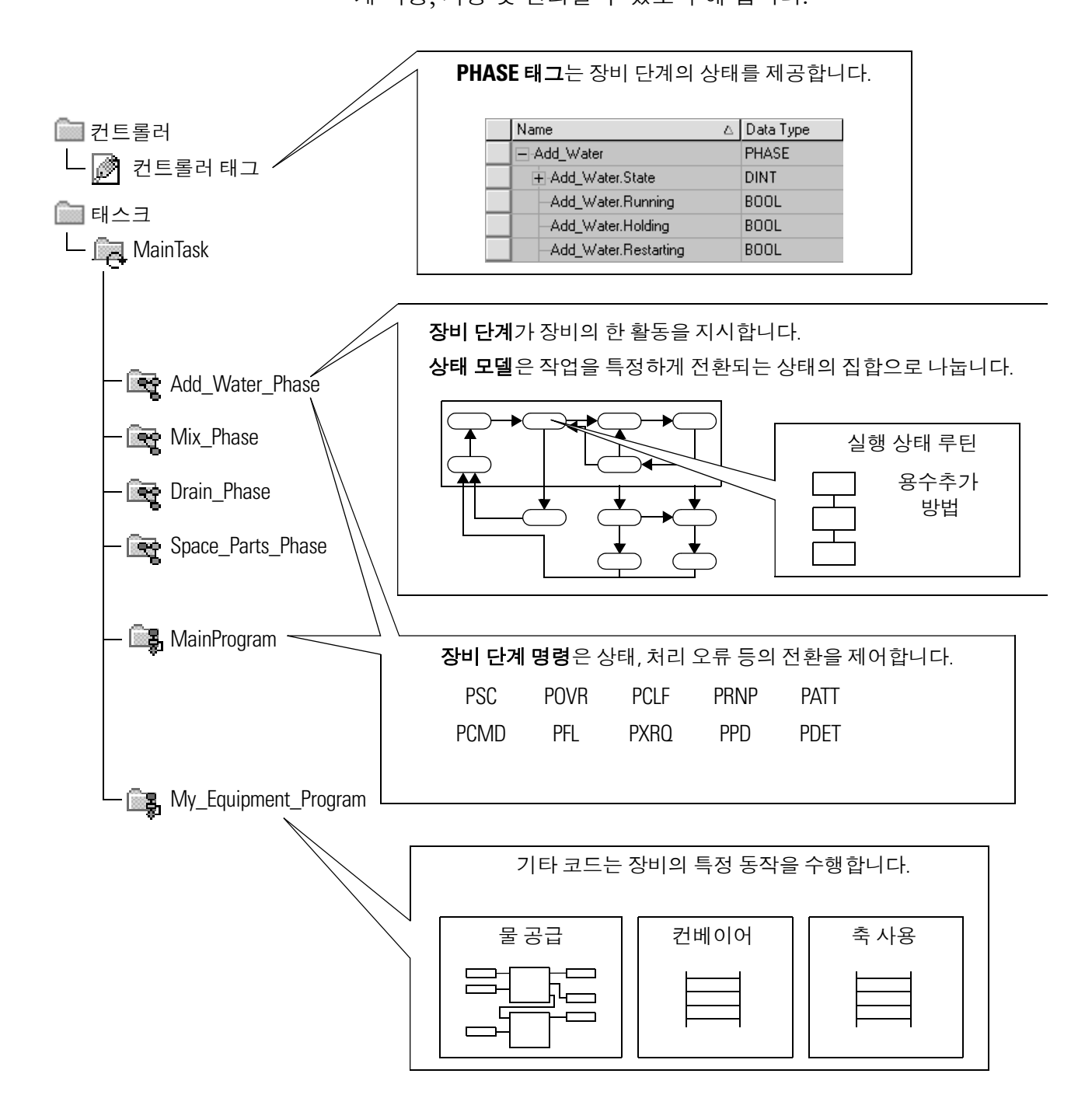

### **PhaseManager** 용어

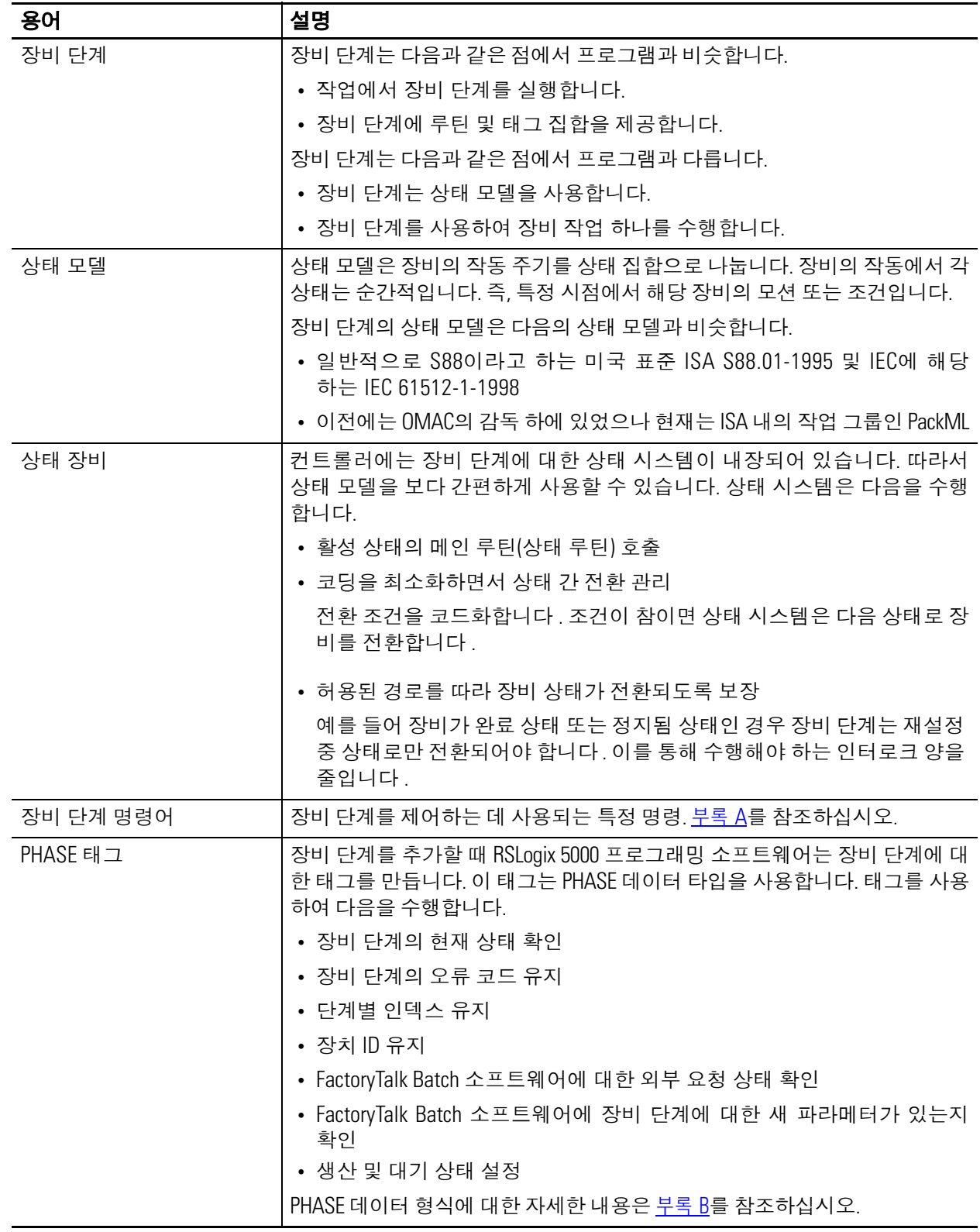

PhaseManager 소프트웨어를 사용하면 구조화된 방법으로 장비에 대 한 코드를 쓸 수 있습니다. 이에 따라 공장 내 모든 장비가 동일하게 동작합니다.

### **PhaseManager** 질문 및 대답

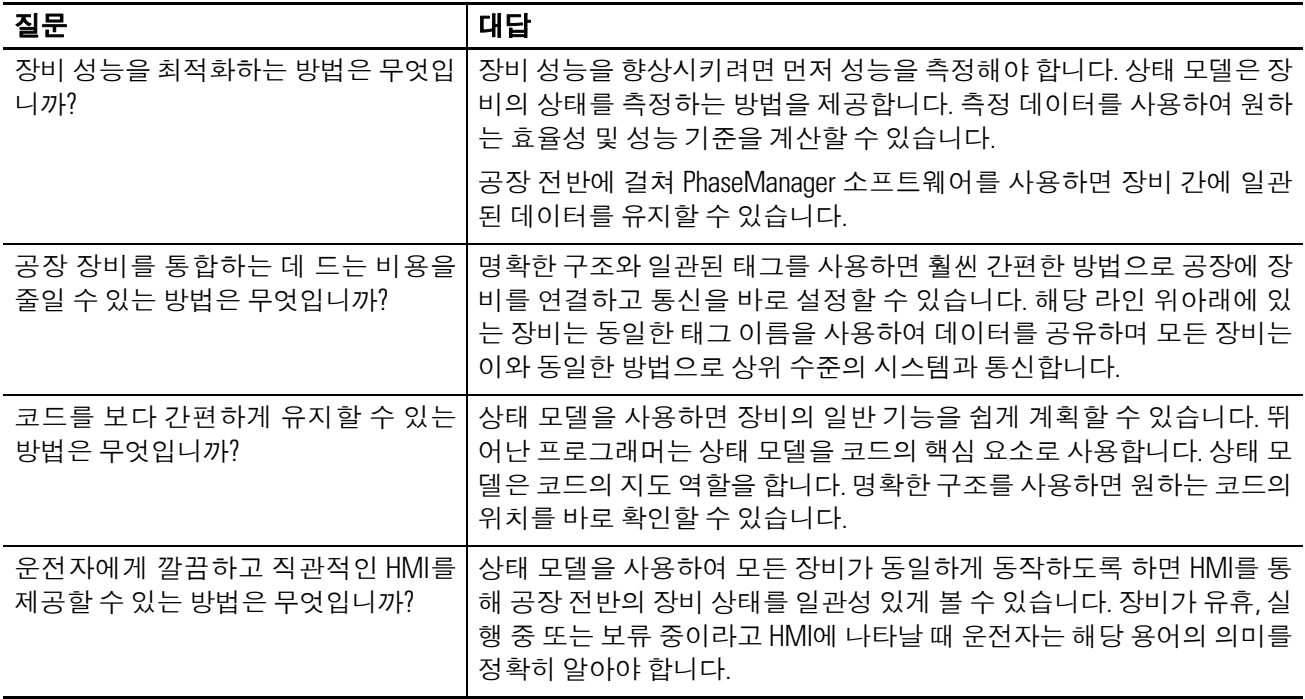

<span id="page-11-0"></span> $A$ 태 모델 개요 생태 모델은 장비의 작동 주기를 일련의 상태로 나눕니다. 장비의 작 동에서 각 상태는 순간적입니다. 즉, 특정 시점에서 해당 장비의 모션 또는 조건입니다.

> 상태 모델을 통해 실행, 보류 및 중지 등 다양한 조건에 따라 장비가 수행할 작업을 정의할 수 있습니다. 모든 상태를 장비에 사용할 필요 는 없습니다. 장비의 모든 상태를 사용할 필요는 없으며 원하는 상태 만 사용하면 됩니다.

상태에는 두 가지 유형이 있습니다.

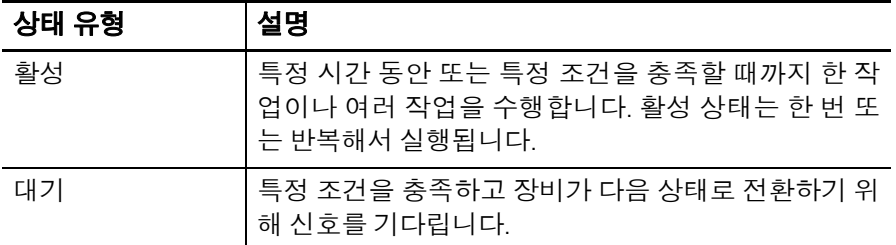

PhaseManager 소프트웨어에서는 다음 상태를 사용합니다.

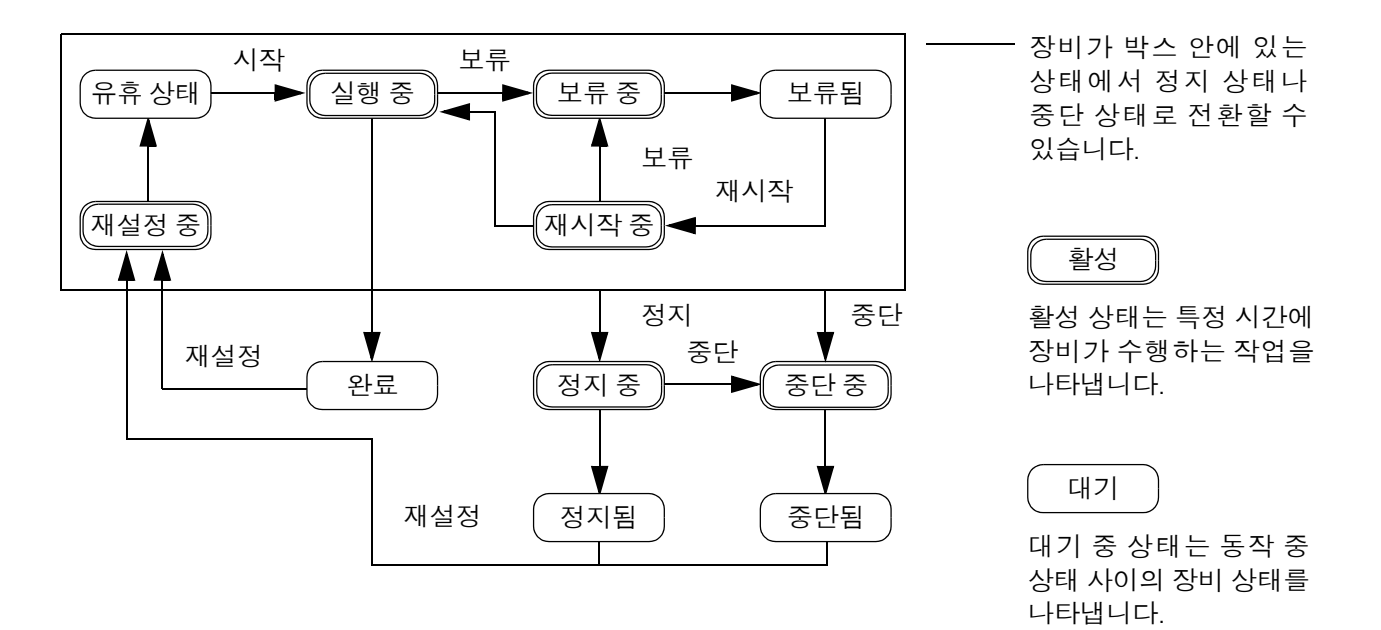

상태 모델의 한 가지 단점은 모든 장비에 적합하지는 않다는 점입니 다. "장비가 매우 복잡해서 많은 동기화가 필요하고 여러 상황이 동시 에 발생합니다"라고 생각하거나 이러한 이야기를 들은 적이 있을 것 입니다.

상태 모델은 아주 일반적인 수준에서 장비를 다룬다는 것을 명심하십 시오. 장비는 모두 서로 다른 작업을 수행하고, 수행하는 모든 작업에 대해 특정 코드를 필요로 합니다. 상태 모델은 코드에 대한 고급 수준 의 프레임워크만을 제공합니다.

- 상태 모델은 일반적인 동작, 명령 및 장비 상태를 정의합니다.
- 사용자는 해당 프레임워크 내에서 장비의 세부 사항을 프로그램 합니다.

### <span id="page-12-0"></span>장비 상태 소텔 사용은 프로그래머에게 있어 큰 변화일 수 있습니다. 하지 만 이는 같은 제어 문제를 다르게 보는 시각의 차이일 뿐입니다.

상태 모델을 사용하여 장비의 모션을 정의하고 이를 간단한 기능 사 양에 추가할 수 있습니다. 이로써 수행되는 작업과 수행 시기를 표시 할 수 있습니다.

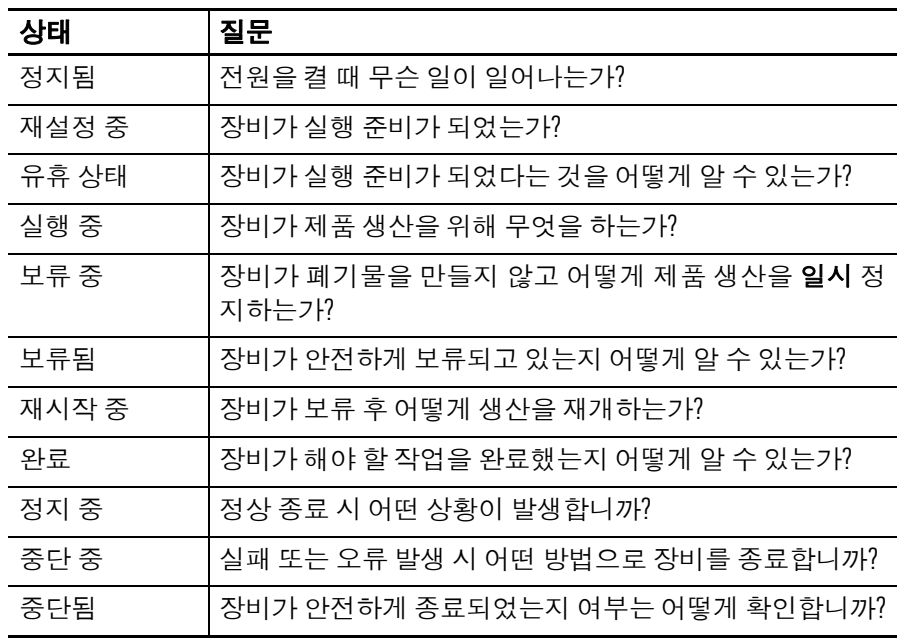

<span id="page-13-0"></span>상태 전환 기준 상태 모델의 화살표는 장비가 현재 상태에서 다른 상태로 전환됨을 보여 줍니다.

- 각 화살표를 전환이라고 부릅니다.
- 상태 모델은 장비가 특정 전환만 수행하게 합니다. 이를 통해 장 비가 같은 모델을 사용하는 다른 장비와 동일한 동작을 수행하 게 됩니다.

PhaseManager 소프트웨어에서는 다음 상태를 사용합니다.

= 전환

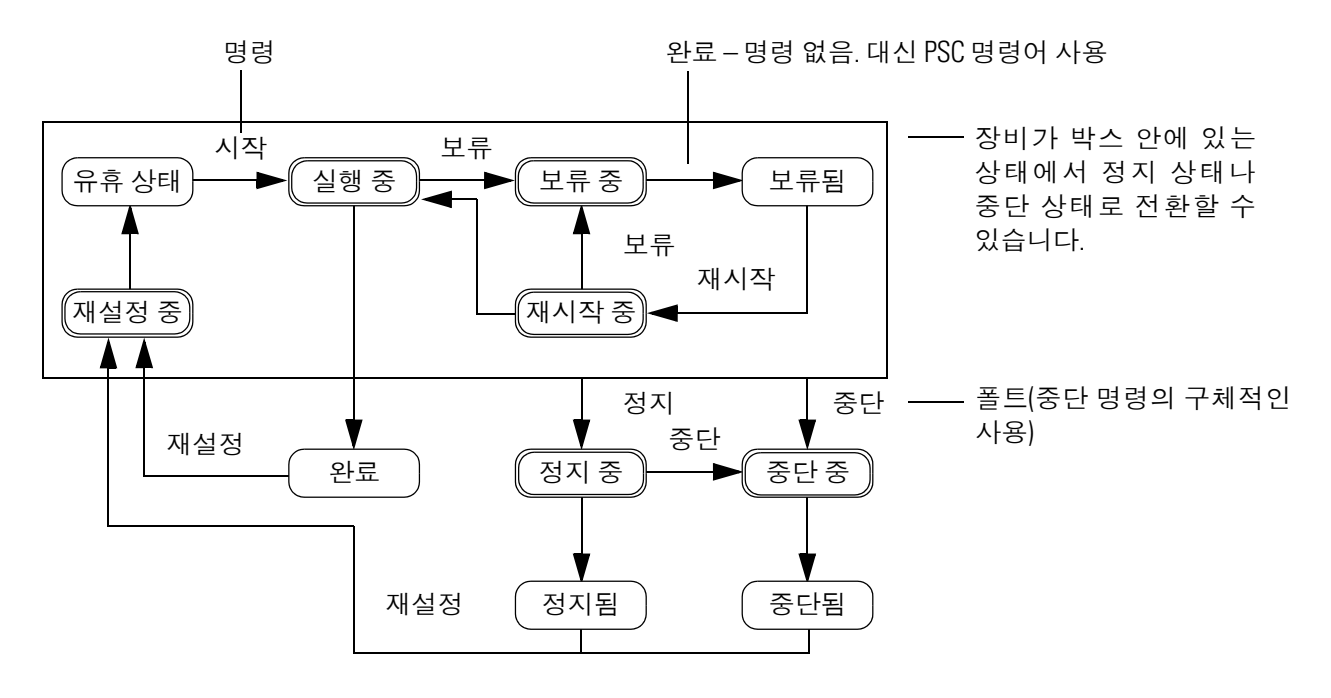

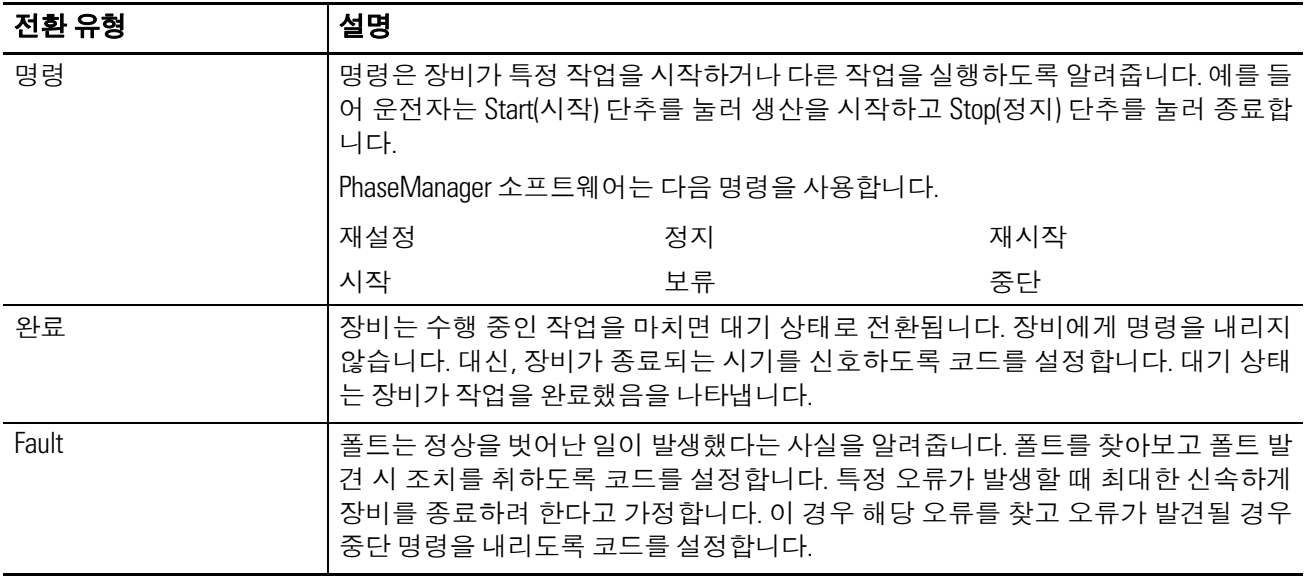

## <span id="page-14-0"></span>수동으로 상태 변경하기

장비 단계의 현재 상태

RSLogix 5000 프로그래밍 소프트웨어에는 장비 단계를 모니터링하 고 명령할 수 있는 창이 있습니다.

상태를 수동으로 변경하려면  $\Box$ o $\boxtimes$ <sup>1</sup> Equipment Phase Monitor - My\_Phase 1. 장비 단계의 소유권을 Divides): RSLogix 5000(1) Equipment Phases:<br>A My Phase 가져오십시오.  $\sqrt{\frac{\text{Stat}}{\cdot}}$ Hold  $\overline{\phantom{a}}$  I dle  $\sqrt{\frac{1}{2}}$  Holding **Held** R un ning 2. 명령을 내리십시오. R est art  $(\overbrace{\text{Resetting}})$ Restarting 7  $\frac{\text{Stop}}{\text{Sto } p}$ Abort .<br>Reser  $\sqrt{c}$  om plete  $<sub>stopping</sub>$ </sub> Aborting (Auto Pause) Auto P ause Pause Pausing Stopped Aborted .<br>Reset Resum Paused

<span id="page-14-1"></span>

소유권 소유권은 프로그램이나 FactoryTalk Batch 소프트웨어가 장비 단계 에 명령을 내리지 못하도록 차단합니다.

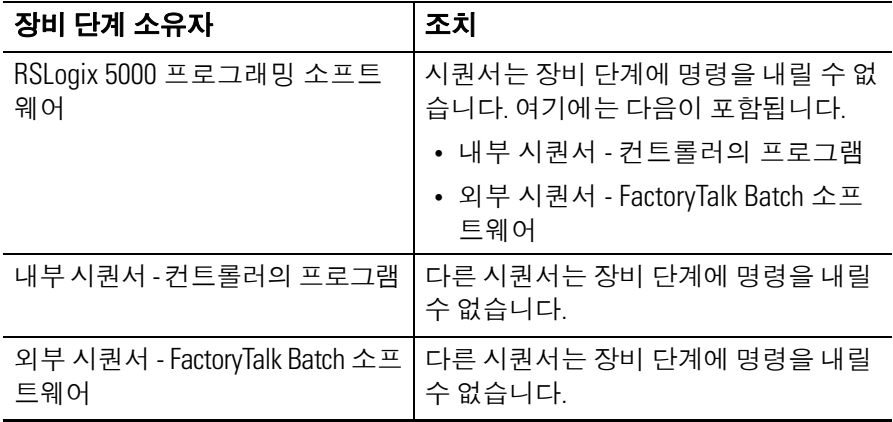

예외: POVR(장비 단계 무시 명령)명령을 사용하여 소유권에 관계없 이 보류, 정지 또는 중단 명령을 내립니다.

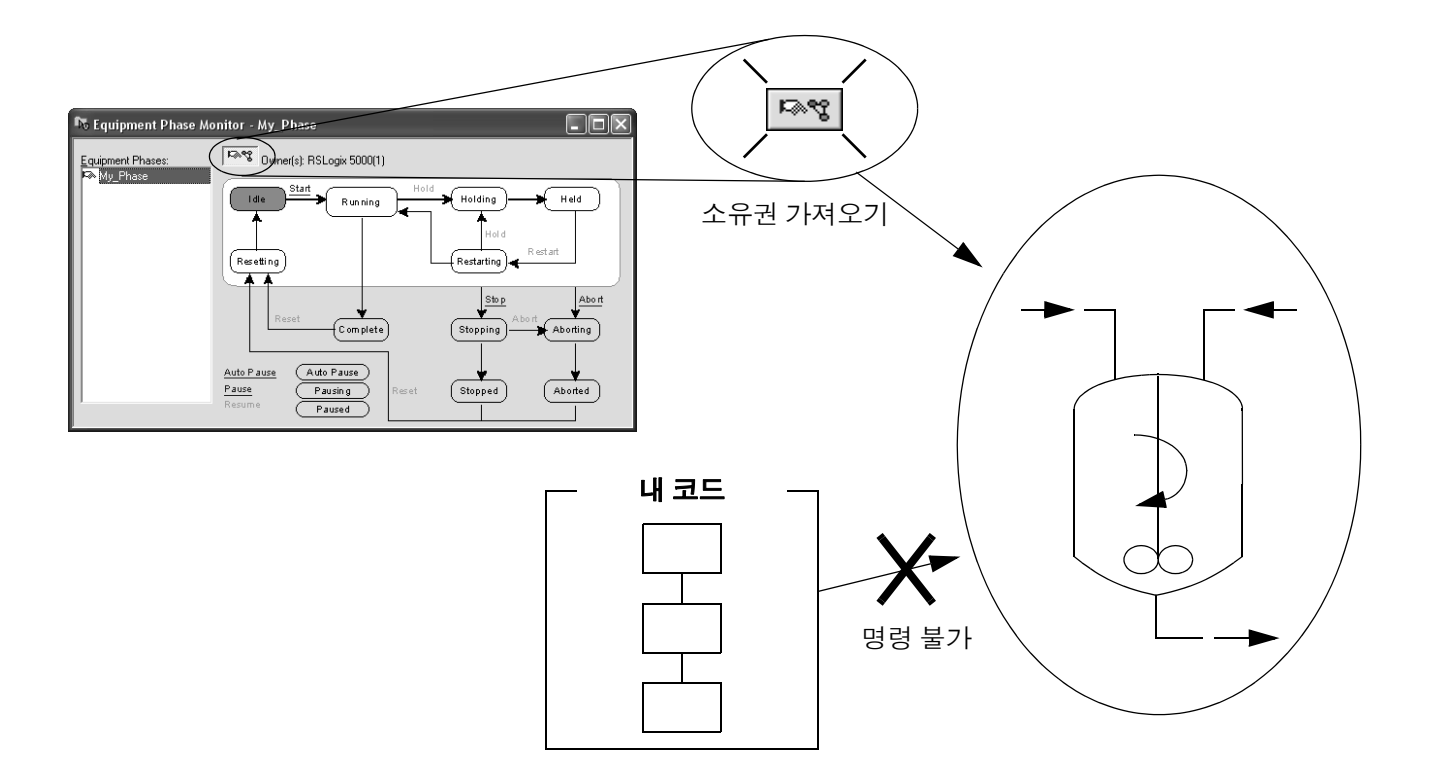

자세한 정보는 다음을 참조하십시오.

- [62](#page-61-1) 페이지의 PCMD(장비 단계 명령) 지침
- 68[페이지](#page-67-1)의 POVR(장비 단계 무시 명령) 지침
- 27[페이지](#page-96-1)PATT(장비 단계에 연결) 지침

<span id="page-15-0"></span>기타상태 모듈의 비교 다음 표에서는 PhaseManager 소프트웨어의 상태 모델을 다른 일반 적인 상태 모델과 비교합니다.

| <b>S88</b>    | <b>PackML</b> | PhaseManager 소프트웨어   |
|---------------|---------------|----------------------|
| 유휴 상태         | 시작 중 ⇒ 준비     | 재설정 중 ⇒ 유휴           |
| 실행 중 ⇒ 완료     | 생산 중          | 실행 중 ⇒ 완료            |
| 일시 정지⇒ 일시 정지됨 | 대기            | 서브루틴, 중단점 또는 두 가지 모두 |
| 보류 중 ⇒ 보류됨    | 보류 중 ⇒ 보류됨    | 보류 중 ⇒ 보류됨           |
| 재시작 중         | 없음            | 재시작 중                |
| 정지 중 ⇒ 정지됨    | 정지 중 ⇒ 정지됨    | 정지 중 ⇒ 정지됨           |
| 중단 중 ⇒ 중단됨    | 중단 중 ⇒ 중단됨    | 중단 중 ⇒ 중단됨           |

# <span id="page-16-1"></span>**PhaseManager** 빠른 시작

<span id="page-16-2"></span><span id="page-16-0"></span>0 장의 목적 마음의 경우 이 빠른 시작을 사용합니다.

- 장비 단계 실행 방법에 대한 개요를 알고자 하는 경우
- 장비 단계를 모니터링
- 장비 단계를 다른 상태로 직접 전환하는 경우

다음 작업을 하려는 경우 이 빠른 시작을 사용합니다.

- PhaseManager 소프트웨어를 처음 사용하는 경우
- 장비 단계 상태를 통해 장비 단계별로 직접 테스트하는 경우

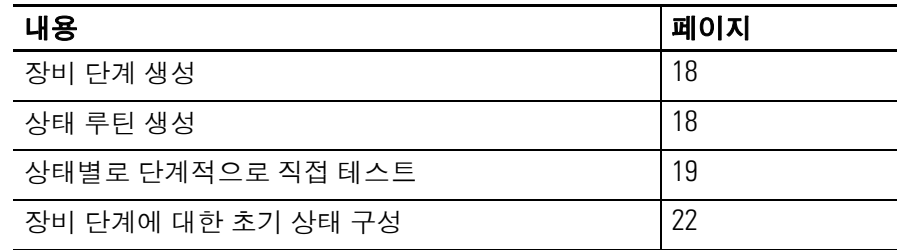

<span id="page-16-3"></span>장비 기대 이 빠른 사용을 사용하려면 다음 장비가 필요합니다.

- Logix5000 컨트롤러. Logix5000 컨트롤러가 어느 것인지 확실 하지 않다면 머리말을 참조하십시오.
- 컨트롤러용 펌웨어 버전 18.0 이상
- 컨트롤러용 전원 공급 장치
- 컨트롤러와의 통신 경로
	- **–** 통신 카드 또는 기본 제공 포트
	- **–** 해당 통신 케이블
- RSLogix 5000 프로그래밍 소프트웨어 버전 18.0 이상

## <span id="page-17-0"></span>장비 단계 생성

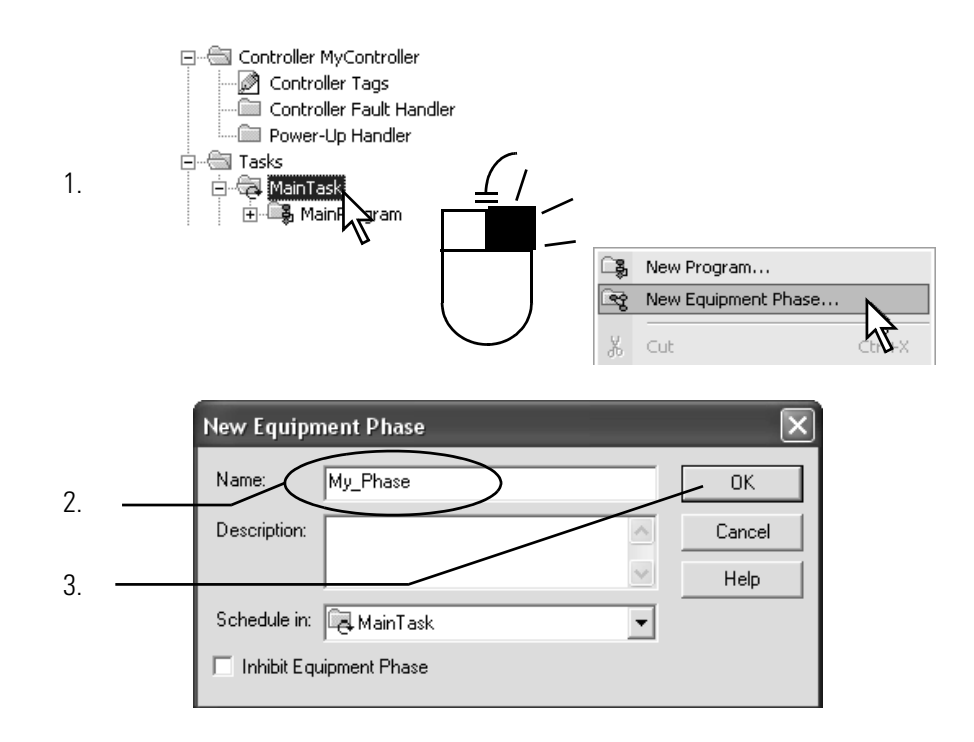

## <span id="page-17-1"></span>상태 루틴 생성

1.

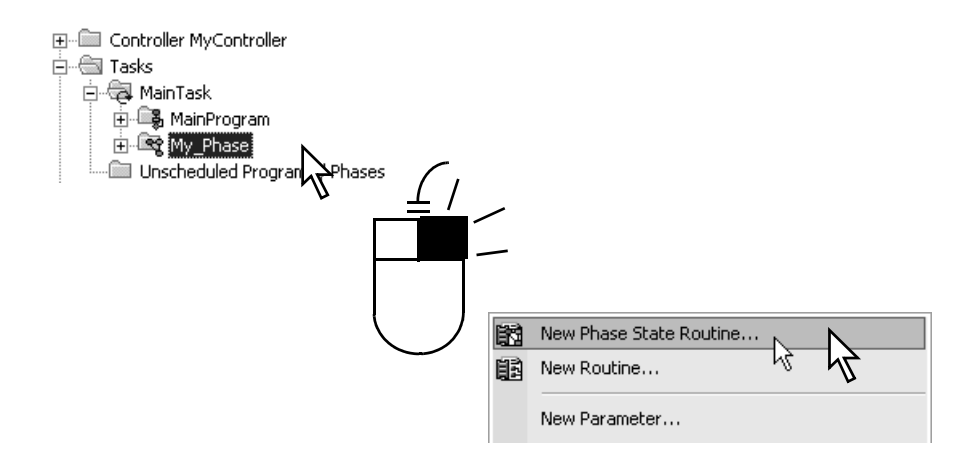

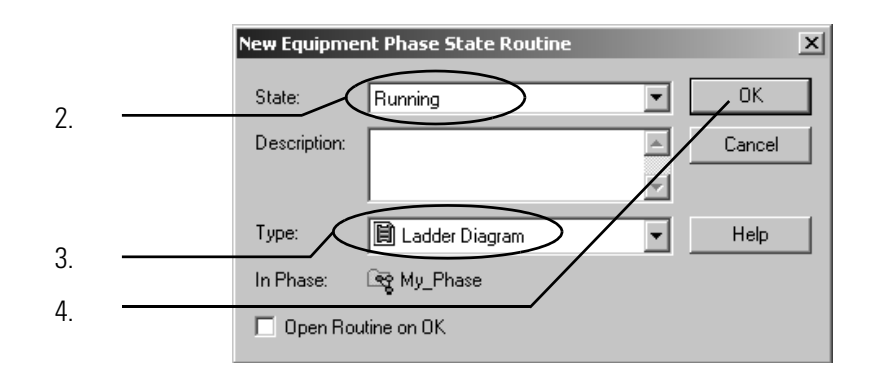

## <span id="page-18-0"></span>상태별로 단계적으로 직접 테스트

이 절차를 시작하기 전에 다음 작업을 수행하십시오.

- 컨트롤러에 프로젝트를 다운로드합니다.
- 컨트롤러를 실행 모드 또는 원격 실행 모드에 놓습니다.

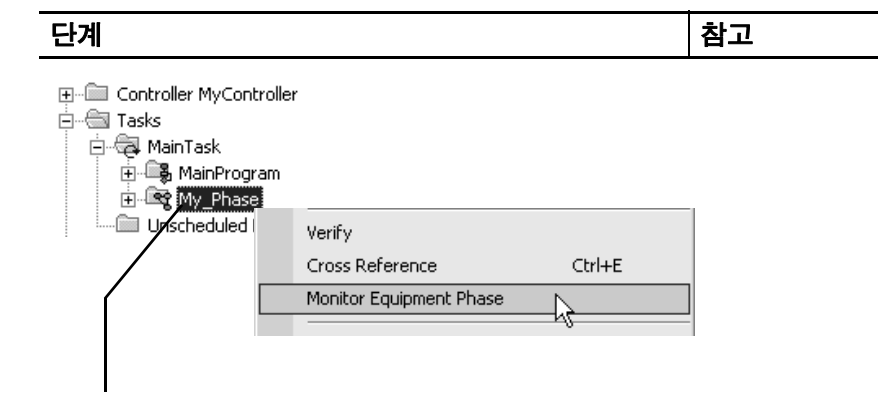

1. 장비 단계를 마우스 오른쪽 단추로 클릭하고 Monitor Equipment Phase(장비 단계 모니터링)를 선택합니다.

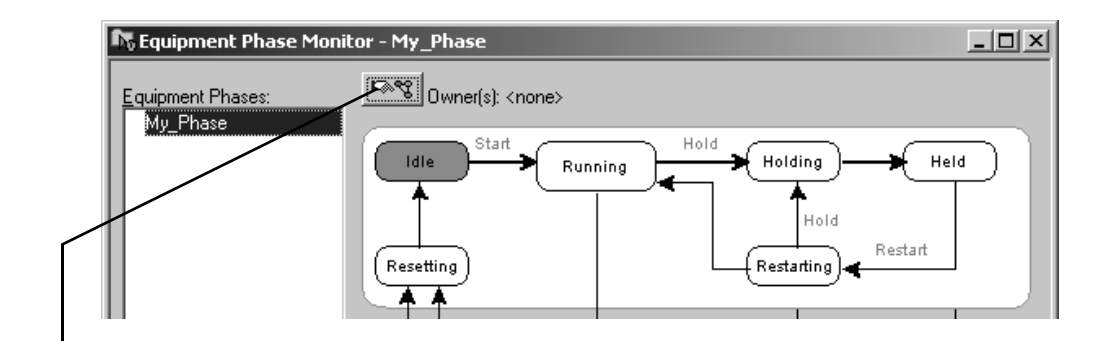

2. Ownership(소유권) 단추를 클릭하고 Yes-take ownership 이것을 사용하면 상태별로 단계적으로 테스트할 수 있 (예 - 소유권 가져오기)을 클릭합니다. 습니다.

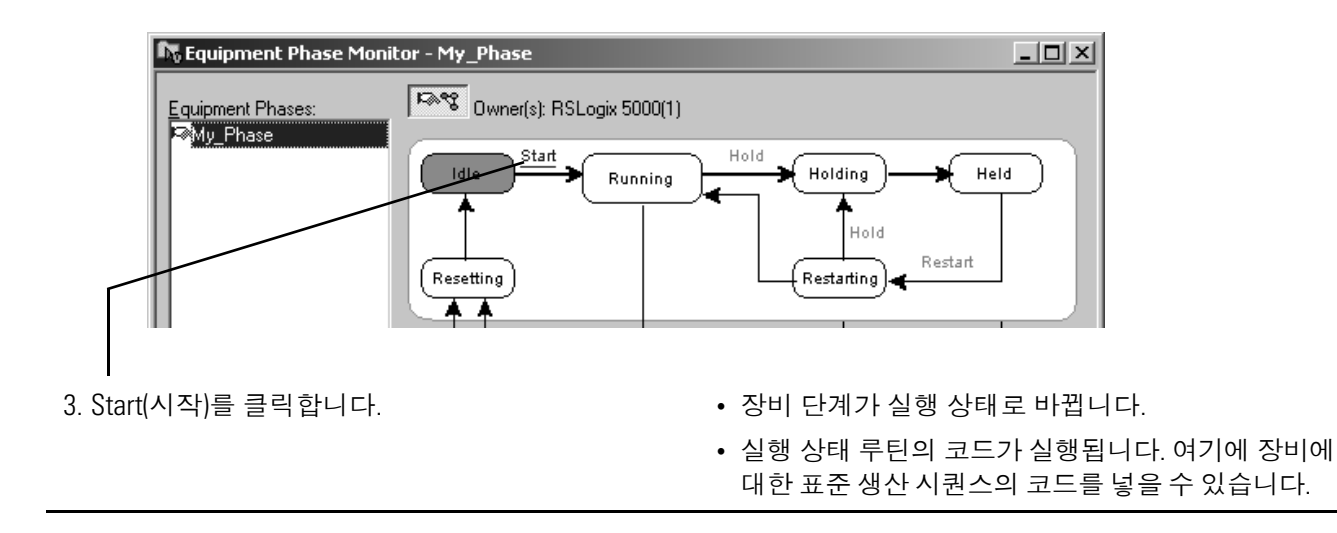

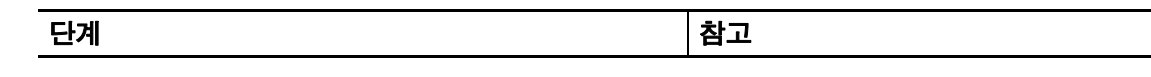

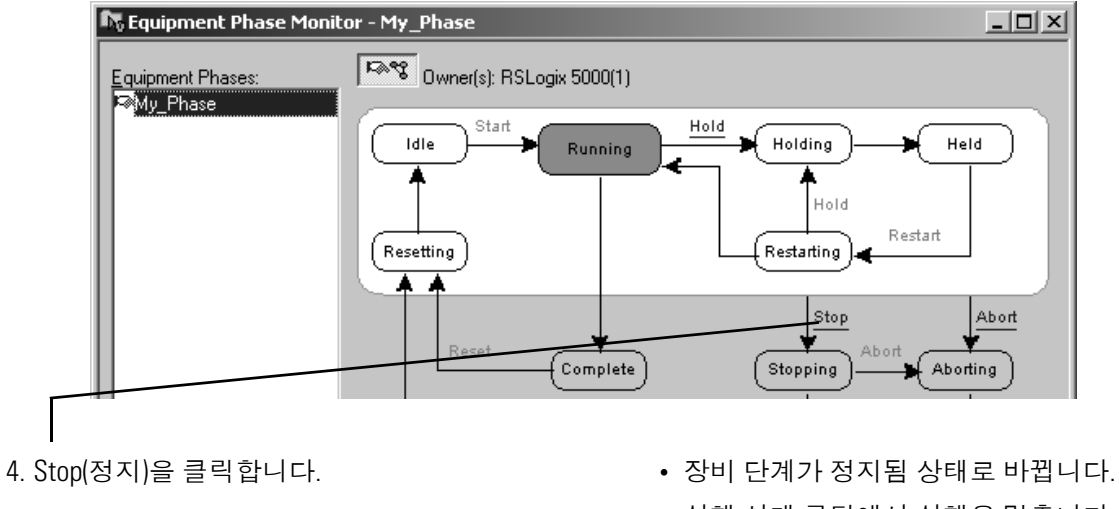

- 실행 상태 루틴에서 실행을 멈춥니다.
- 상태 루틴 정지는 선택 사항입니다. 상태 루틴 정지 가 없는 경우 장비 단계는 바로 정지됨 상태로 바뀌 게 됩니다.

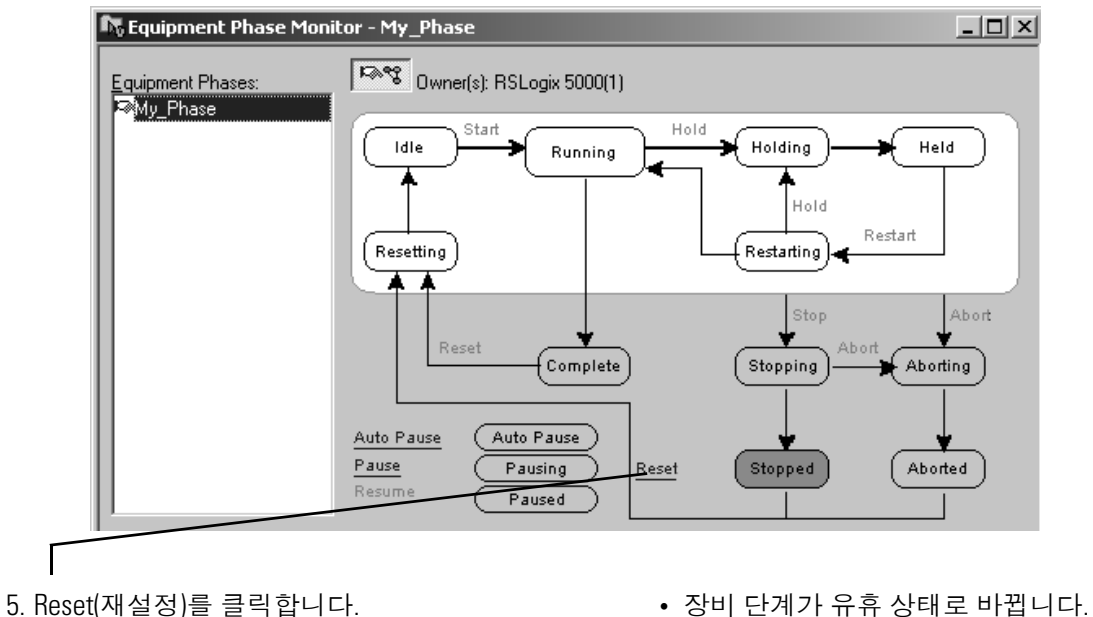

• 재설정 상태 루틴은 선택 사항입니다. 재설정 상태 루틴이 없는 경우 장비 단계는 바로 유휴 상태로 바 뀌게 됩니다.

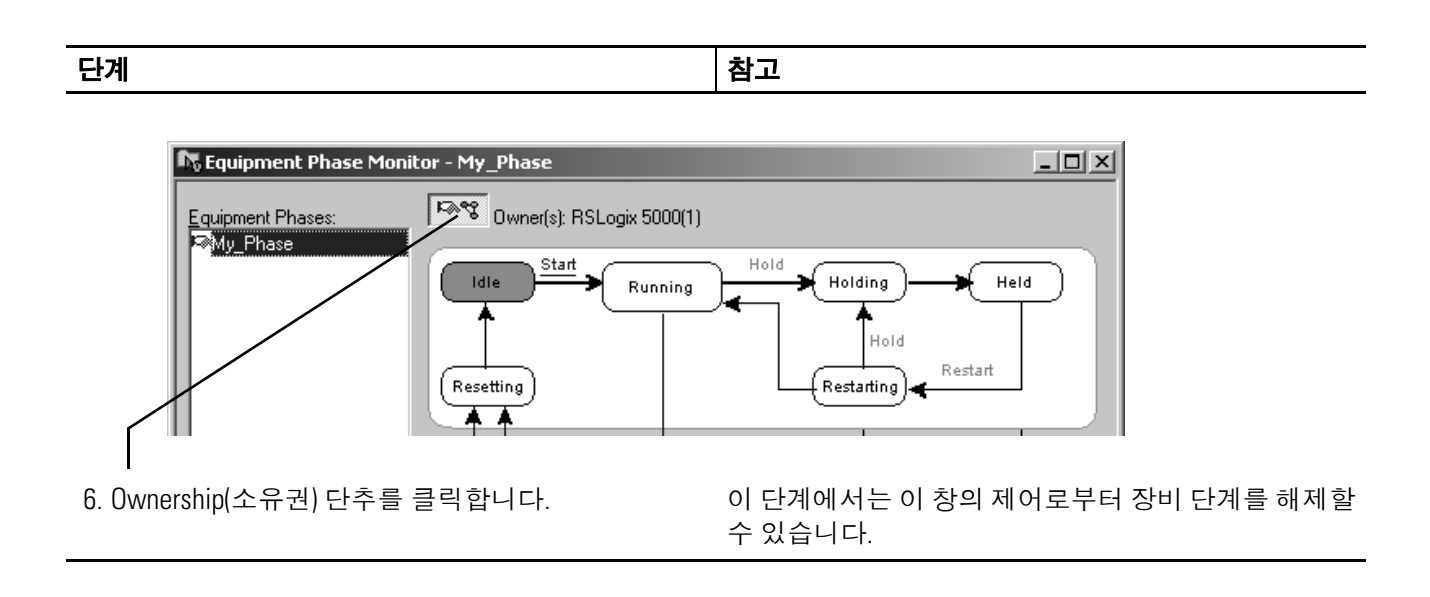

## <span id="page-21-0"></span>장비 단계에 대한 초기 상태 구성

초기 상태란 전원을 켠 뒤 장비 단계가 처음 이동하는 상태를 말합니다.

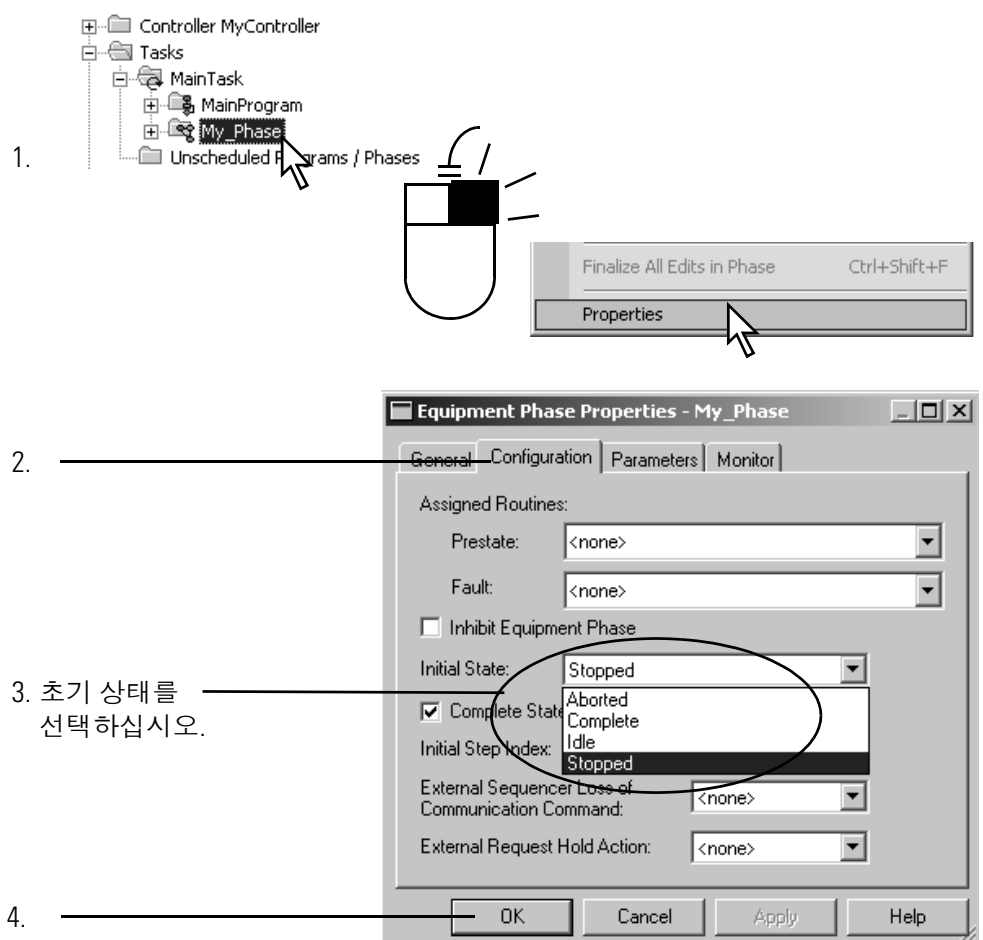

# <span id="page-22-1"></span>가이드라인

<span id="page-22-2"></span><span id="page-22-0"></span>0 장의 목적 장비 단계를 사용하는 Logix5000 프로젝트의 개발 및 프로그래밍을 안내합니다.

다음의 경우에 이 장을 사용하십시오.

- Logix5000 프로젝트를 위한 장비 단계를 배치하기 전에 사용
- 프로젝트를 프로그래밍하는 동안 참조로 사용

프로젝트를 계획하기 전에 다음 지침을 검토하고 필요한 경우 다시 참조하십시오.

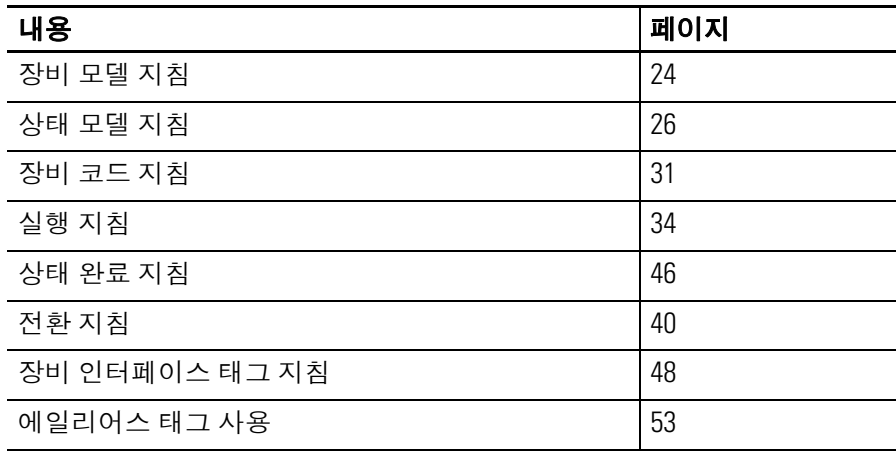

### <span id="page-23-0"></span>장비 모델 지침 각 장비 단계는 장비가 실행하는 특정 동작입니다. 장비 단계는 장비 가 수행하는 작업과 수행 시점을 알려 줍니다.

### 사용하려는 장비 단계의 수가 결정되면 아래 지침을 따릅니다.

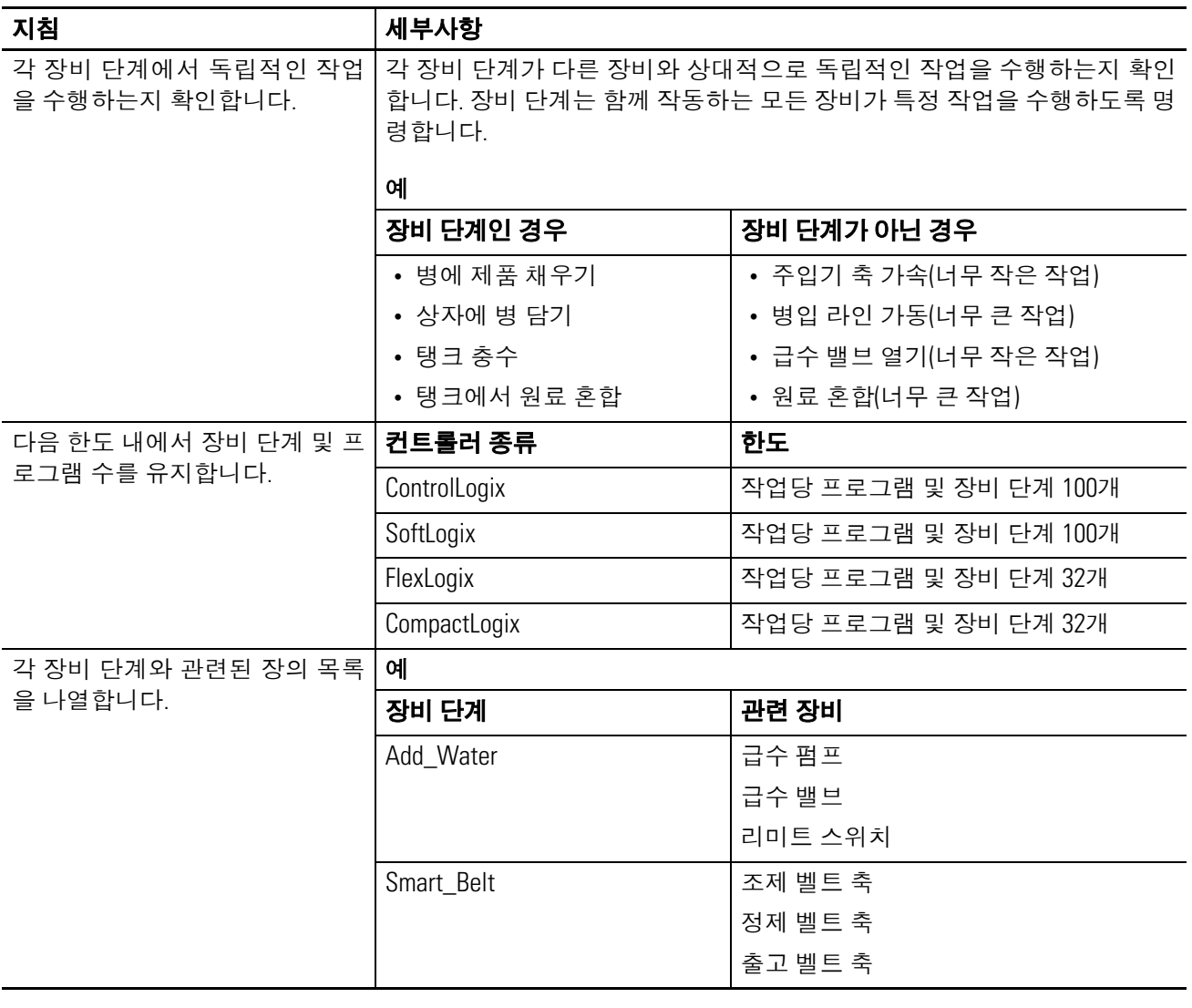

### <span id="page-24-0"></span>예제 **1:** 탱크

다음 예제에서는 원료를 혼합하는 탱크에 대한 장비 단계를 보여 줍 니다.

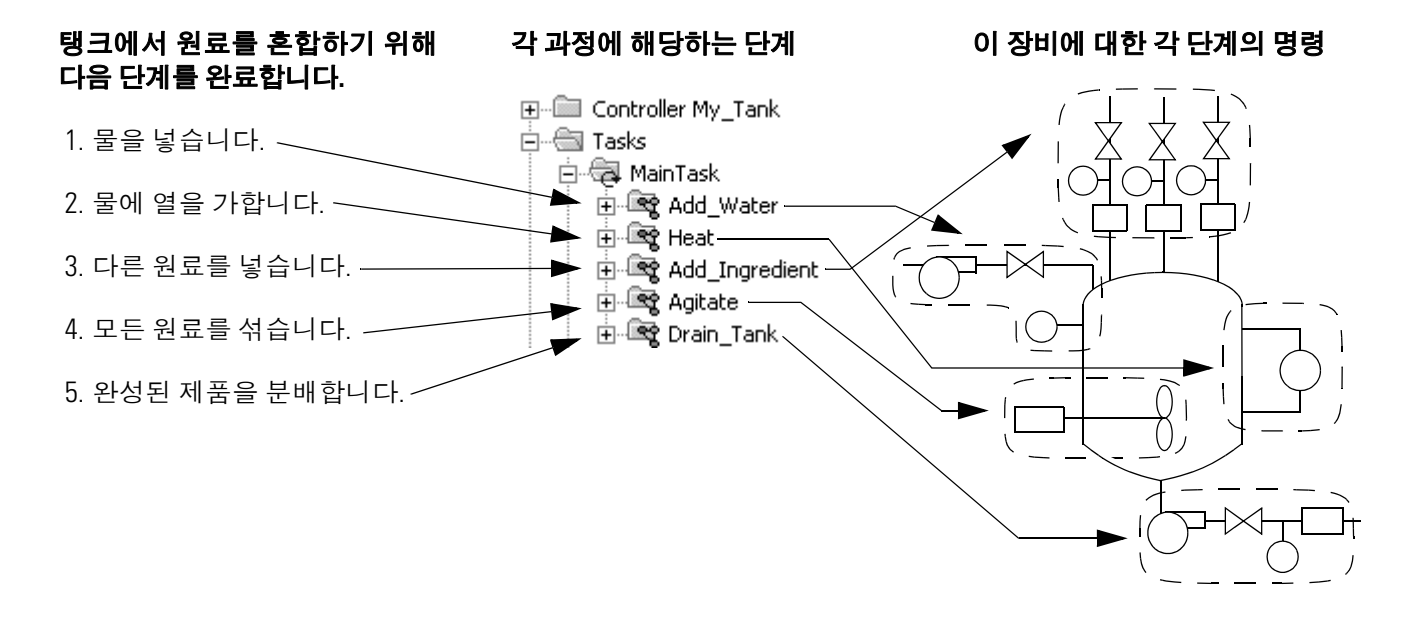

### <span id="page-24-1"></span>예제 **2:** 스마트 벨트

다음 예제에서 스마트 벨트를 보여 줍니다. 스마트 벨트는 한 가지 작 업만 실행합니다. 스마트 벨트는 출고 벨트 위에 제품을 일정한 간격 으로 놓습니다. 한 가지 작업만 실행하기 때문에 장비 단계도 하나만 필요합니다.

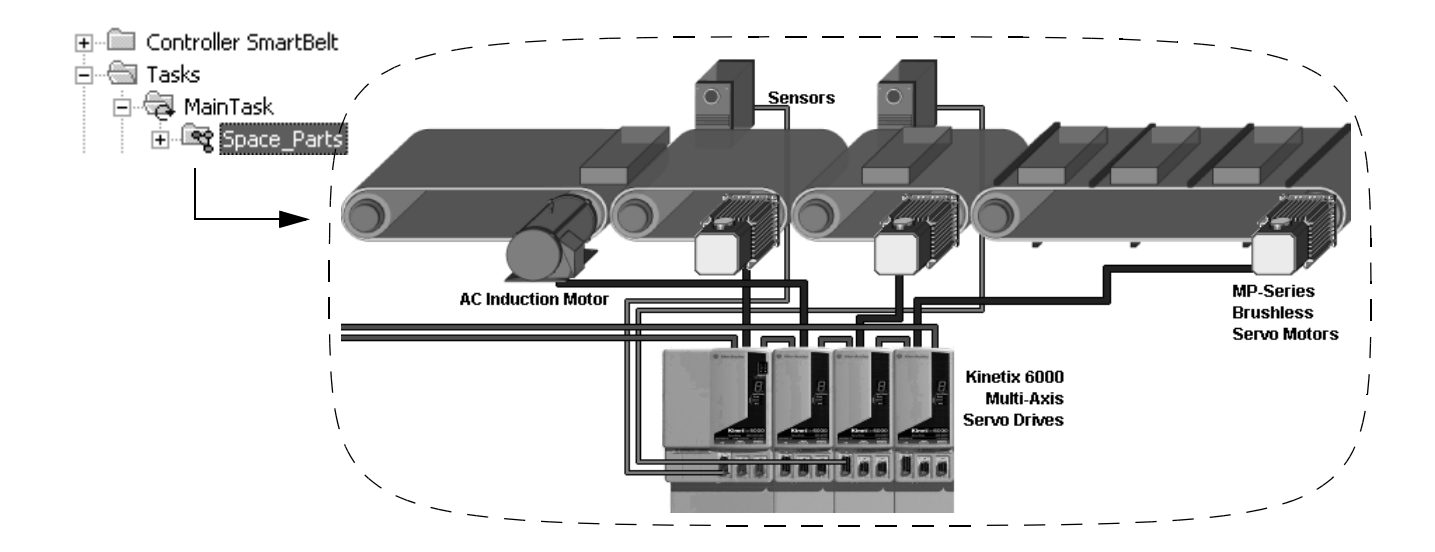

<span id="page-25-0"></span>상태 모델 지침 참해 모델은 장비의 작동 주기를 일련의 상태로 나눕니다. 장비의 작 동에서 각 상태는 순간적입니다. 즉, 특정 시점에서 해당 장비의 모션 또는 조건입니다.

장비 단계에 대한 상태 모델을 작성하면 다음 지침을 따릅니다.

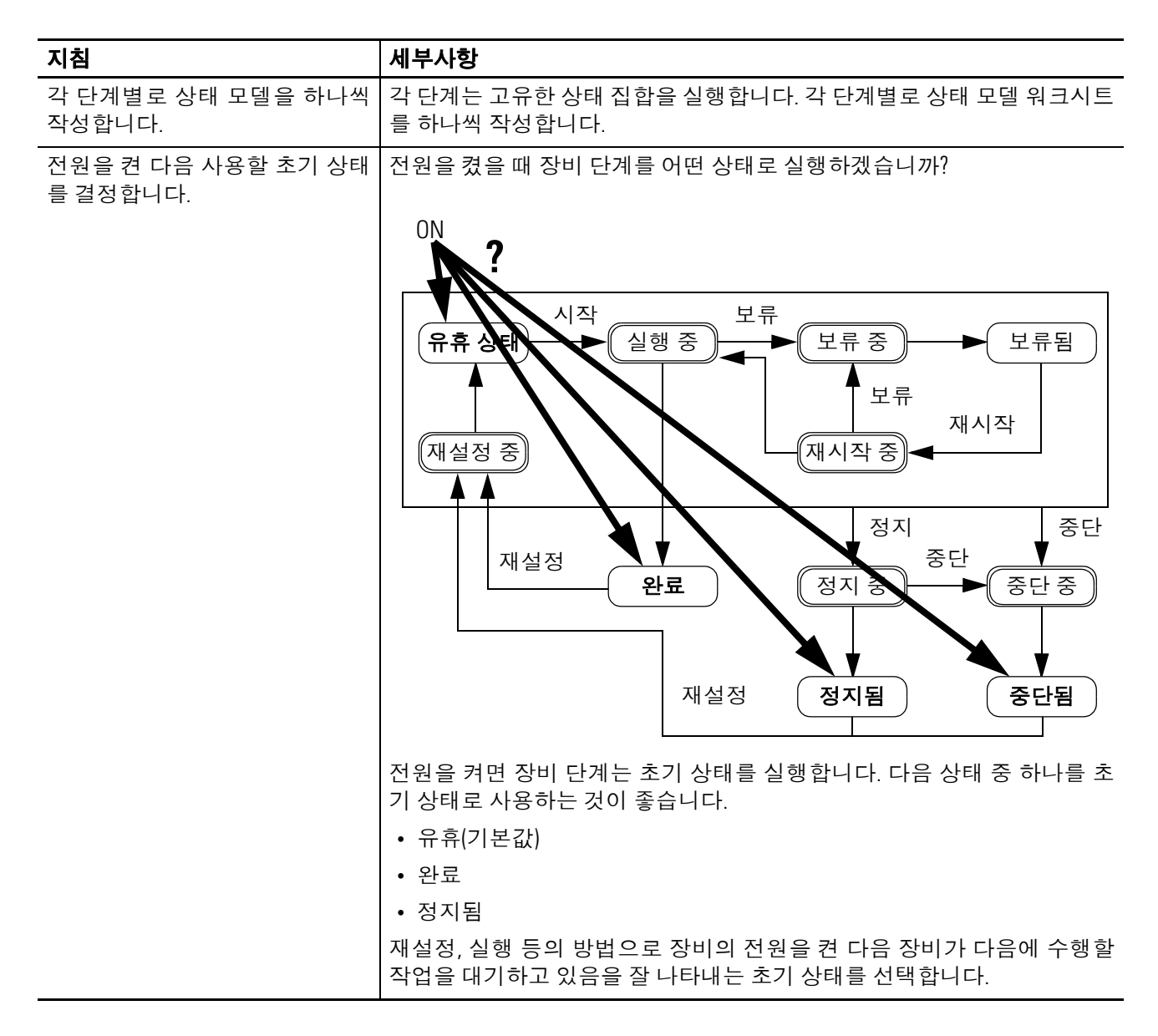

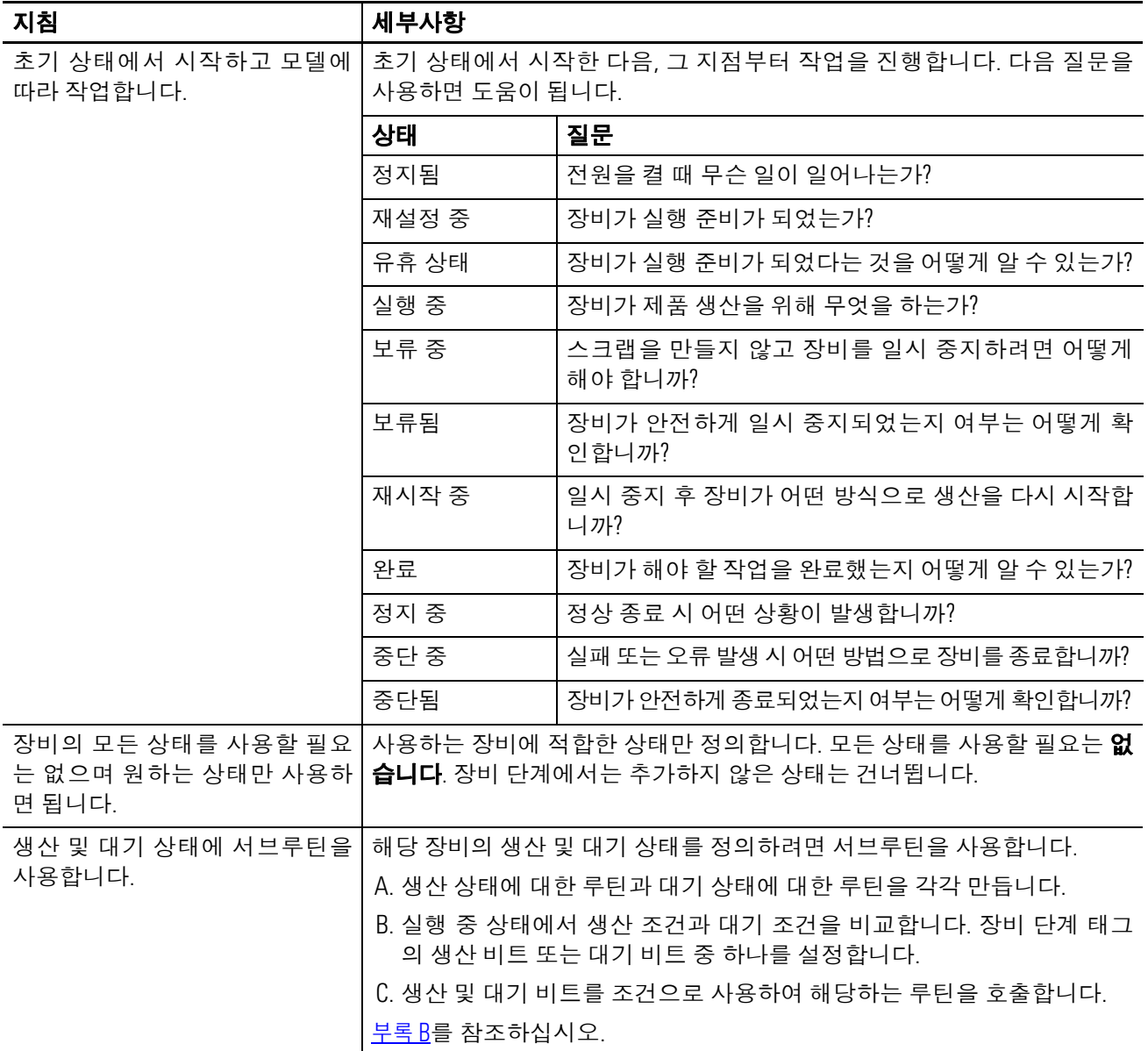

<span id="page-27-0"></span>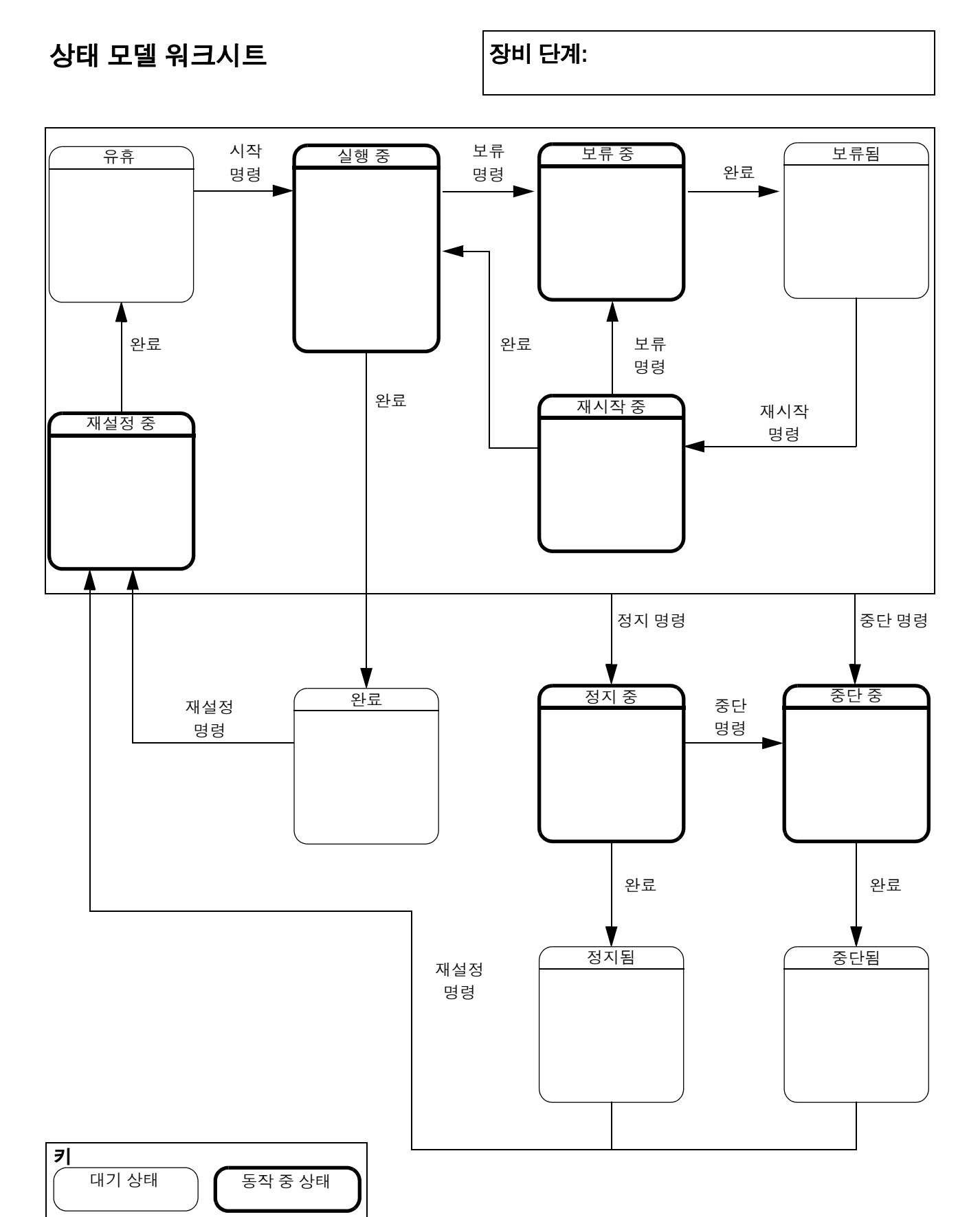

<span id="page-28-0"></span>예제 **1:** 충수 장비 단계**:** 충수

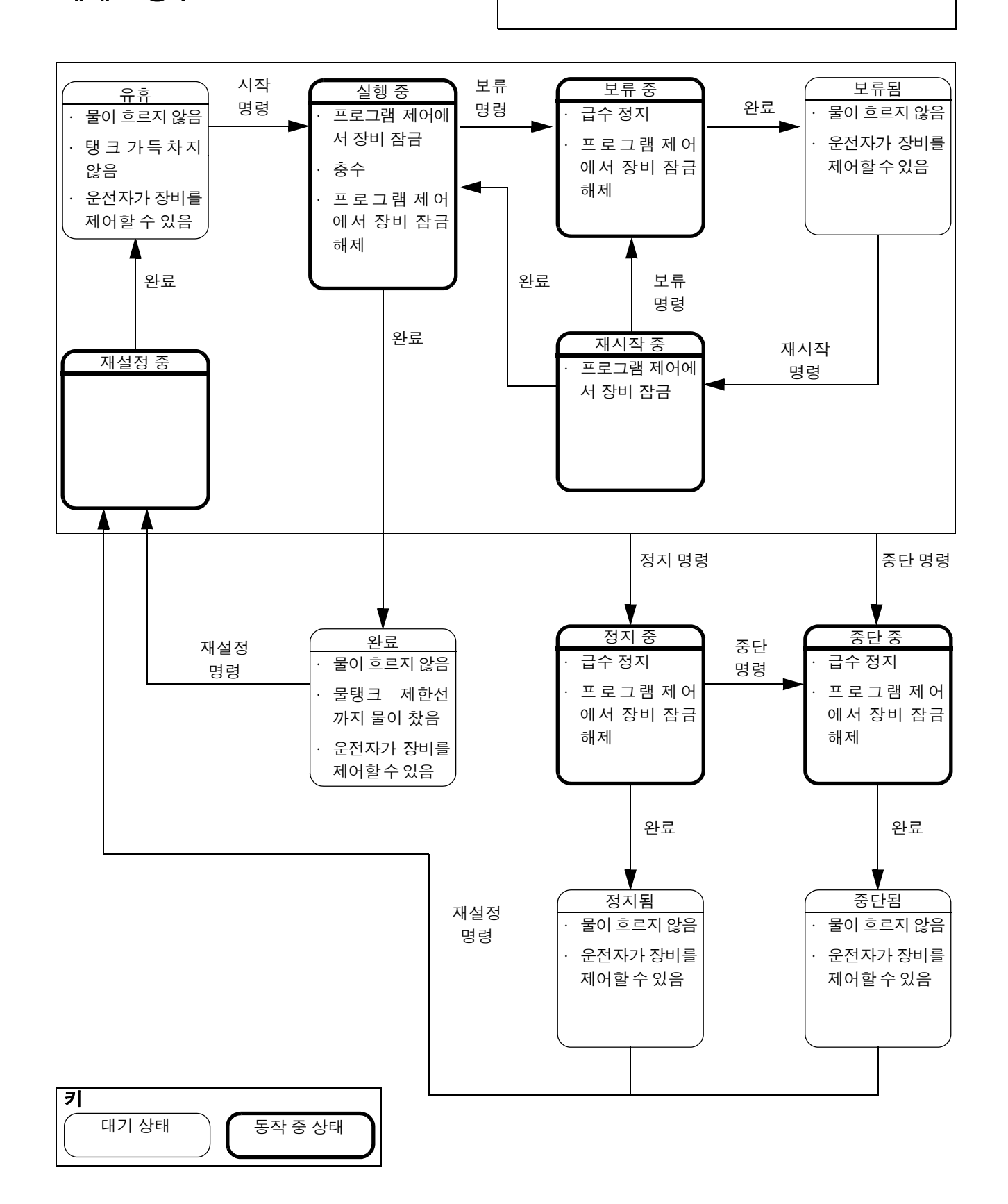

### <span id="page-29-0"></span>예제 **2:** 공간 부품 장비 단계**:** 공간 부품

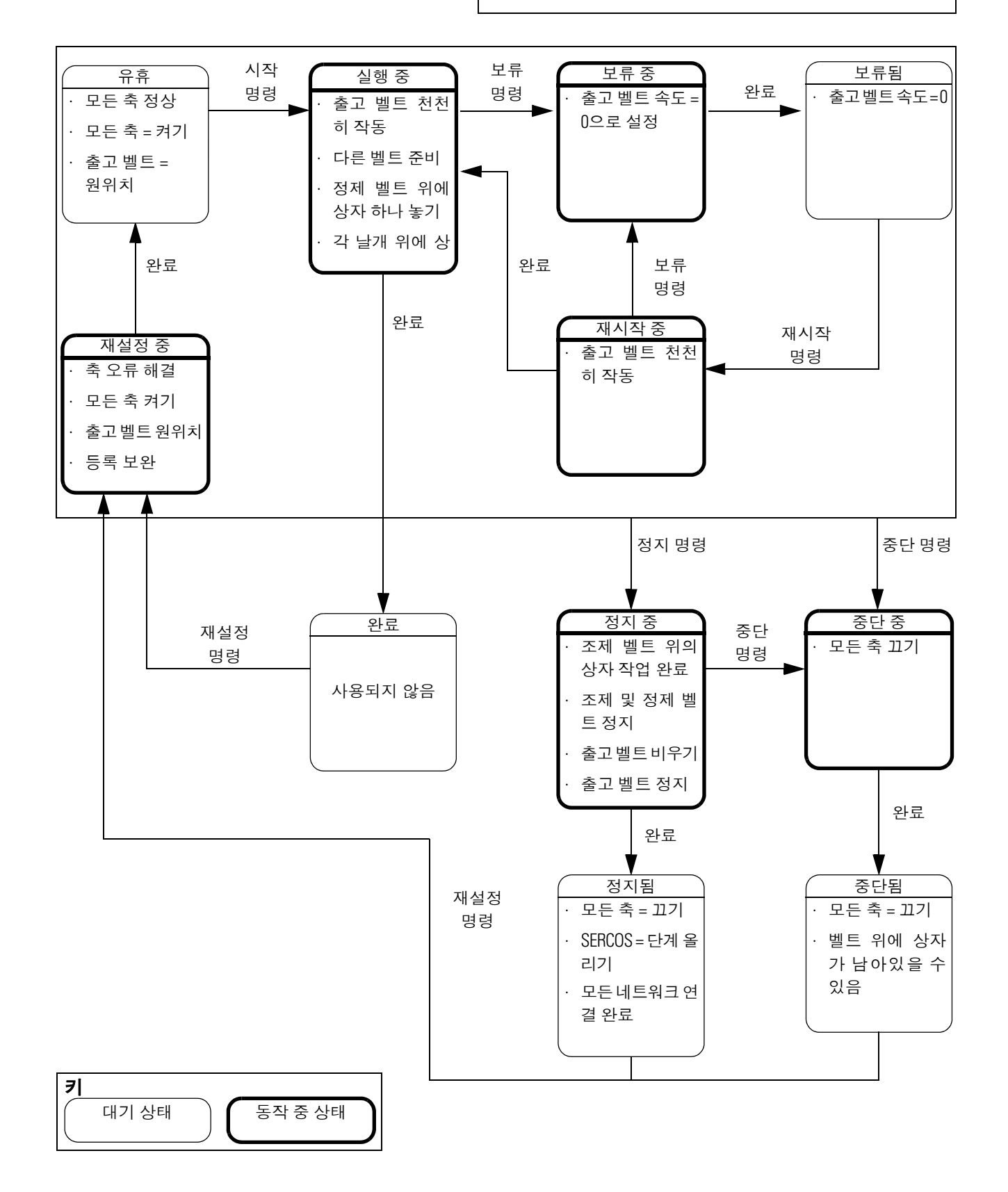

<span id="page-30-0"></span>장비 코드 지침 장비 단계의 한 가지 이점은 제품 생산 방법에 대한 절차(레시피)를 제품 생산 장비의 제어로부터 분리할 수 있도록 해주는 것입니다. 이 렇게 하면 동일한 장비로 다양한 제품을 생산하는 다른 절차를 간편 하게 실행할 수 있습니다.

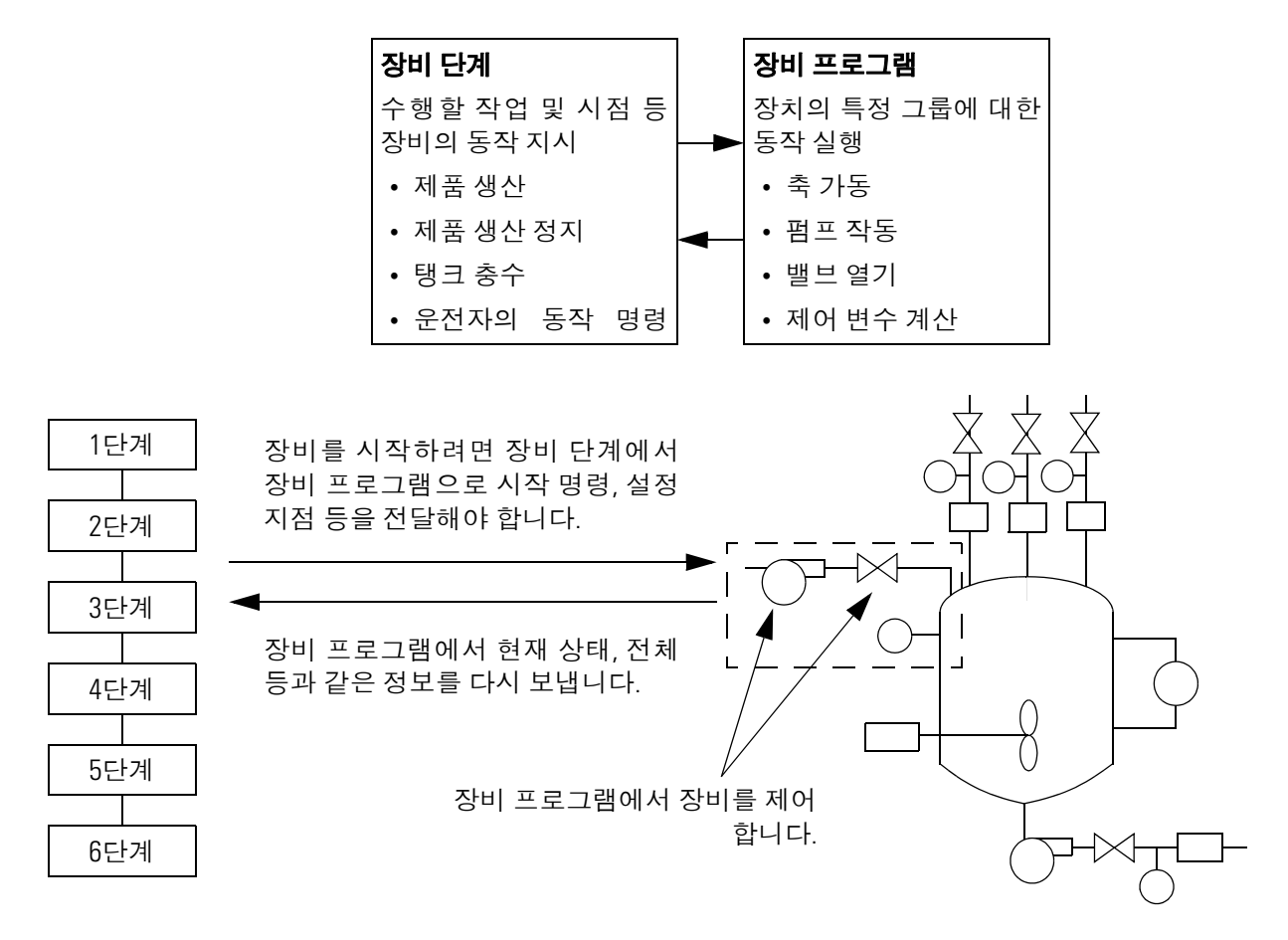

<span id="page-31-0"></span>예제 **1:** 탱크 충수

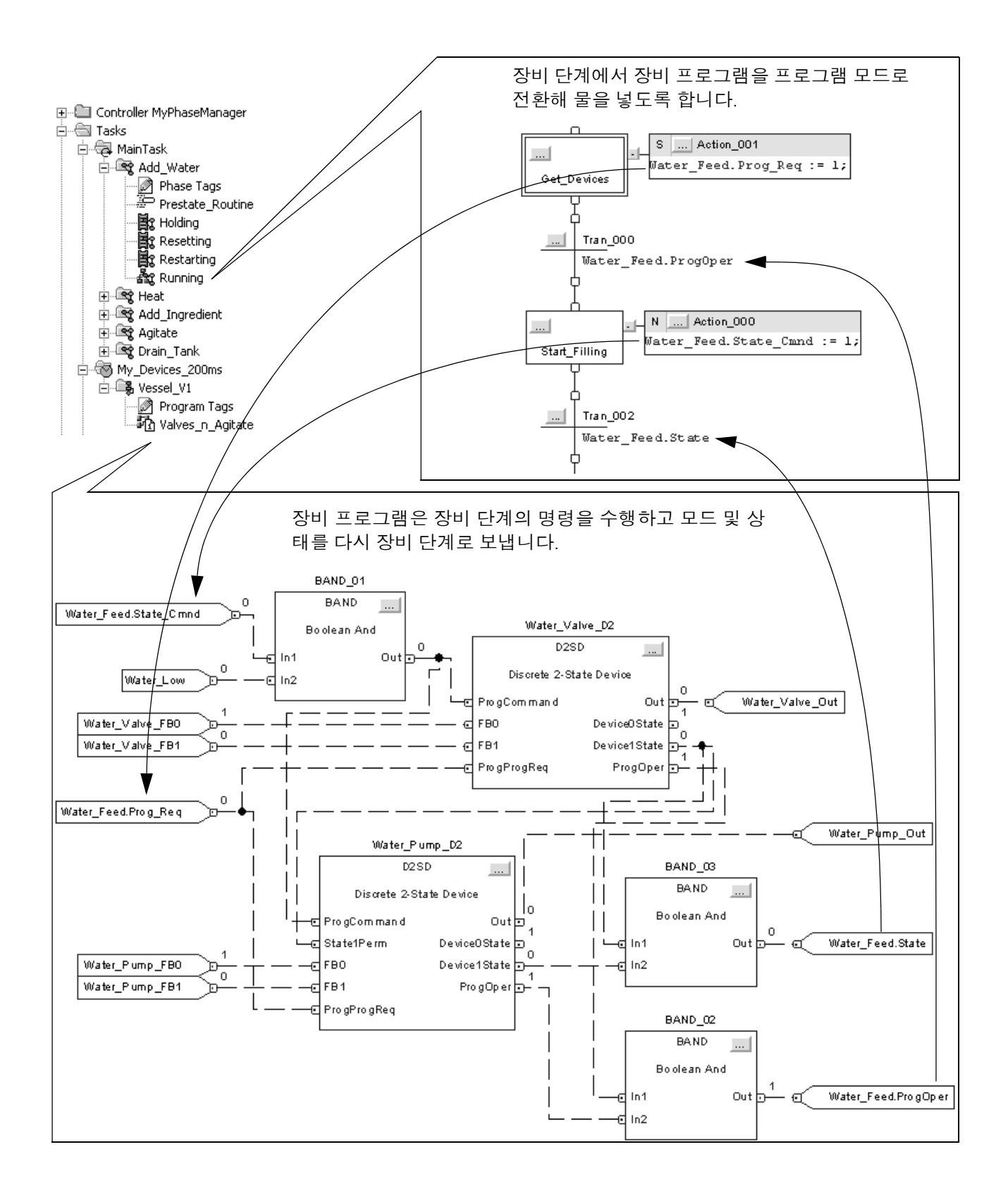

### <span id="page-32-0"></span>예제 **2:** 스마트 벨트

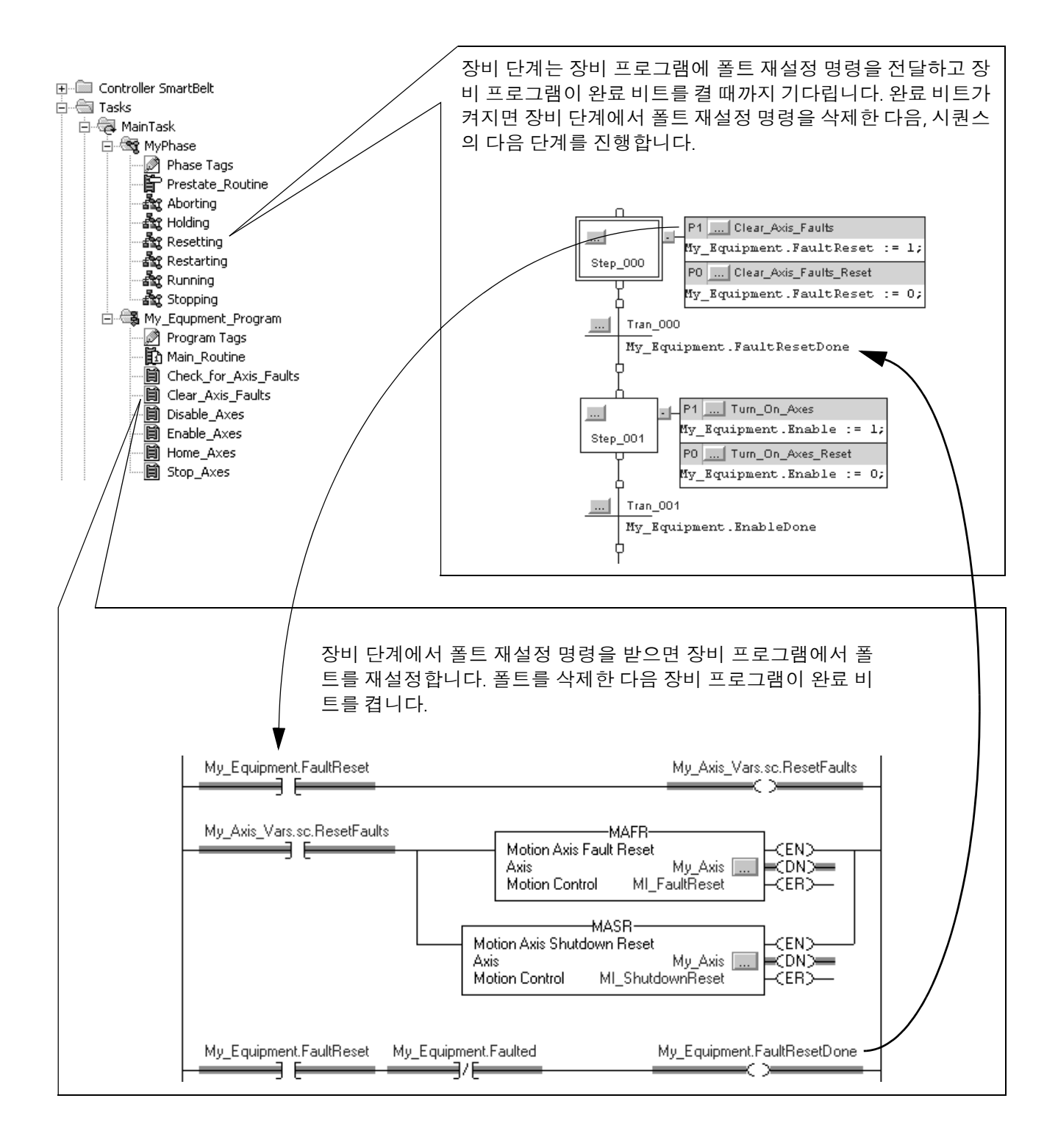

<span id="page-33-1"></span><span id="page-33-0"></span>실행 지침 ٢ 표현 정태 모델은 장비의 일반적인 실행과 예외(폴트, 실패, 비일반적인 조 건)를 구별하는 데 도움이 됩니다.

> 장비의 일반적인 실행을 위해 재설정 중, 실행 중, 정지 중 상태를 사용합니다. 폴트, 실패, 비일반적인 조건과 같은 예외를 처리하려면 보류 중, 재시작 중, 중단 중 상 태를 사용합니다.

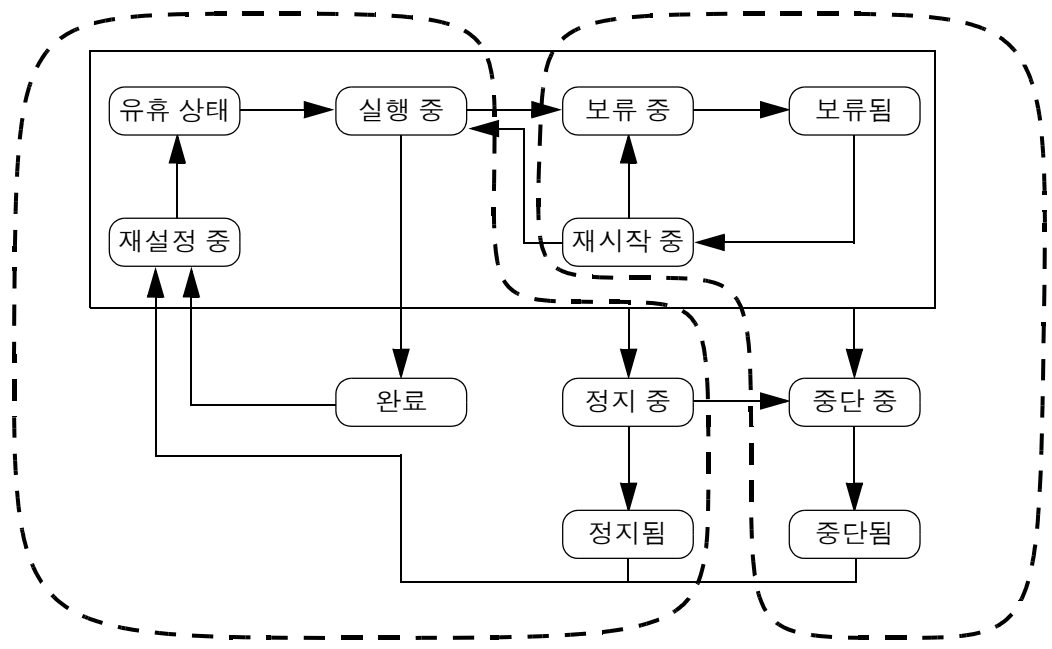

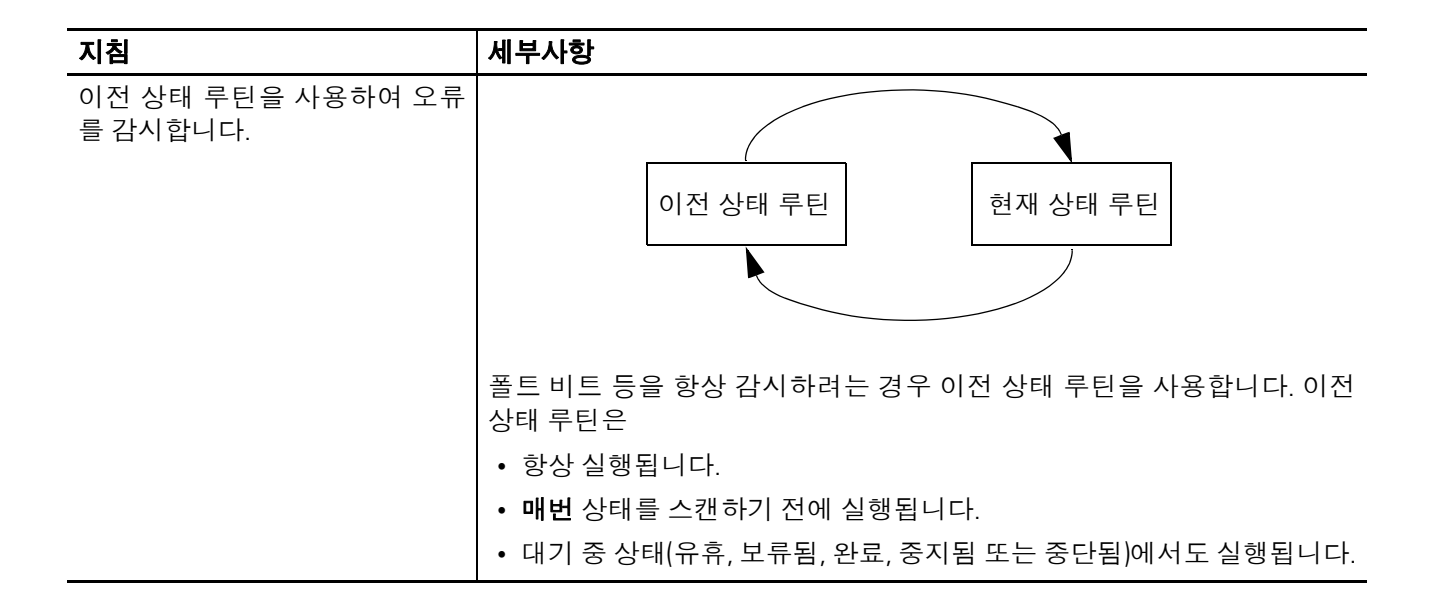

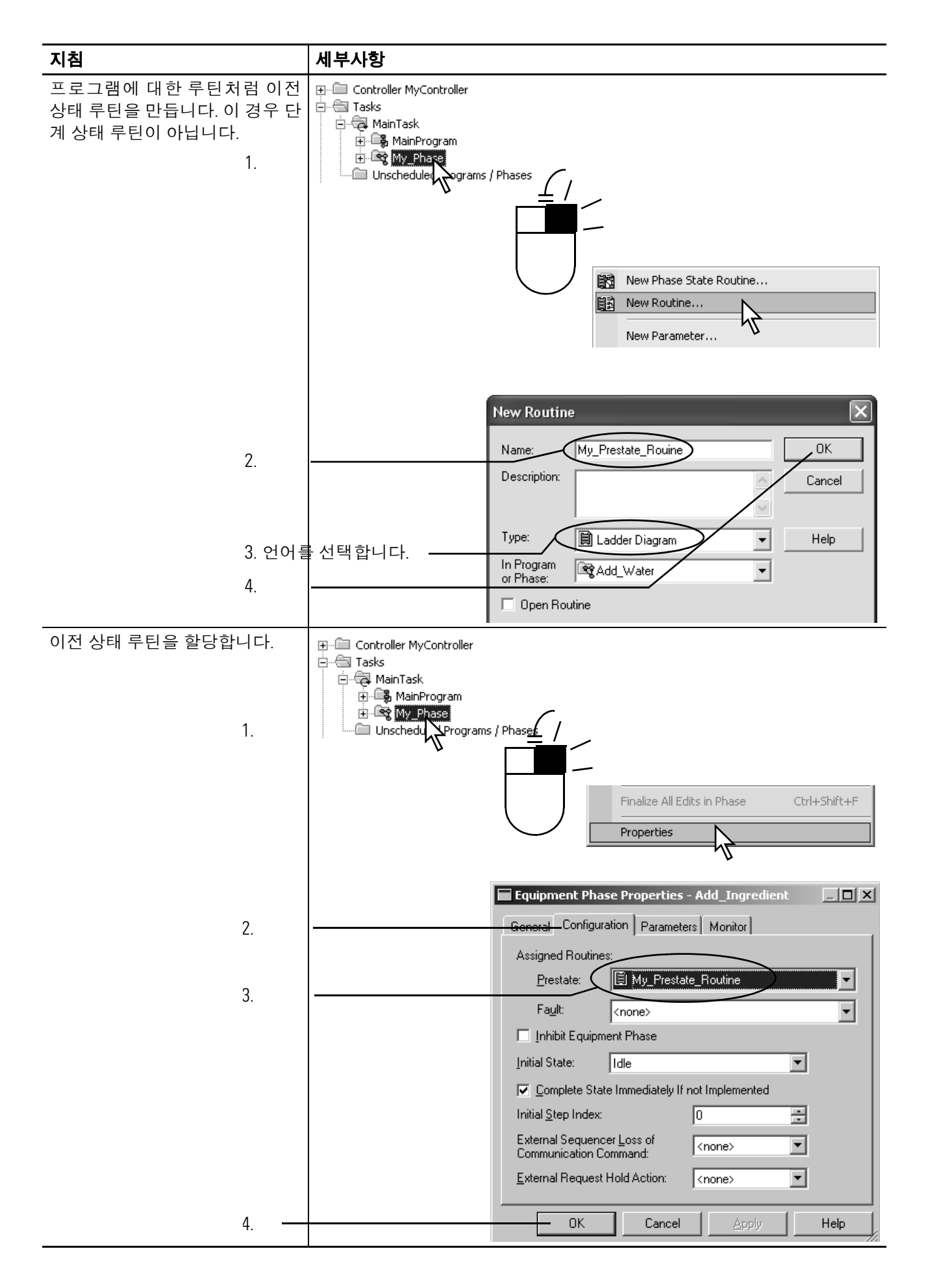

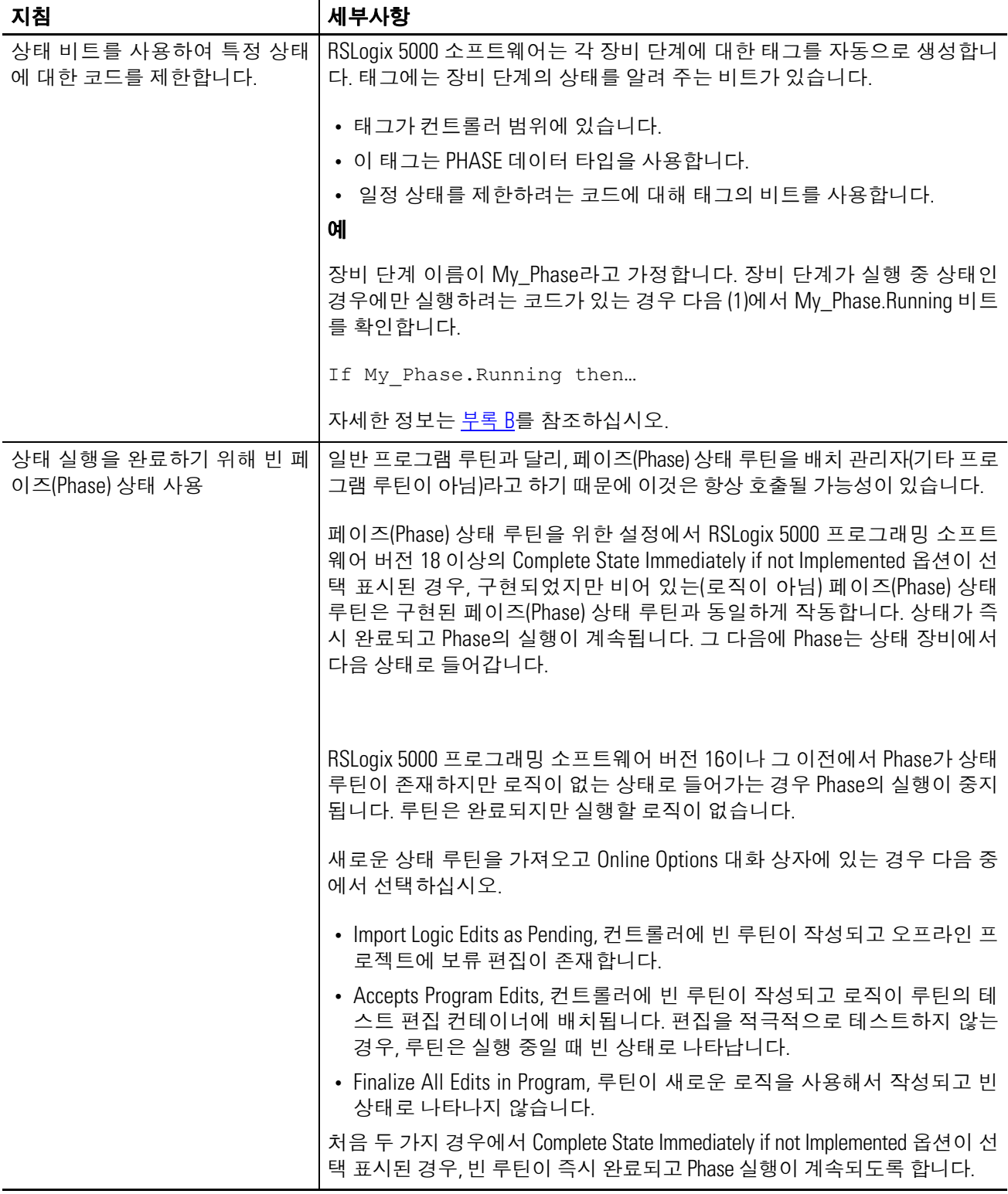
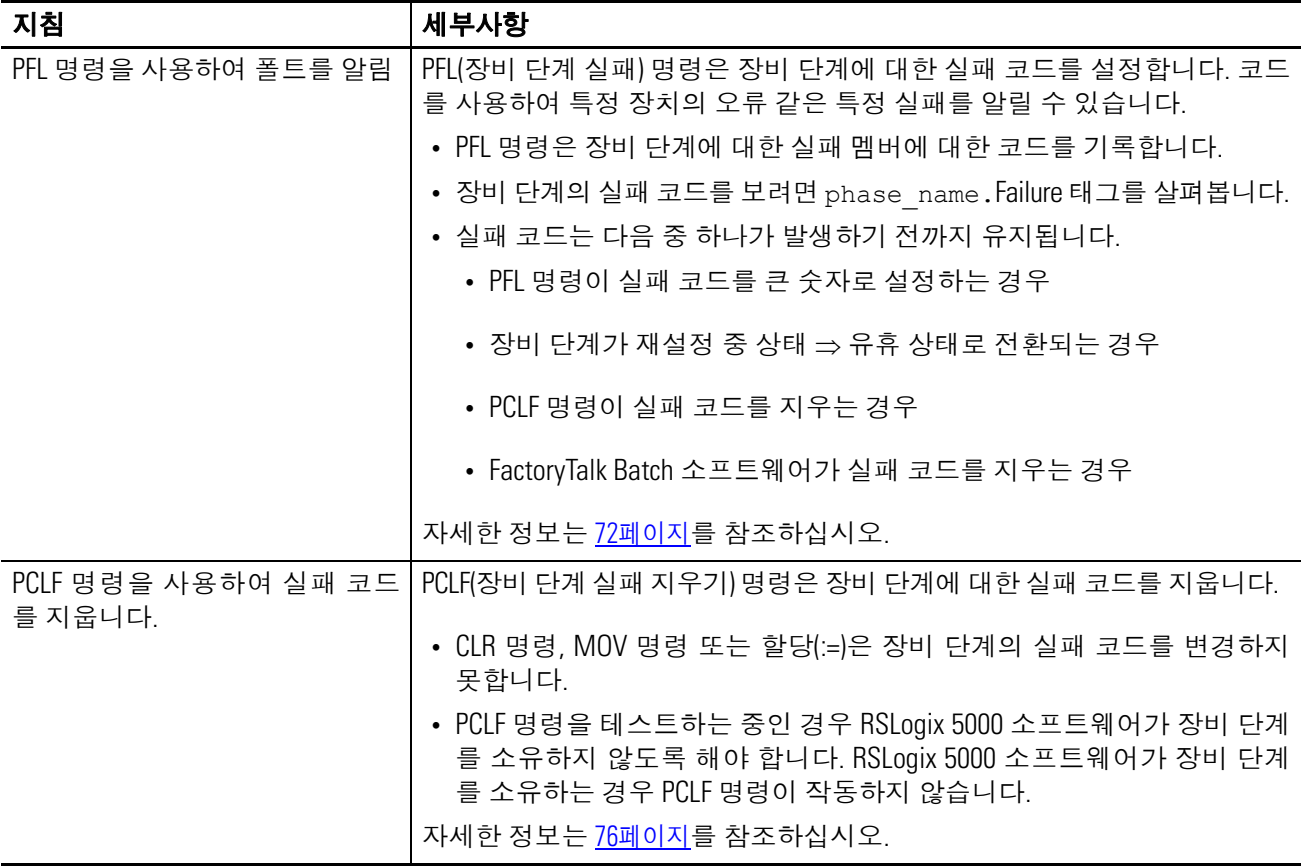

## 예제 **1:** 탱크 충수

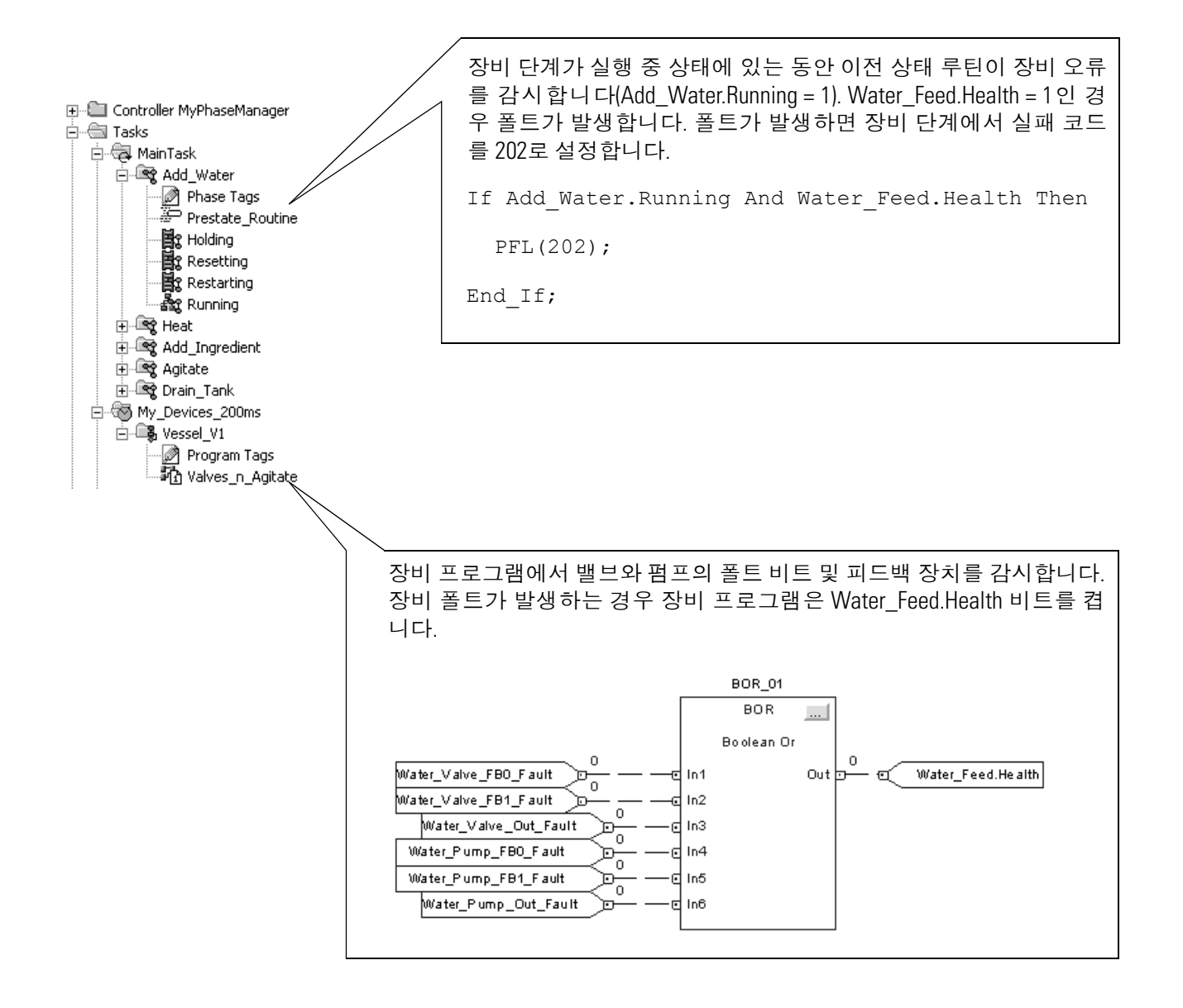

예제 **2:** 스마트 벨트

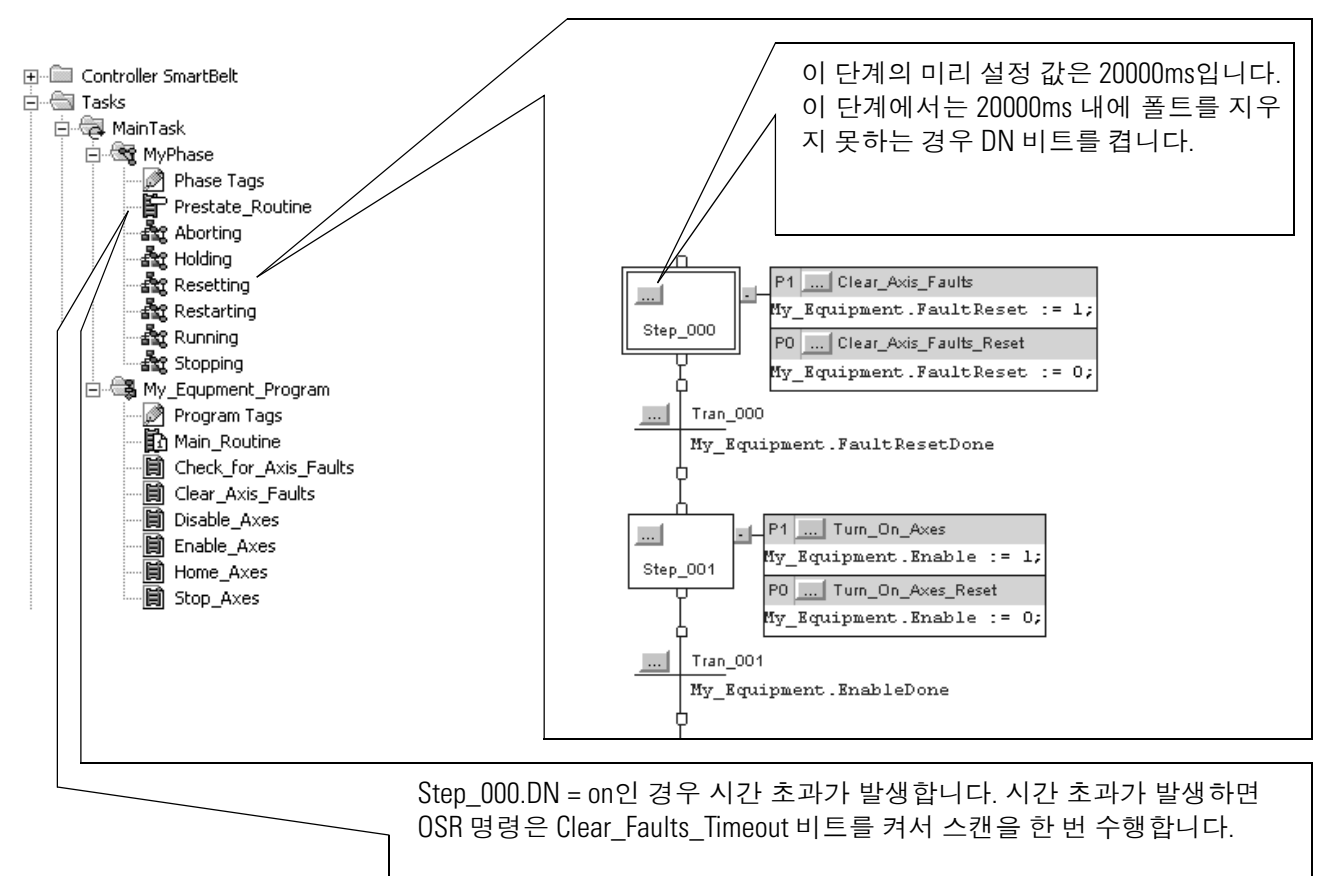

MyPhase가 재설정 중 상태이고 Clear\_Faults\_Timeout이 켜진 경우 PFL 명령 은 실패를 알립니다. PFL 명령은 실패 코드를 501로 설정합니다.

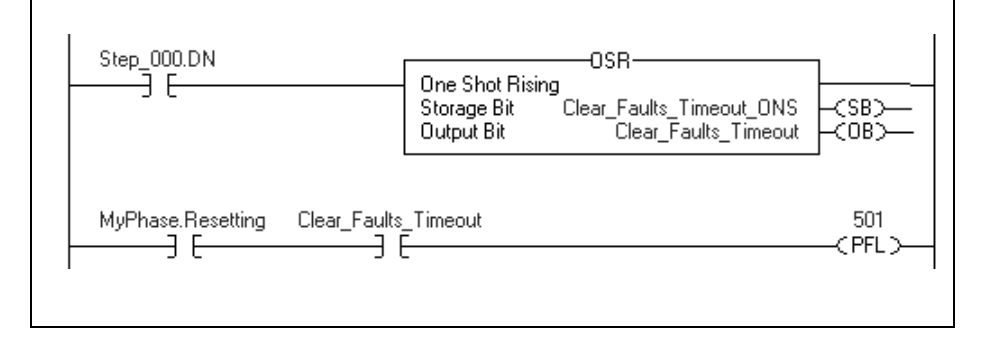

전환 지침 ٢ 동작 중 상태를 시작하려면 일반적으로 장비 단계에 명령을 내려야 합니다. 명령은 장비 단계와 해당 장비가 여러 동작을 수행하도록 지 시합니다. PCMD(장비 단계 명령)명령을 사용하여 장비 단계에 명령 을 내립니다.

> 옵션: PCMD 명령 대신 FactoryTalk Batch 소프트웨어를 사용하여 전환을 트리거할 수 있습니다.

상태 모델을 사용하여 PCMD 명령이 필요한 전환을 확인합니다.

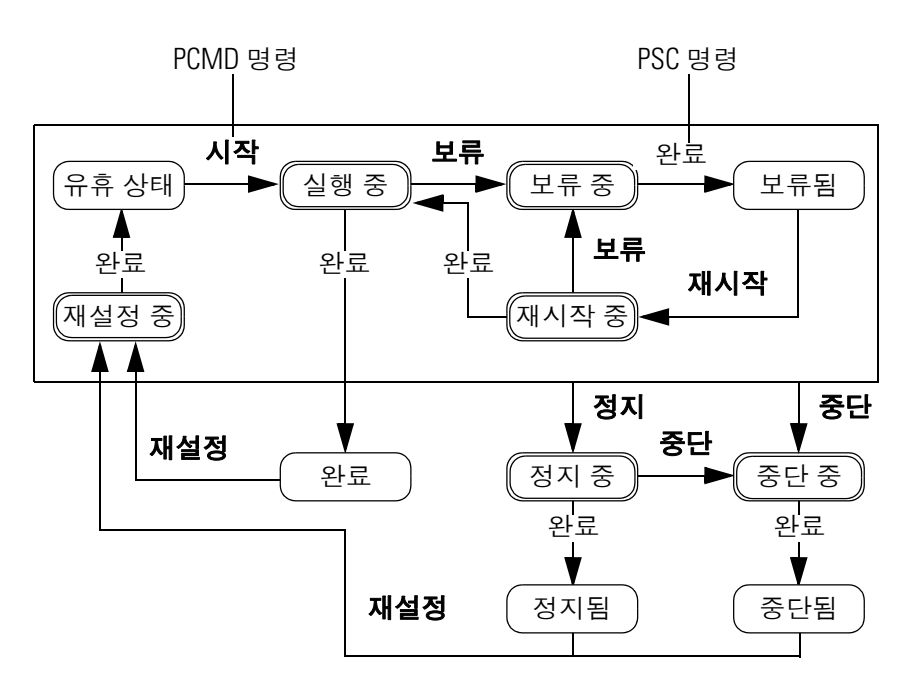

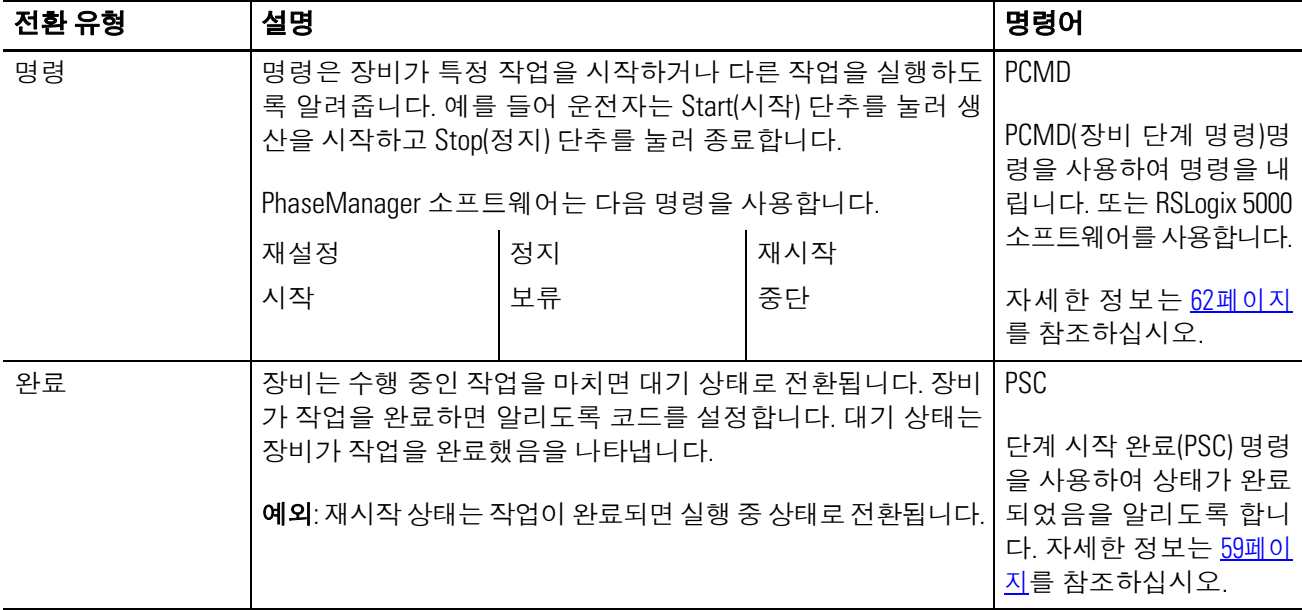

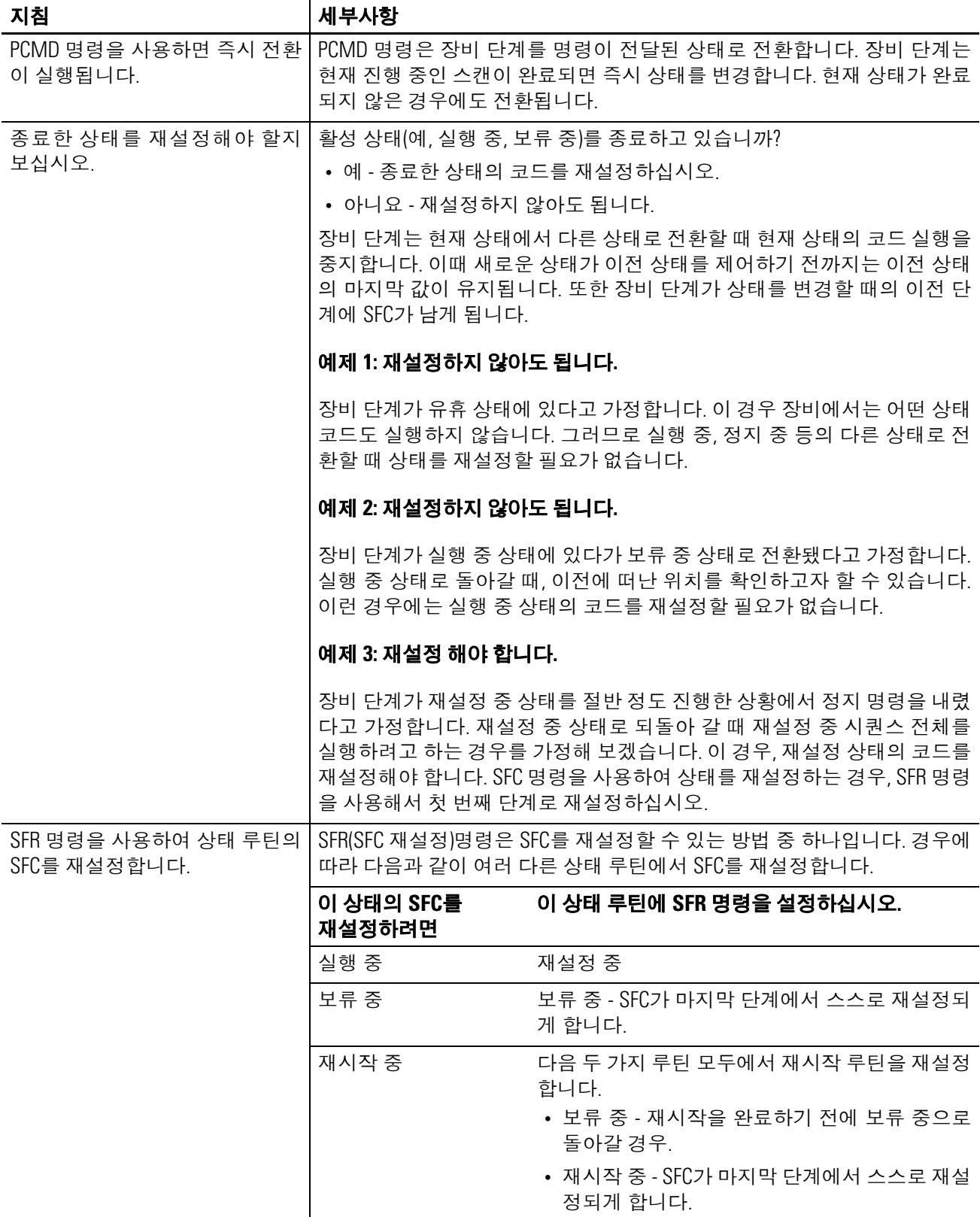

<span id="page-41-1"></span><span id="page-41-0"></span>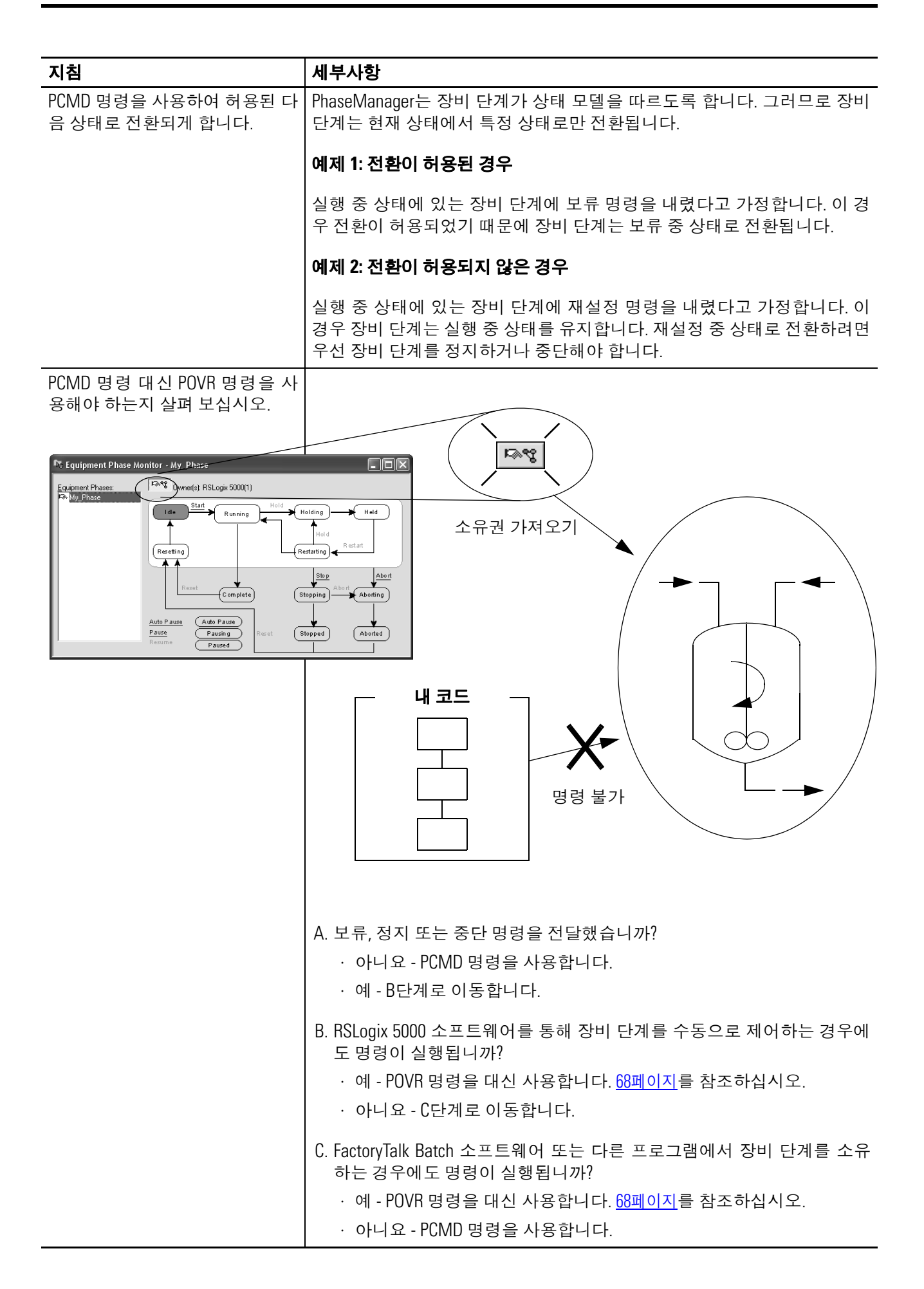

예제 **1:** 탱크

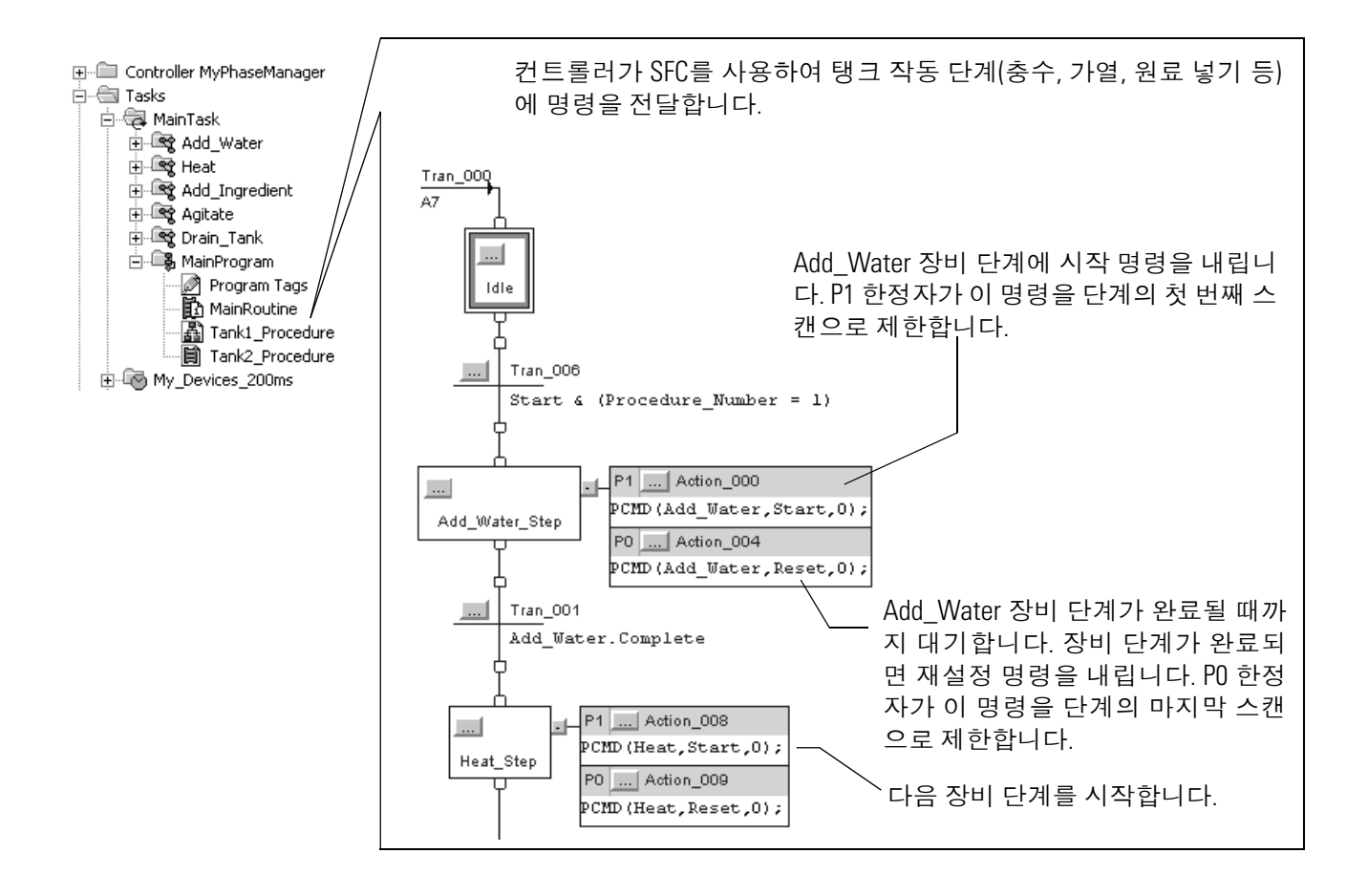

## 예제 **2:** 스마트 벨트

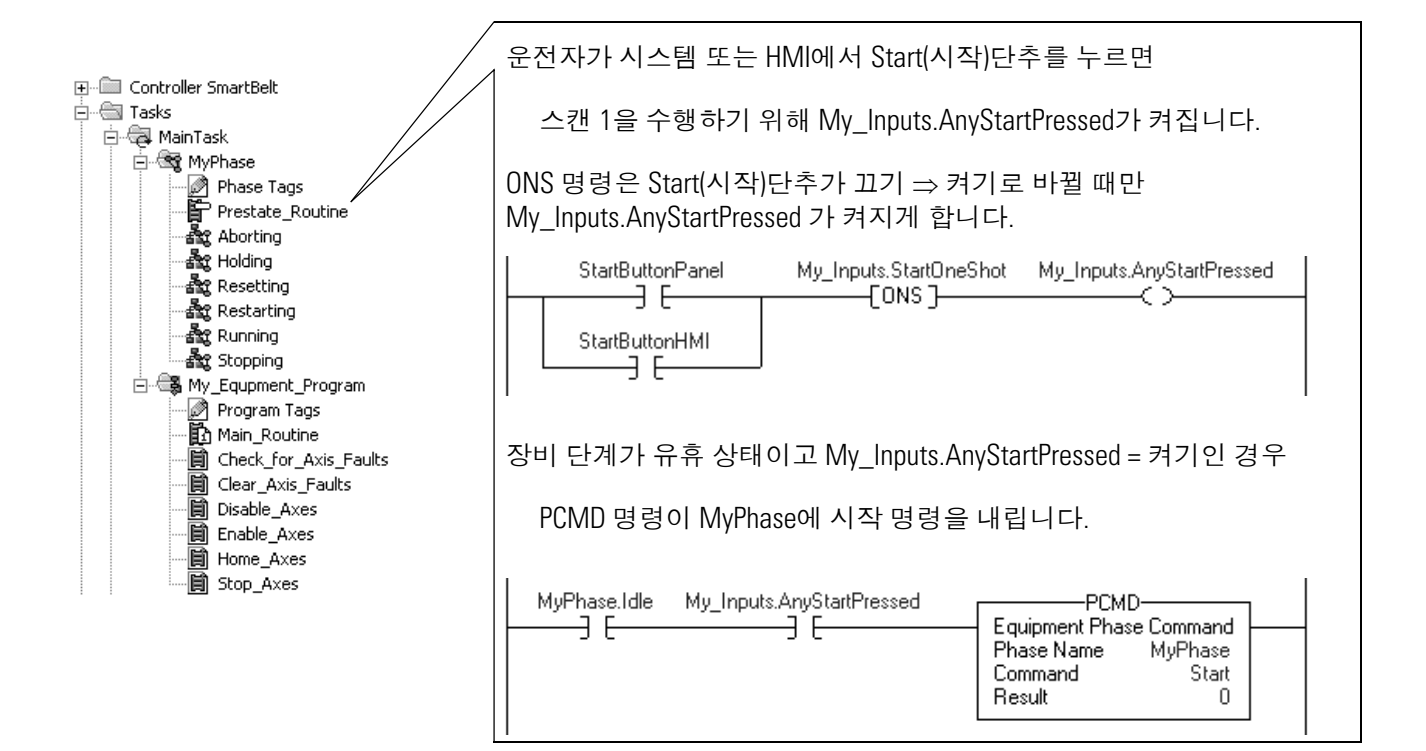

예제 **3:** 고장 검색

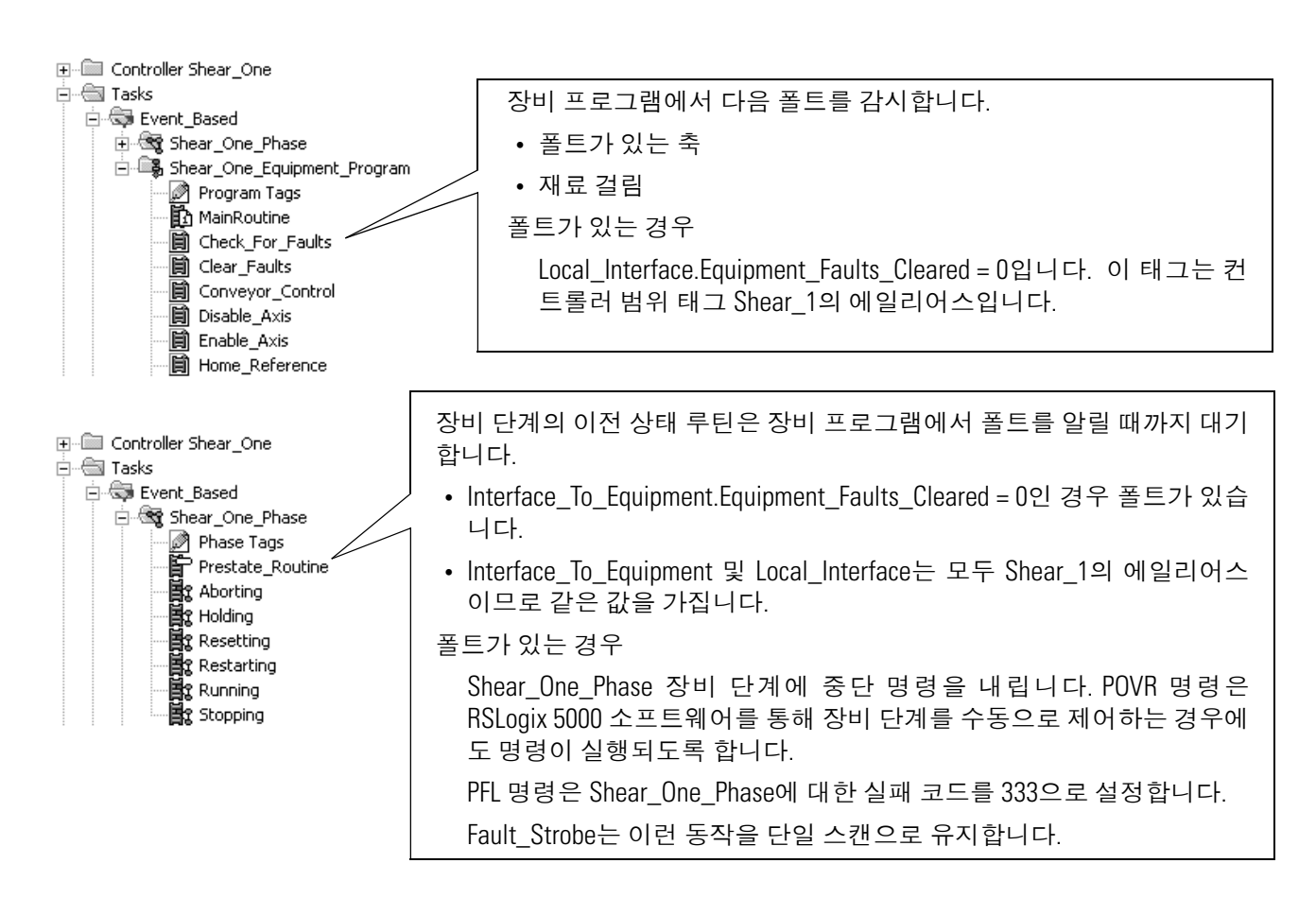

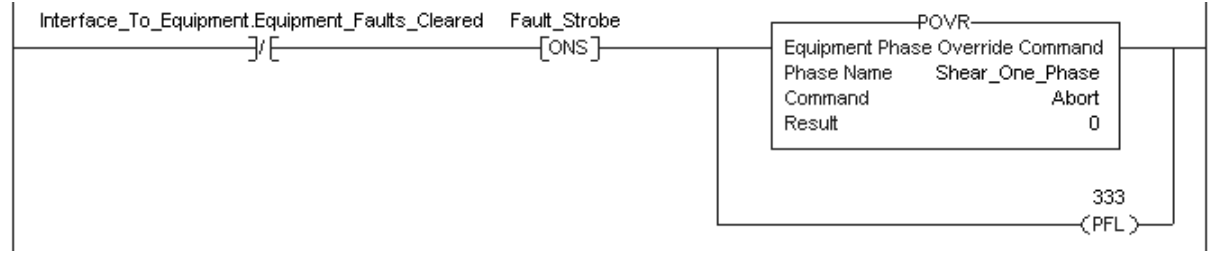

상태 완료 지침 동작 중 상태를 종료하려면 일반적으로 상태가 수행해야 하는 작업을 마쳤음을 알립니다. PSC(단계 상태 완료) 명령을 사용하여 상태가 완 료되었음을 알립니다.

> 중요 PSC 명령은 루틴의 현재 스캔을 정지시키지 않습니다. PSC 명령이 실행되면 컨트롤러가 나머지 루틴을 스캔한 다음, 장비 단 계를 다음 상태로 전환합니다. PSC 명령은 루틴의 실행을 종료하지 않 습니다.

> > 상태 모델을 사용하여 PSC 명령이 필요한 전환을 확인합니다.

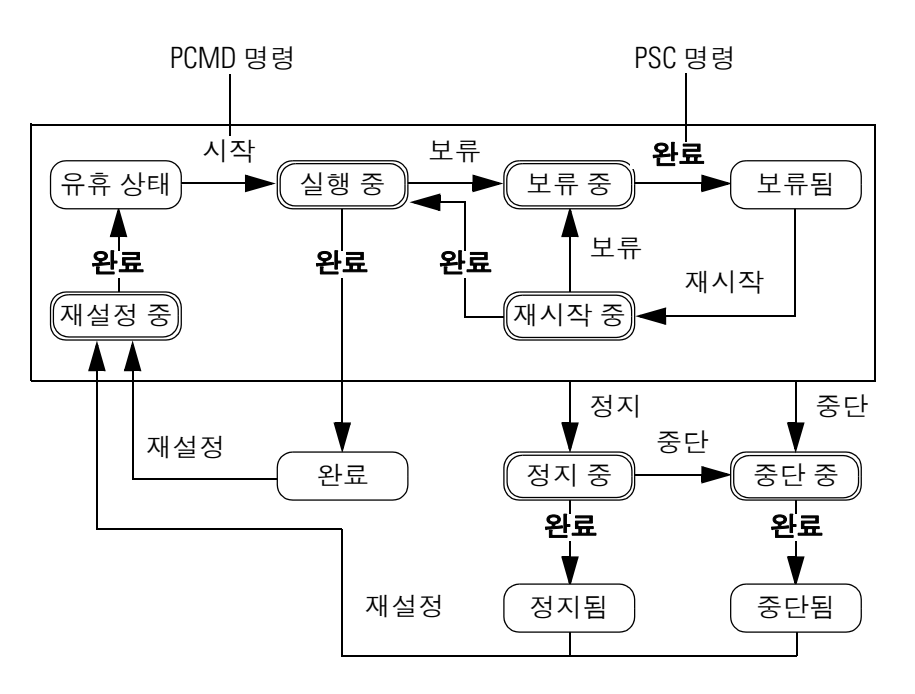

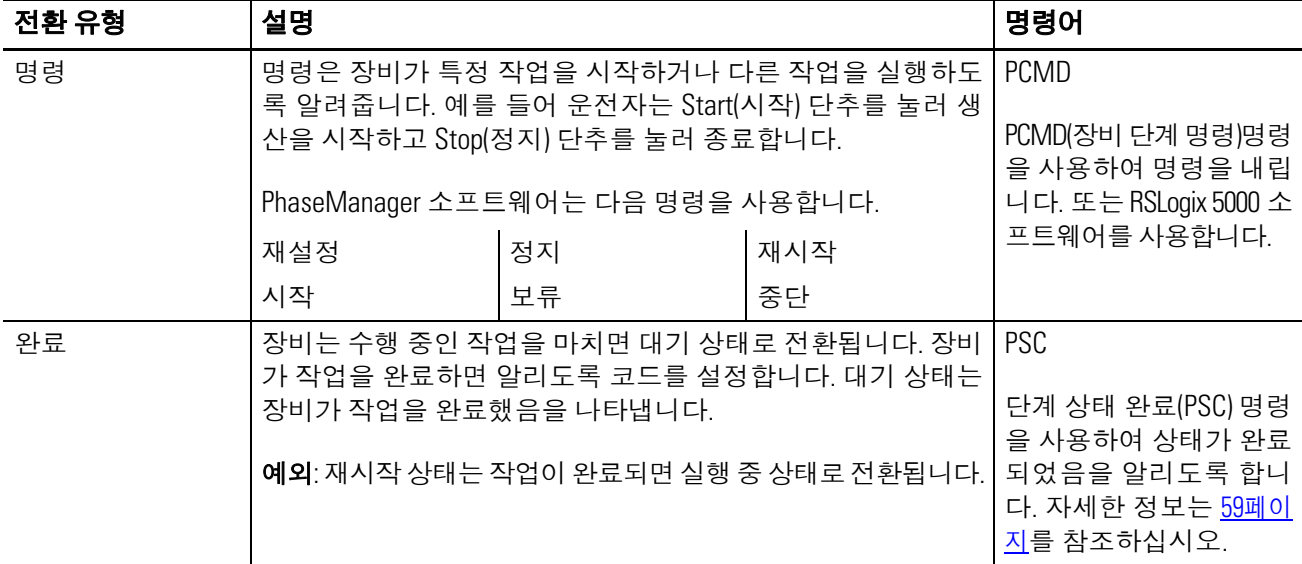

## 예제 **1:** 탱크 충수

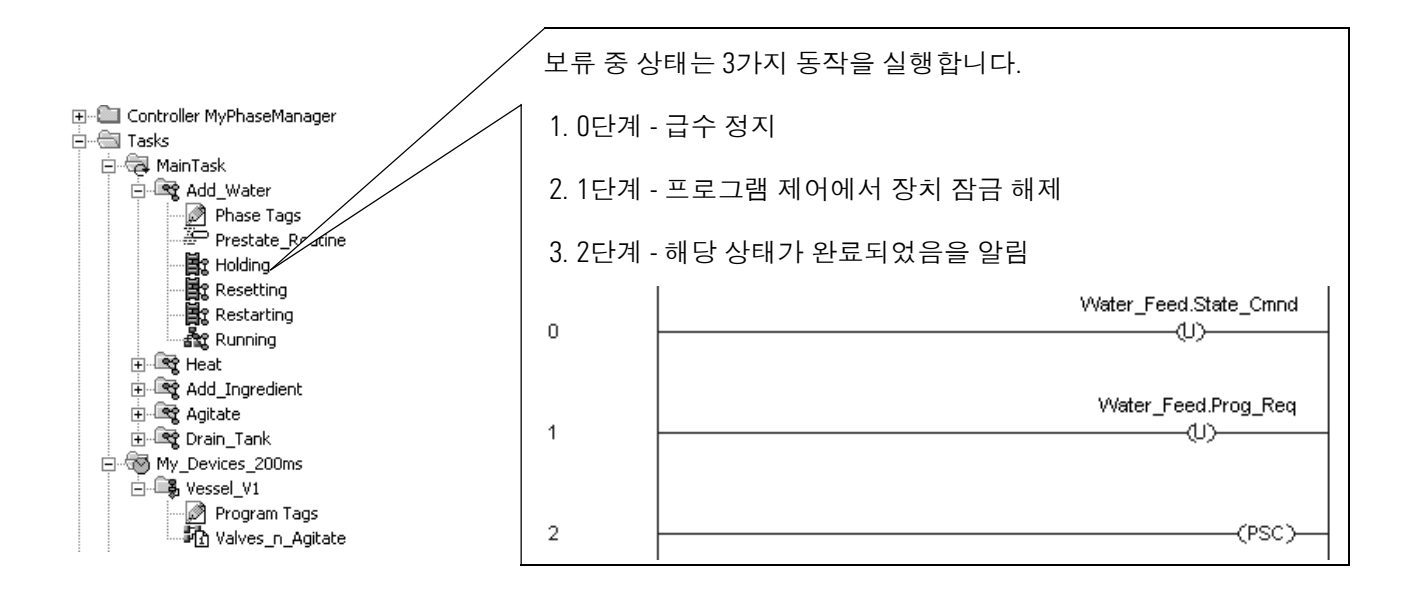

## 예제 **2:** 스마트 벨트

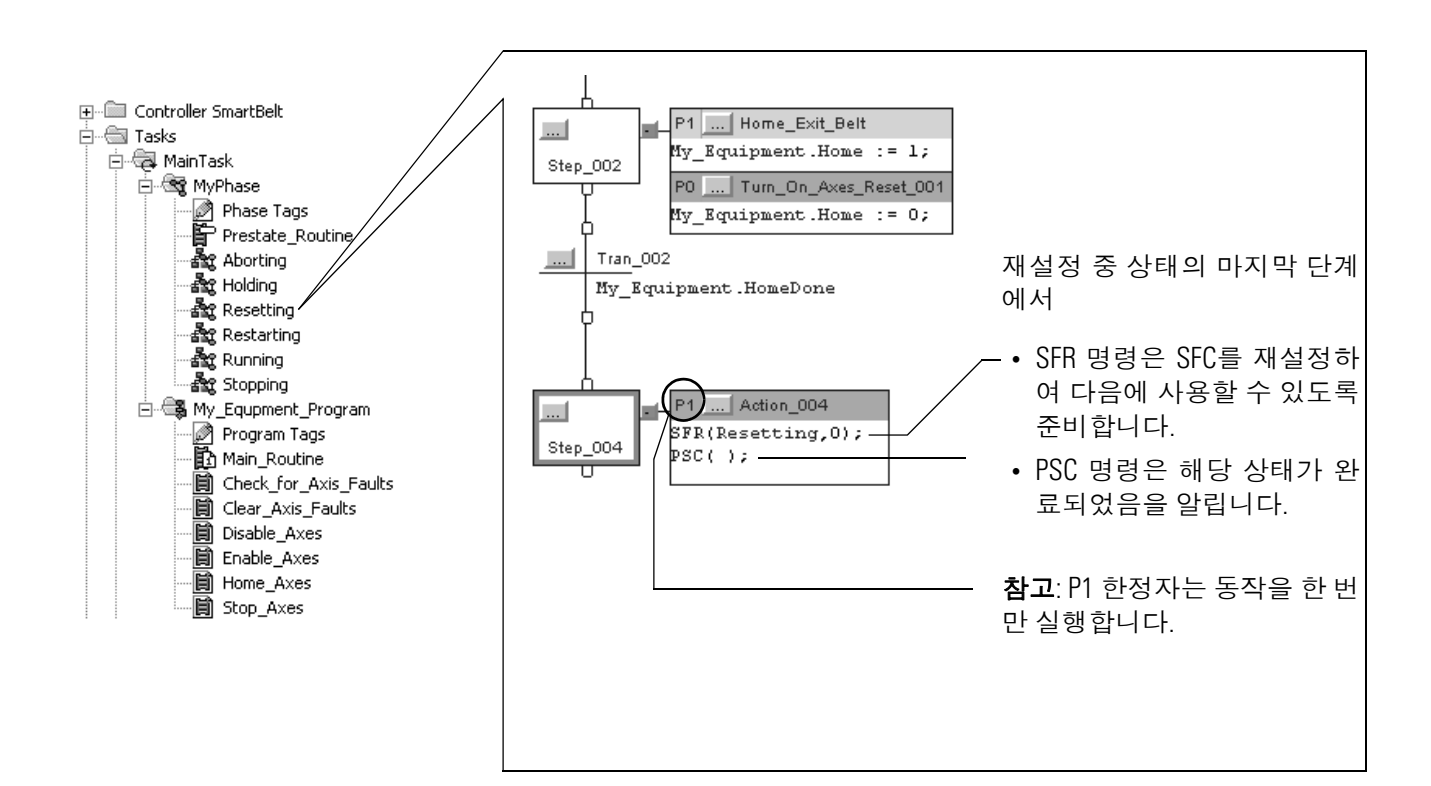

# 장비 인터페이스 태그 지침

장비 인터페이스 태그는 장비 단계를 장비 프로그램과 연결합니다.

- 장비 단계는 태그를 사용하여 장비 프로그램을 구성하고 명령을 전달합니다.
- 장비 프로그램은 태그를 사용하여 프로그램의 상태와 조건을 보 고합니다.

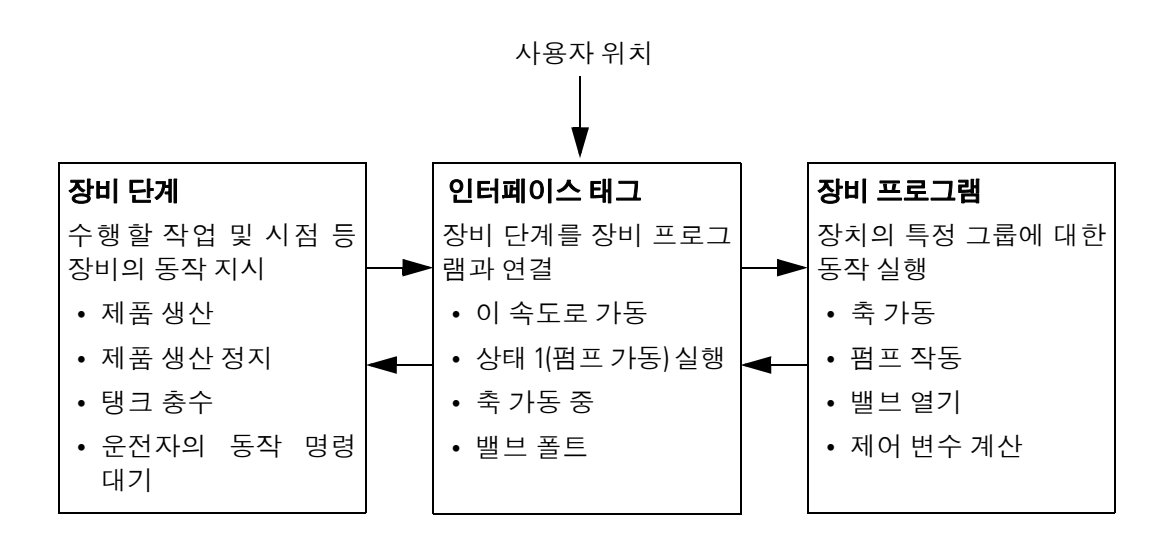

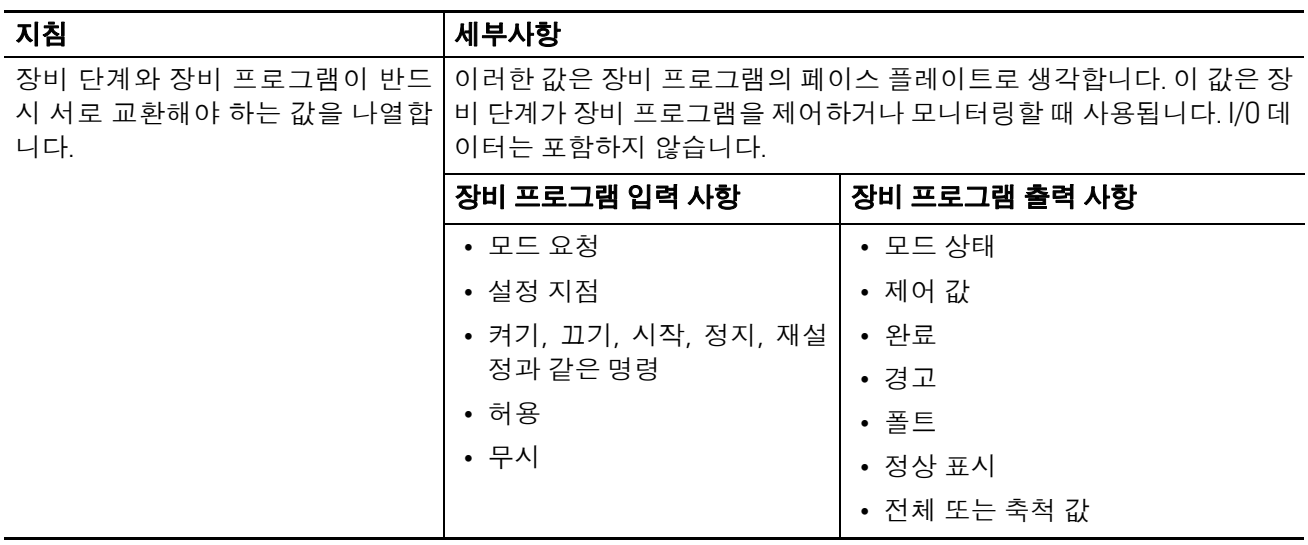

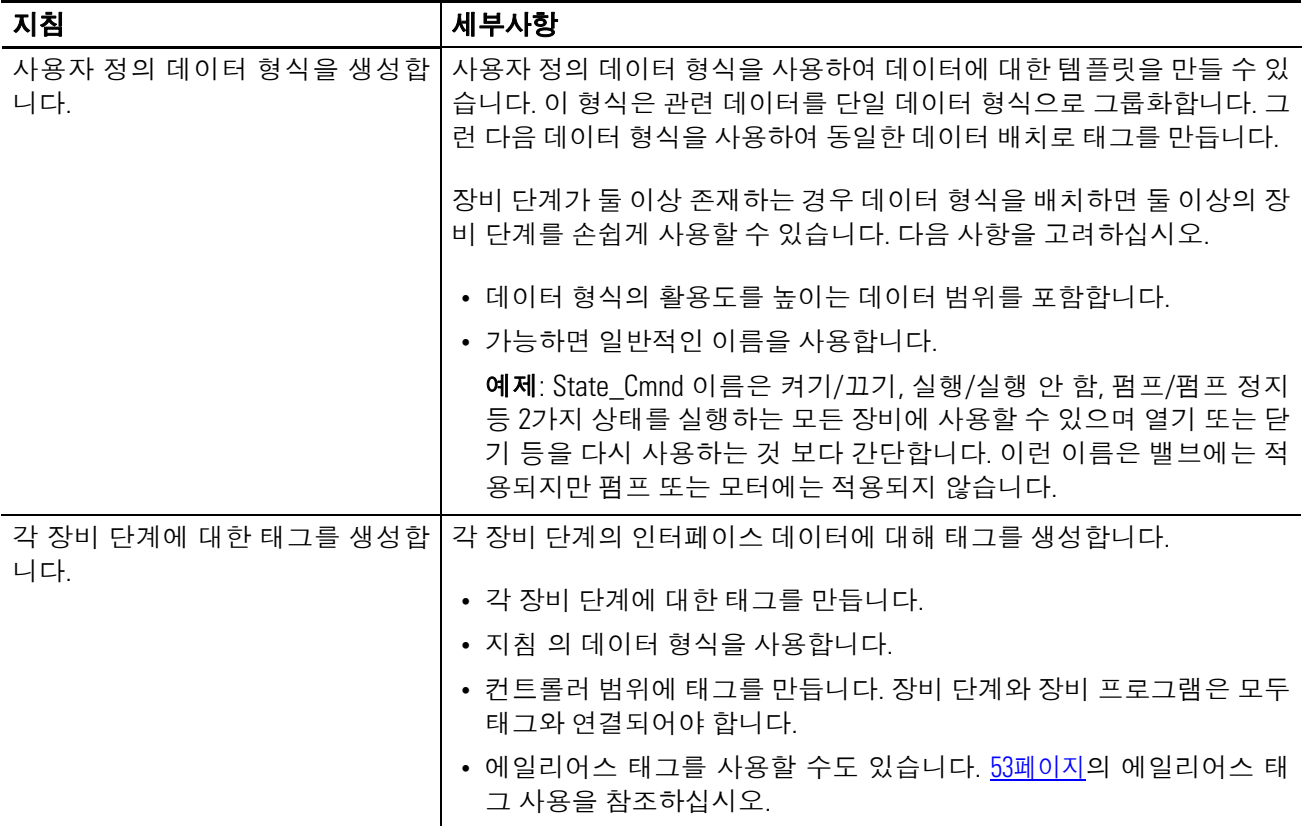

# 추가 참고자료

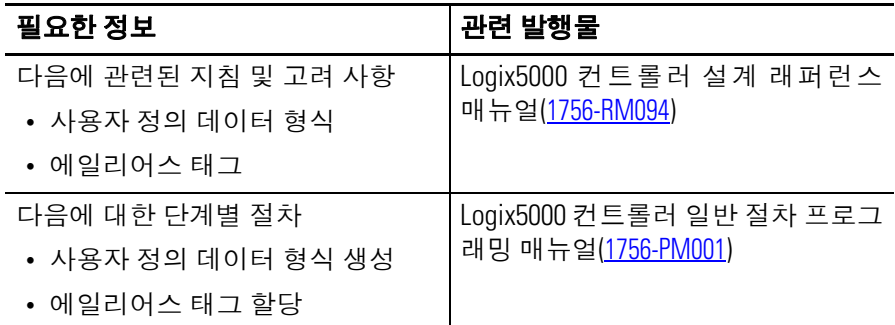

# 예제 **1:** 탱크 충수

<span id="page-49-0"></span>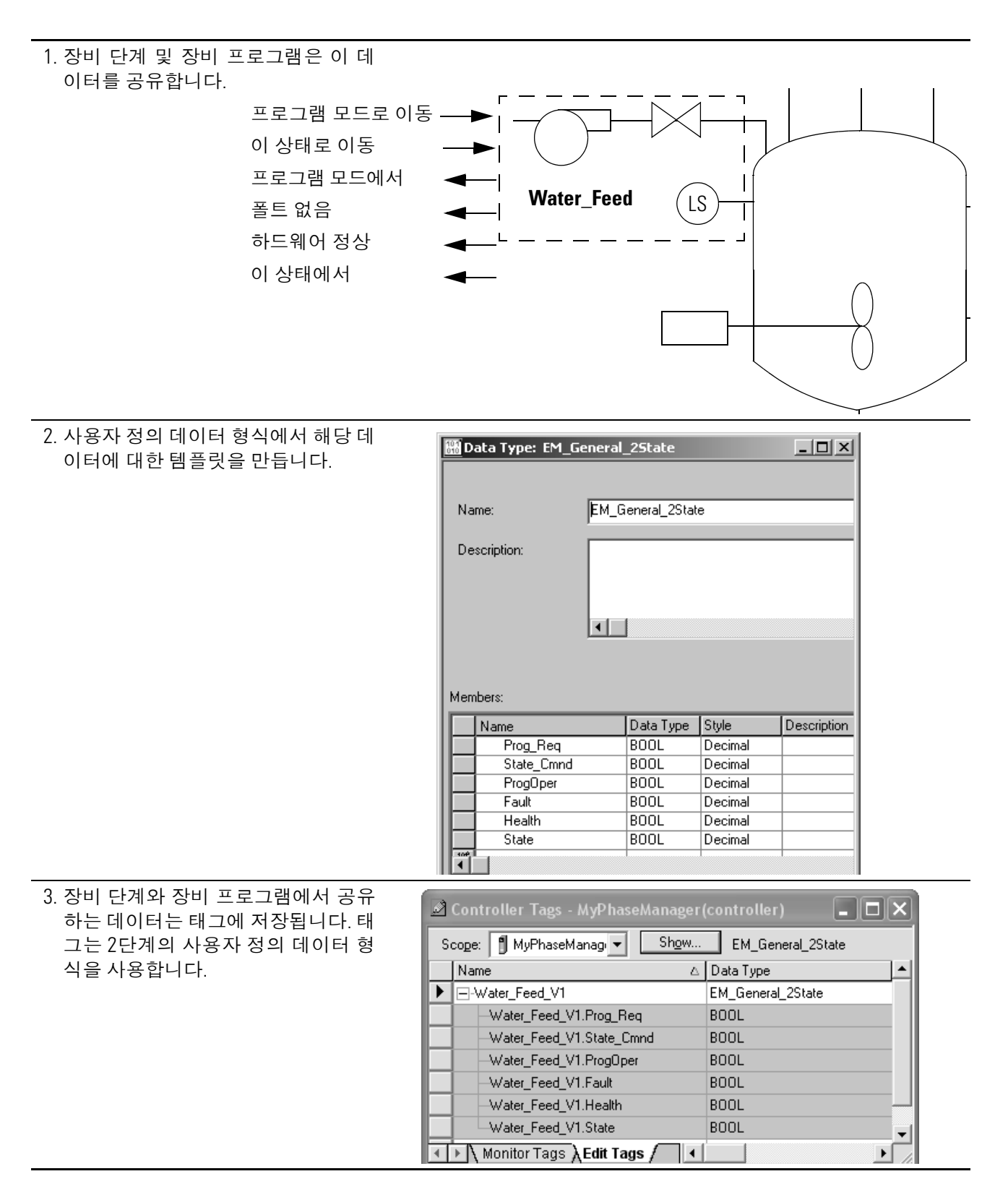

# 예제 **2:** 스마트 벨트

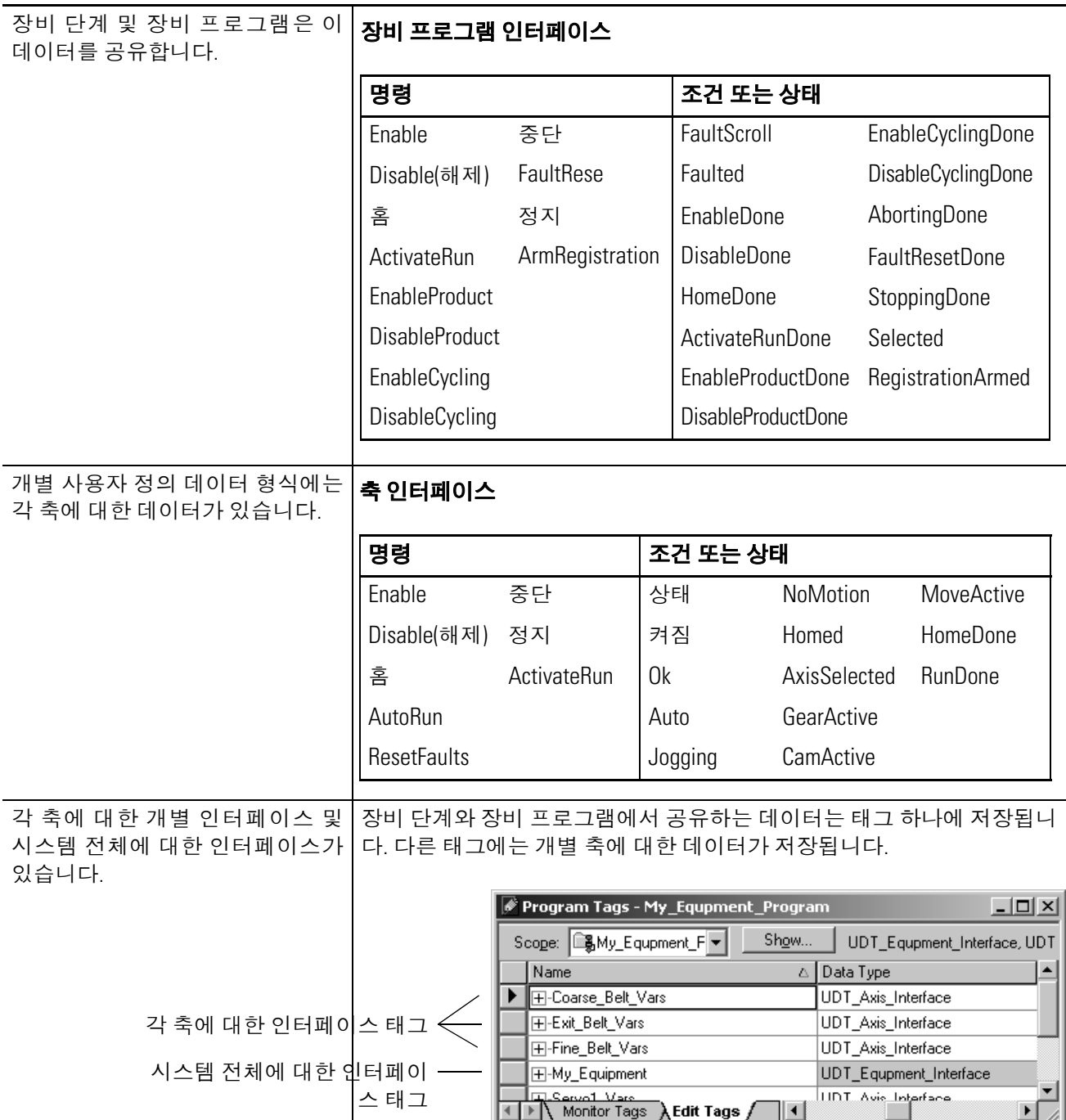

## 예제 **2:** 스마트 벨트**,** 계속

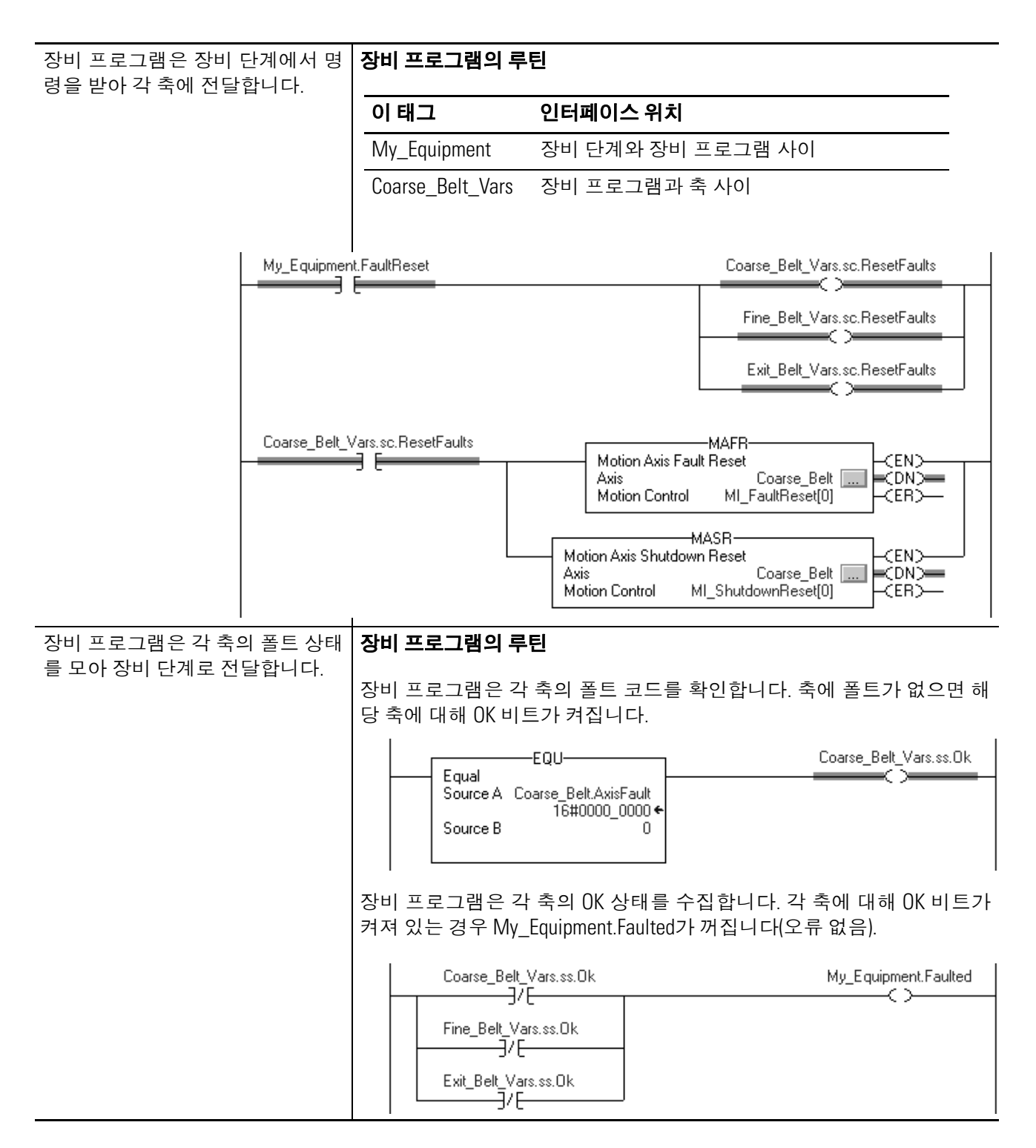

# <span id="page-52-0"></span>에일리어스 태그 사용

프로그램 범위 태그와 단계 범위 태그를 사용하면 손쉽게 코드를 다 시 사용할 수 있습니다. 컨트롤러 범위에 태그의 에일리어스를 만듭 니다. 복사/붙여넣기와 같은 장비 단계를 다시 사용하는 경우 단계 범 위 태그를 컨트롤러 범위의 새로운 태그로 지정하기만 하면 됩니다. 이렇게 하면 코드 내의 주소 수정을 줄일 수 있습니다.

### 예제

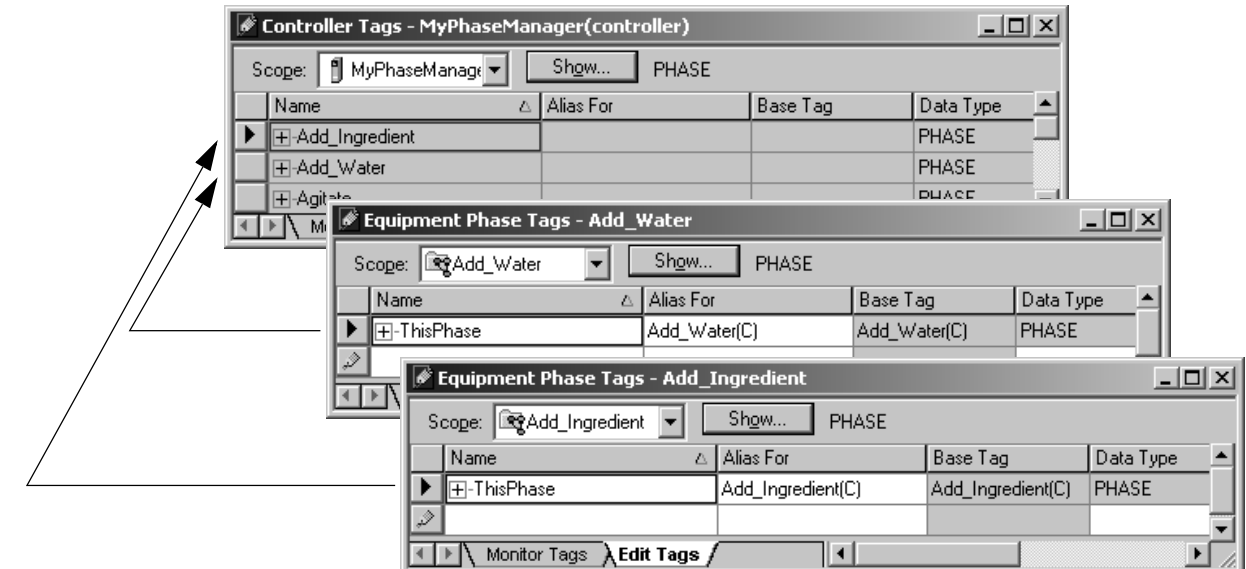

컨트롤러가 자동으로 장비 단계에 대한 태그를 만듭니다. 태그는 컨 트롤러 범위에 있습니다(컨트롤러 태그). 탱크의 다른 부분에 대한 장 비 단계를 다시 사용한다고 가정합니다.

- **1.** 첫 번째 장비 단계에 대한 에일리어스 태그를 만듭니다. 단계 범 위에 태그를 만들고 해당 장비 단계에 대한 컨트롤러 태그로 지 정합니다.
- **2.** 장비 단계(ThisPhase)의 모든 코드에 에일리어스 태그를 사용 합니다.
- **3.** 장비 단계의 복사본을 만듭니다.
- **4.** 복사본의 에일리어스 태그를 해당 컨트롤러 태그로 지정합니다.

# 추가 참고자료

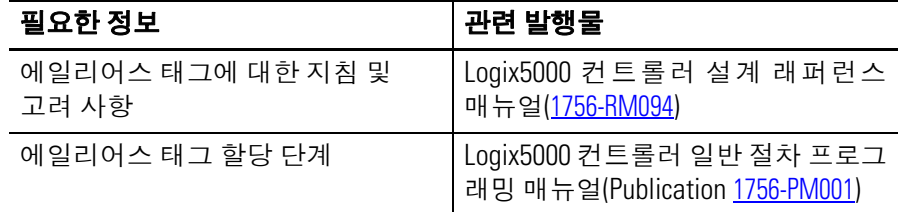

# 장비 단계 명령 **(PSC, PCMD, POVR, PFL, PCLF, PXRQ, PRNP, PPD, PATT, PDET)**

서문 기대 이 부록에서는 각 장비 단계 명령에 대한 설명을 다음 형식으로 제공 합니다.

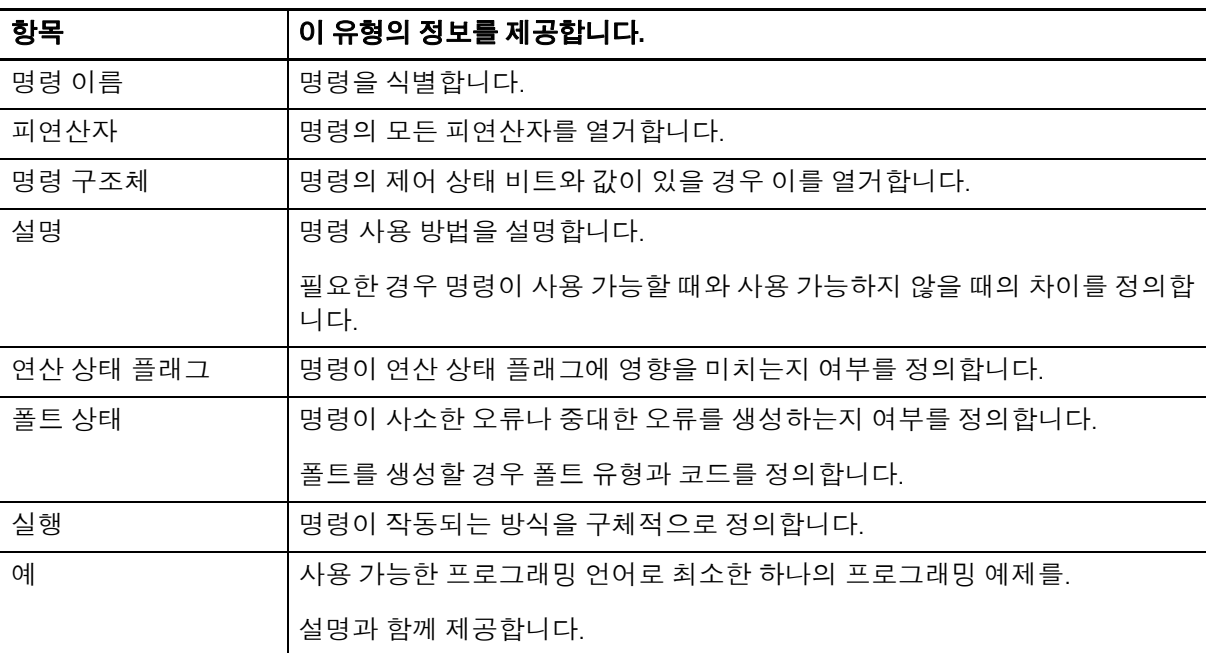

## 설정과 해제

이 설명서에서는 설정과 해제를 사용하여 비트(부울)및 값(비부울) 의 상태를 정의합니다.

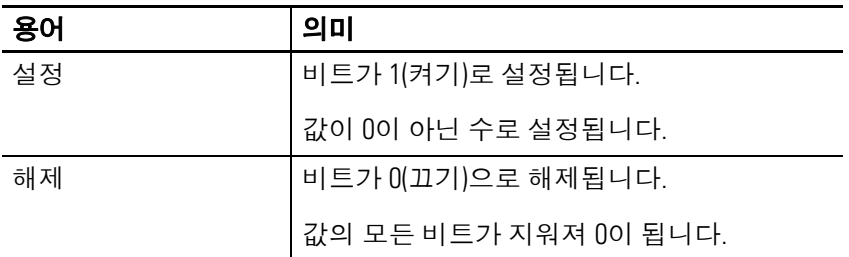

피연산자나 파라미터가 둘 이상의 데이터 형식을 지원하는 경우 굵게 표시된 데이터 형식이 최적의 데이터 형식입니다. 명령의 모든 피연 산자가 동일한 최적의 데이터 형식(대개 DINT 또는 REAL)을 사용 하면 명령이 빠르게 실행되며 메모리를 적게 차지합니다.

## 릴레이 래더 단계 조건

컨트롤러는 명령 앞에 있는 단계 조건(명령 전 단계 조건)을 기준으로 래더 명령을 평가합니다. 컨트롤러는 명령 전 단계 조건과 명령을 기 준으로 명령 뒤에 있는 단계 조건(명령 후 단계 조건)을 설정하여 후 속 명령에 영향을 미칩니다.

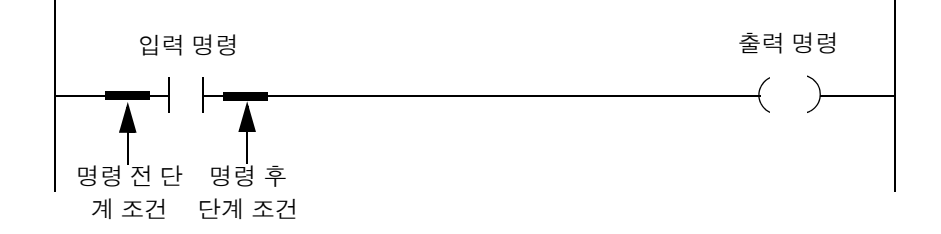

입력 명령에 대한 명령 전 단계 조건이 참이면 컨트롤러는 명령을 평 가하고 해당 명령의 결과를 기준으로 명령 후 단계 조건을 설정합니 다. 명령이 참으로 평가되면 명령 후 단계 조건이 참이 되고 명령이 거 짓으로 평가되면 명령 후 단계 조건이 거짓이 됩니다.

早日 사저 스캐 정트롤러는 또한 루틴을 사전 스캔합니다. 사전 스캔은 컨트롤러에 있는 모든 루틴에 대한 특수한 스캔입니다. 사전 스캔을 하는 동안 컨 트롤러는 다음 작업을 수행합니다.

- 모든 주 루틴을 스캔합니다.
- 장비 단계의 모든 상태 루틴을 스캔합니다.
- 장비 단계의 모든 이전 상태 루틴을 스캔합니다.
- 프로그램 및 장비 단계의 모든 서브루틴을 한 번 스캔합니다. 서브루틴을 사전 스캔하고 나면 해당 사전 스캔을 하는 동안 서 브루틴을 다시 스캔하지 않습니다.
- 래더 다이어그램 루틴의 FOR 명령이 호출하는 모든 루틴을 스 캔합니다.
- 명령 실행을 건너뛸 수 있는 이동은 무시합니다.
- 모든 명령을 사전 스캔 모드로 실행합니다. 사전 스캔하는 동안 특정 명령이 작동하는 방식에 대한 자세한 내용은 해당 명령의 실행 항목을 참조하십시오.
- 비보유 할당을 모두 0으로 다시 설정합니다
- 입력 값을 업데이트하지 않습니다.
- 출력 값을 쓰지 않습니다.

다음 조건의 경우 사전 스캔이 수행됩니다.

- 프로그램 모드에서 실행 모드로 전환된 경우
- 전원 인가 조건으로 인해 자동으로 실행 모드에 들어간 경우

다음의 경우에는 프로그램이나 장비 단계에 대한 사전 스캔이 발생하 지 않습니다.

- 컨트롤러가 실행되는 동안 프로그램이나 장비 단계가 예약된 경우
- 컨트롤러가 실행 모드에 들어갈 때 프로그램이나 장비 단계가 예약되지 않은 경우

# 장비 단계 명령 선택

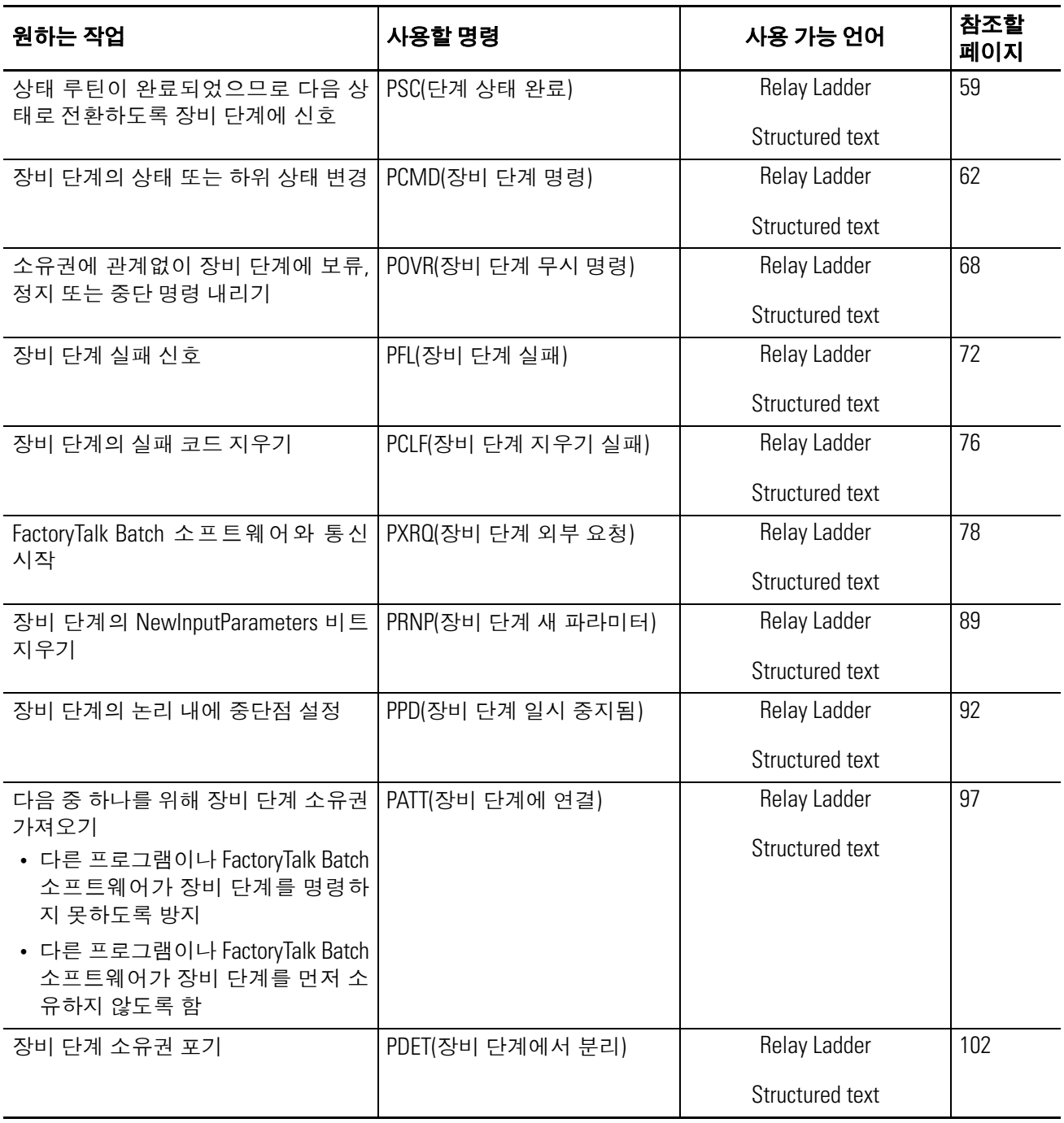

<span id="page-58-1"></span><span id="page-58-0"></span>**PSC(**단계 상태 완료**)** 상태 루틴이 완료되었으므로 다음 상태로 전환하도록 PSC 명령을 <sup>사</sup> 용하여 장비 단계에 신호합니다.

피연산자**:**

#### 릴레이 래더

없음

#### 구조화된 텍스트

없음

피연산자가 없는 경우에도 명령 니모닉 다음에 괄호( )를 입력해야 합 니다.

설명**:** PSC 명령은 단계 상태 루틴이 완료되었음을 신호합니다.

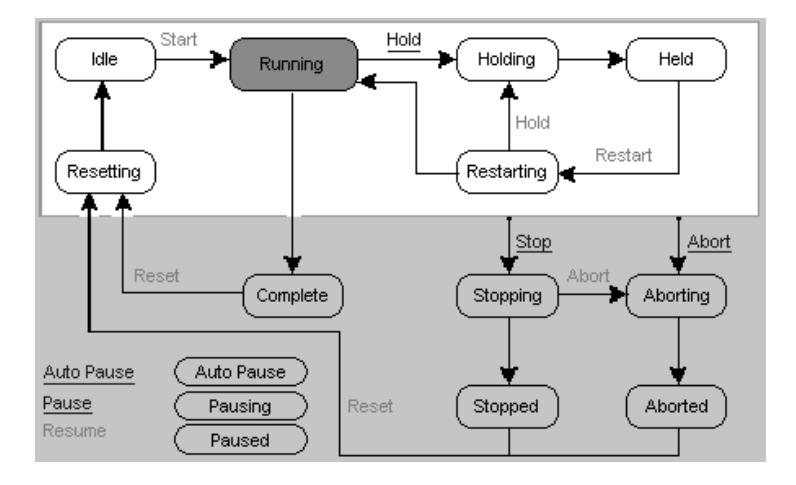

실행 중 상태 루틴에서 PSC 명령을 사용하여 장비 단계를 완료 상태로 전환합니다.

## **PSC** 명령 사용 지침

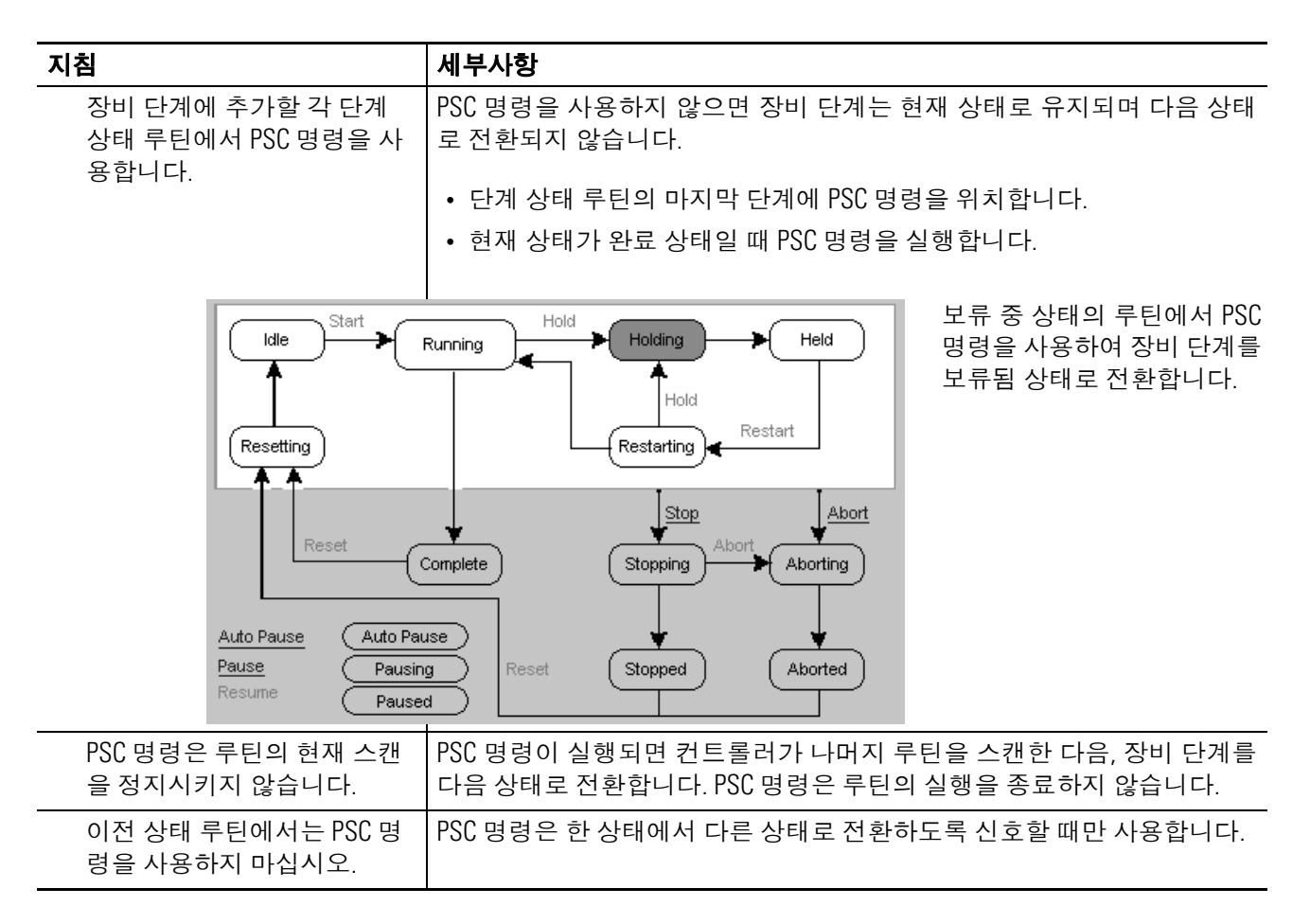

#### 연산 상태 플래그**:** 영향 없음

오류 조건**:** 없음

실행**:**

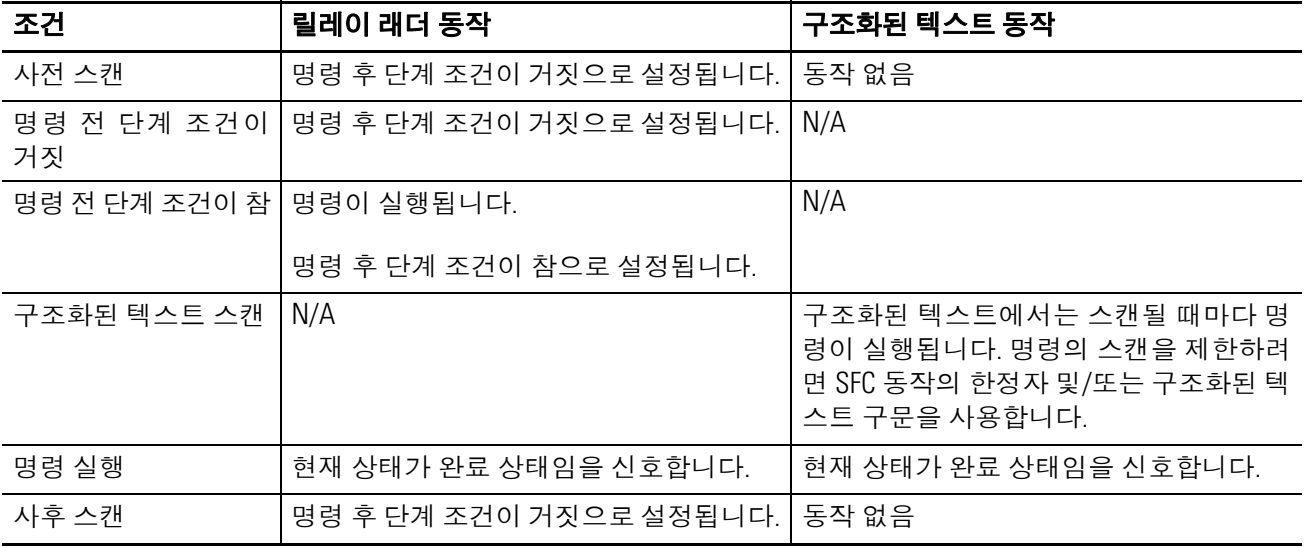

### 예제**:**

#### 릴레이 래더

ThisPhase.StepIndex = 30(루틴 위치가 단계 30)이면

PSC 명령이 현재 상태가 완료 상태임을 신호합니다.

컨트롤러가 루틴의 나머지 부분(단계 5, 단계 6 등)을 스캔하고 나면 장비 단계가 다음 상태로 전환됩 니다.

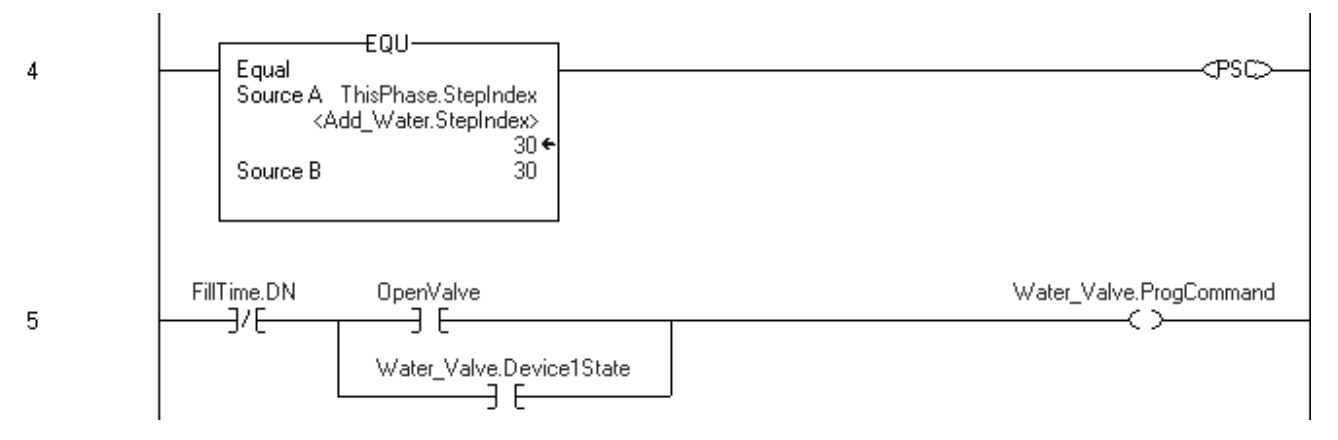

#### 구조화된 텍스트

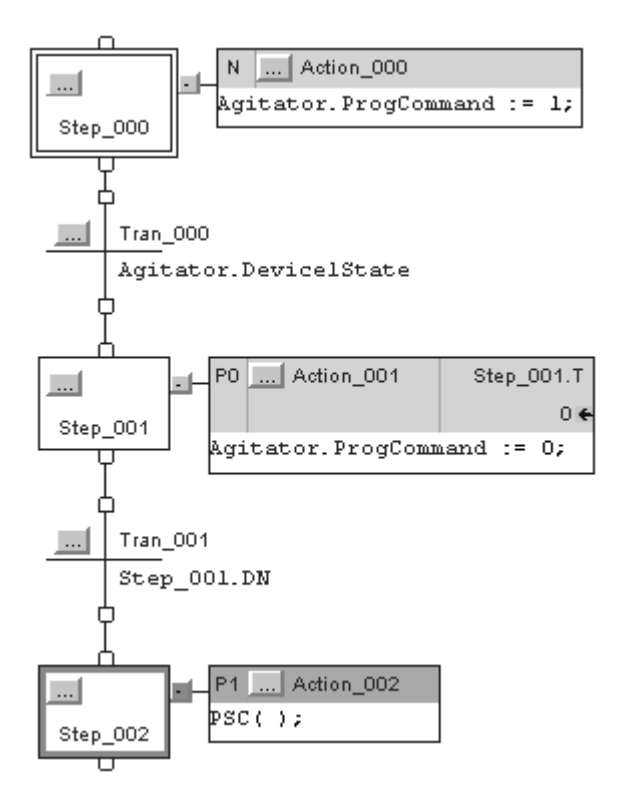

SFC가 Step\_002에 도달하면 PSC 명령이 현재 상태가 완료 상태임을 신호합니다.

<span id="page-61-1"></span><span id="page-61-0"></span>PCMD(장비 단계 명령) PCMD 명령을 사용하여 장비 단계의 상태나 하위 상태를 변경합니다.

#### 피연산자**:**

#### 릴레이 래더

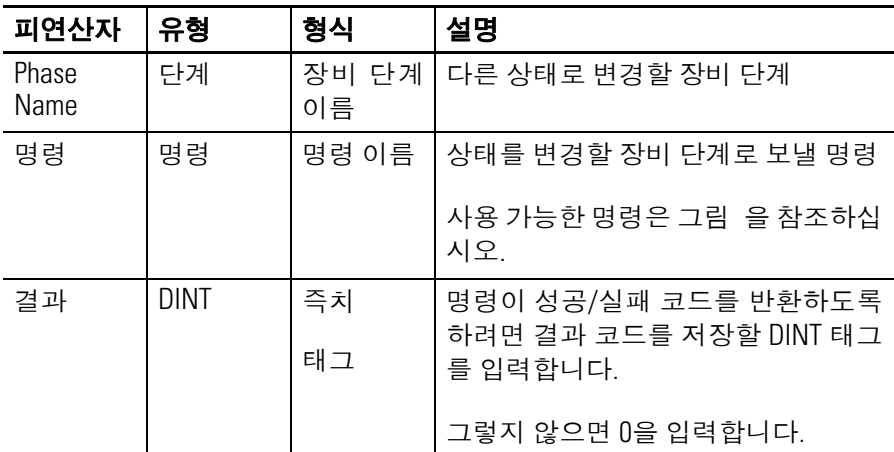

#### 구조화된 텍스트

피연산자는 릴레이 래더 PCMD 명령의 피연산자와 동일합니다.

설명**:** PCMD 명령은 장비 단계를 다음 상태나 하위 상태로 전환합니다.

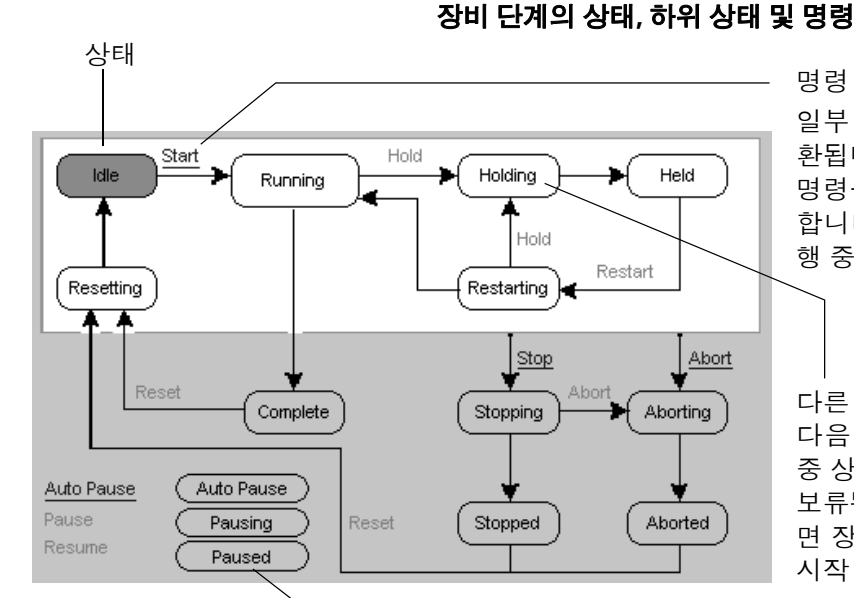

하위 상태

<span id="page-61-2"></span>

일부 상태는 명령을 통해서만 다음 상태로 전 환됩니다. 장비 단계가 유휴 상태일 경우 시작 명령을 통해 장비 단계를 실행 중 상태로 전환 합니다. 실행 중 상태가 되면 장비 단계는 실 행 중 상태의 루틴을 실행합니다.

다른 상태는 PSC(단계 상태 완료)명령을 통해 다음 상태로 전환됩니다. 장비 단계가 보류 중 상태일 경우 PSC 명령을 통해 장비 단계를 보류됨 상태로 전환합니다. 보류됨 상태가 되 면 장비 단계는 다시 시작 명령을 통해 다시 시작 상태로 전환됩니다.

자동 일시 중지, 일시 중지 중 및 일시 중지됨 하위 상태를 사용하여 상태 루틴 을 테스트하고 디버깅합니다. 논리에 중단점을 만들려면 이러한 하위 상태에 PPD (장비 단계 일시 중지됨)명령을 사용해야 합니다. 자동 일시 중지, 일시 중 지 및 재개 명령을 사용하면 중단점별로 단계적으로 실행할 수 있습니다.

## **PCMD** 명령 사용 지침

<span id="page-62-1"></span><span id="page-62-0"></span>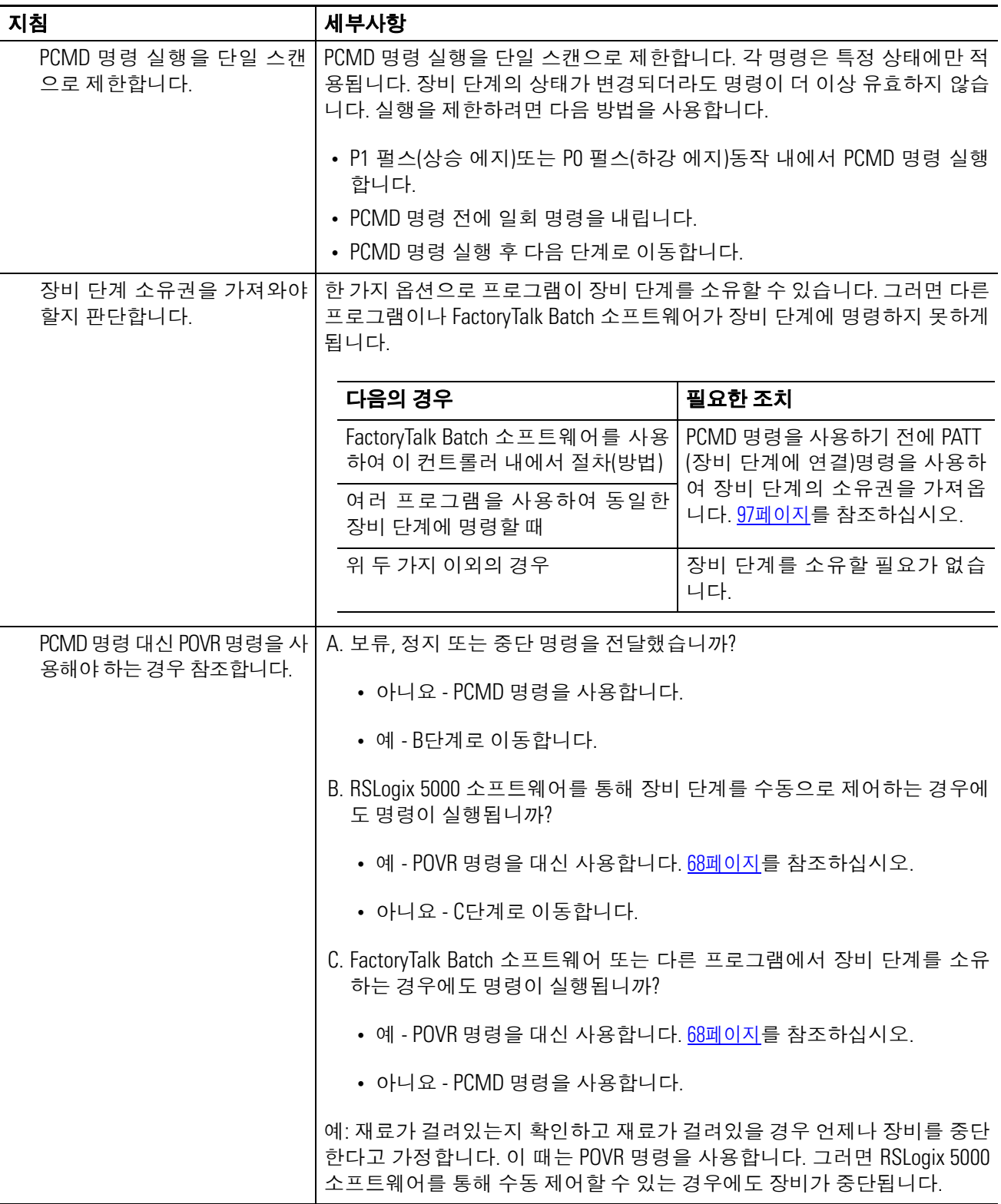

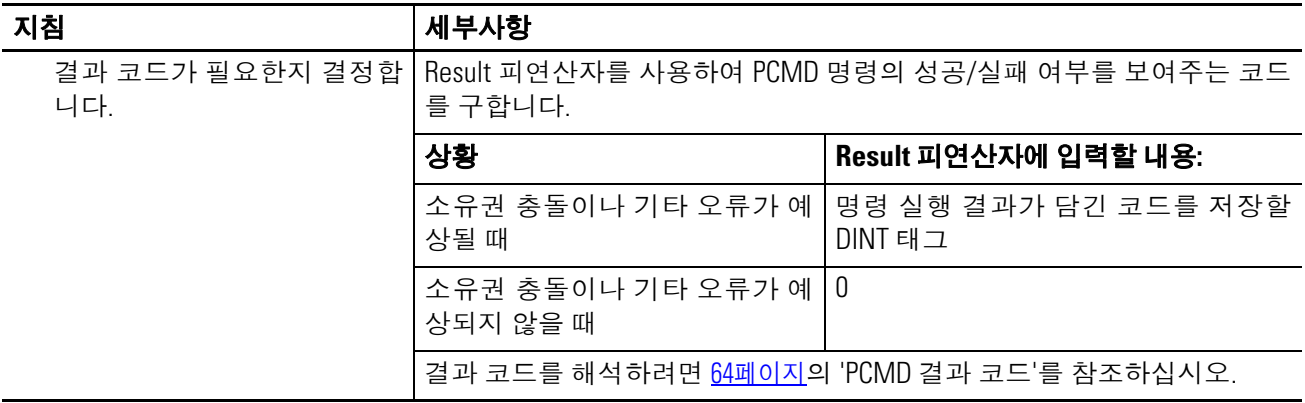

## <span id="page-63-0"></span>**PCMD** 결과 코드

태그를 할당하여 PCMD 명령의 결과를 저장하면 명령이 실행될 때 다음 코드 중 하나를 반환합니다.

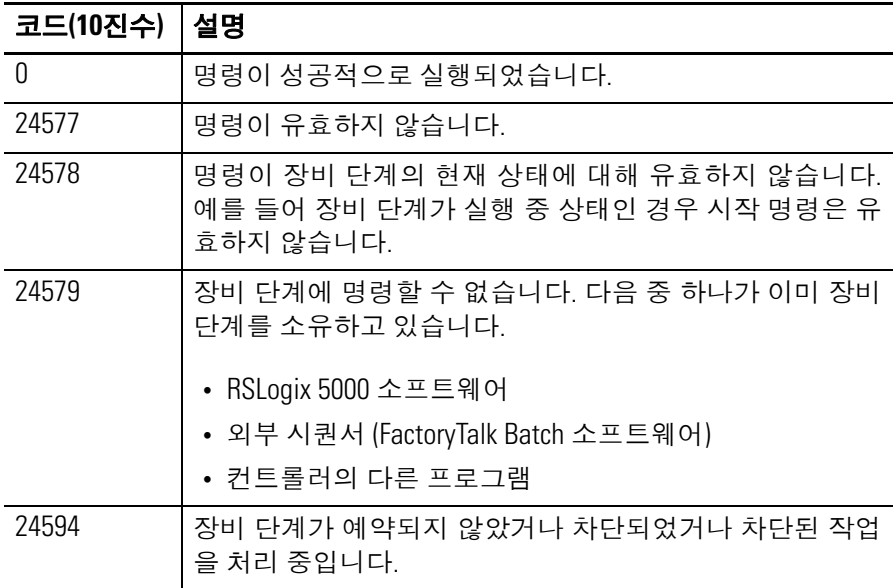

연산 상태 플래그**:** 영향 없음

#### 오류 조건**:** 없음

## 실행**:**

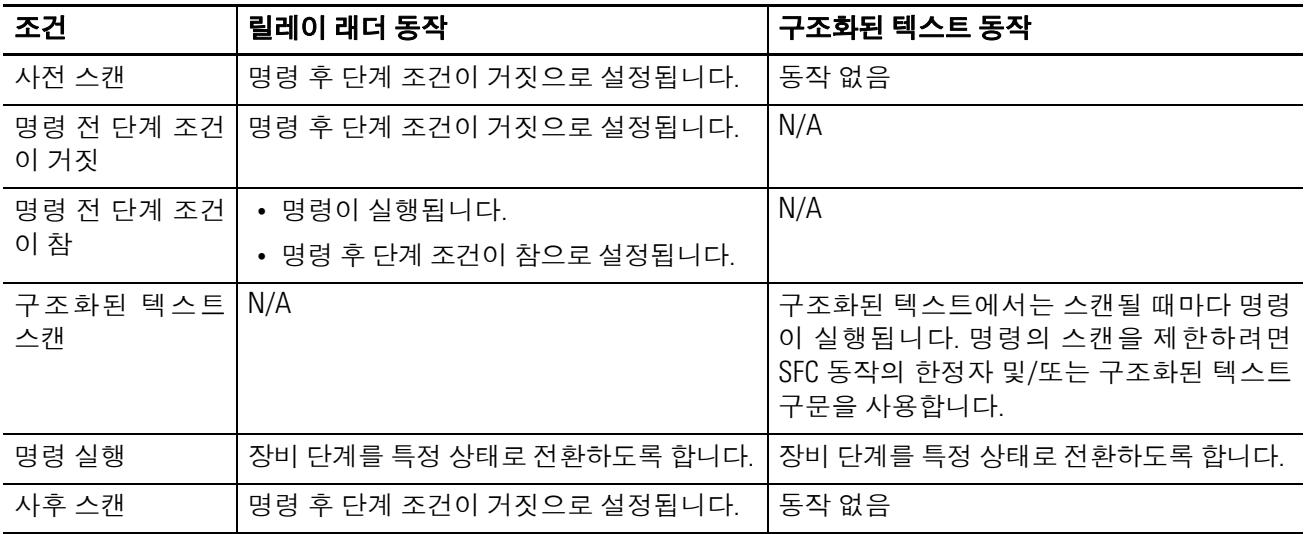

#### 예제 **1:**

Add\_Water: Phase. Complete

¢

#### 릴레이 래더

ProcedureB\_StepIndex = 20(루틴 위치가 단계 20)이고

이것이 단계 20으로 전환하는 것이면(ONS 명령은 EQU명령이 거짓에서 참으로 변경되었음을 신호함) 필요한 조치

시작 명령을 통해 Add\_Water 장비 단계의 상태를 실행 중으로 변경합니다.

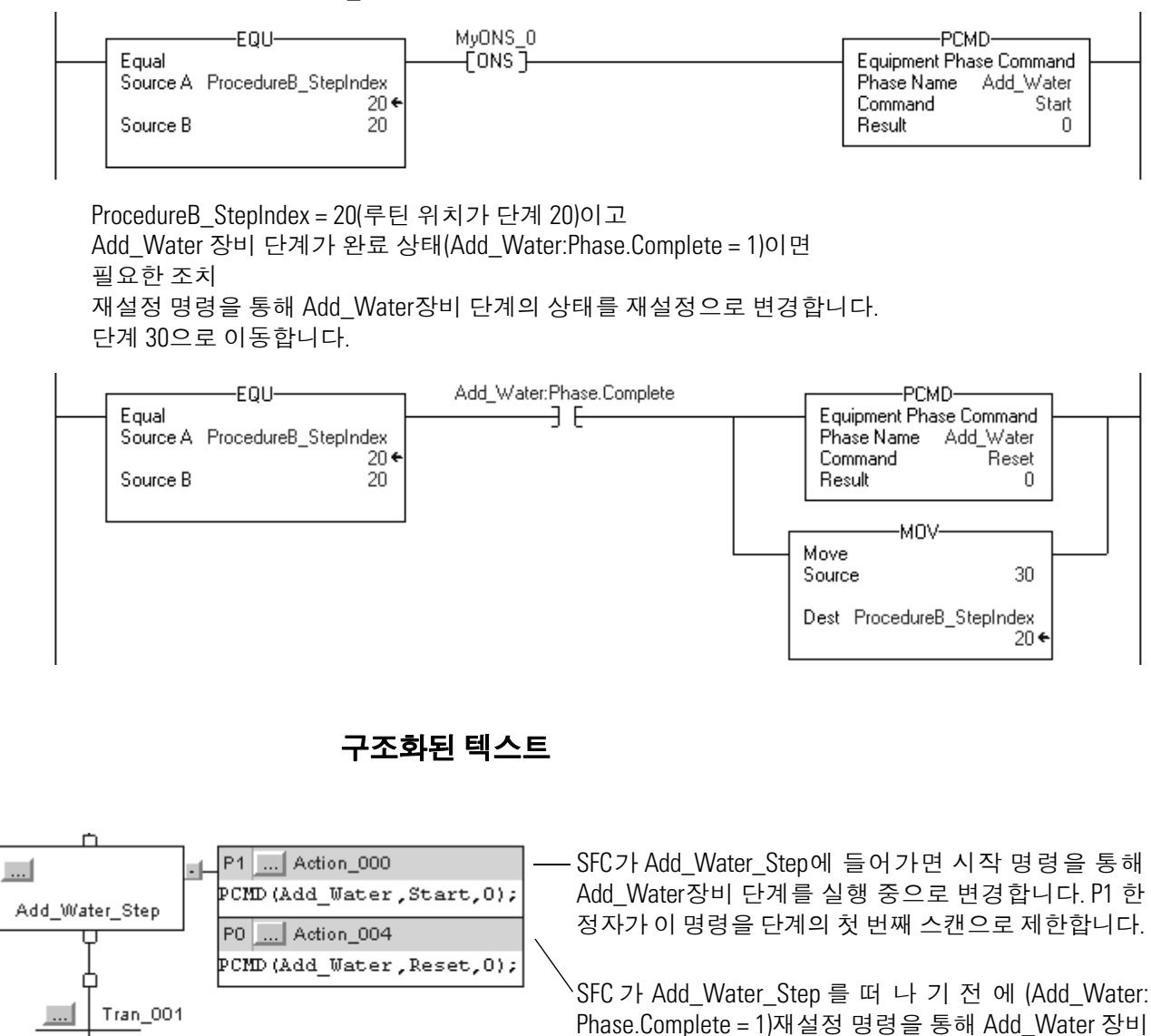

단계를 재설정 중으로 변경합니다. P0 한정자가 이 명

령을 단계의 마지막 스캔으로 제한합니다.

#### 예제 **2:**

#### 릴레이 래더

ProcedureB\_StepIndex = 30(루틴 위치가 단계 30)이고

이것이 단계 30으로 전환하는 것이면(ONS 명령은 EQU명령이 거짓에서 참으로 변경되었음을 신호함) 필요한 조치

시작 명령을 통해 Add\_Ingredient 장비 단계를 실행 중으로 변경합니다 .

명령이 성공적으로 실행되었는지 확인하고 결과 코드를 PCMD\_Result[1](DINT 태그 ) 에 저장합니다 .

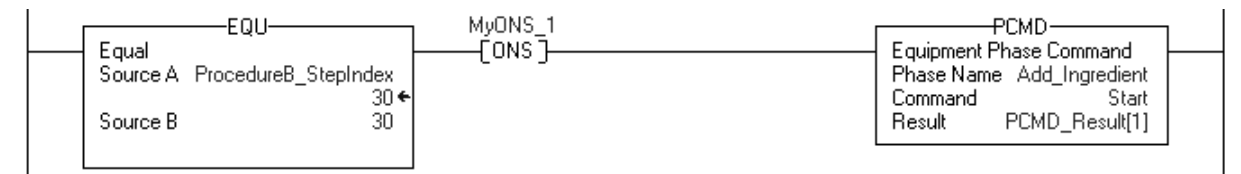

#### 구조화된 텍스트

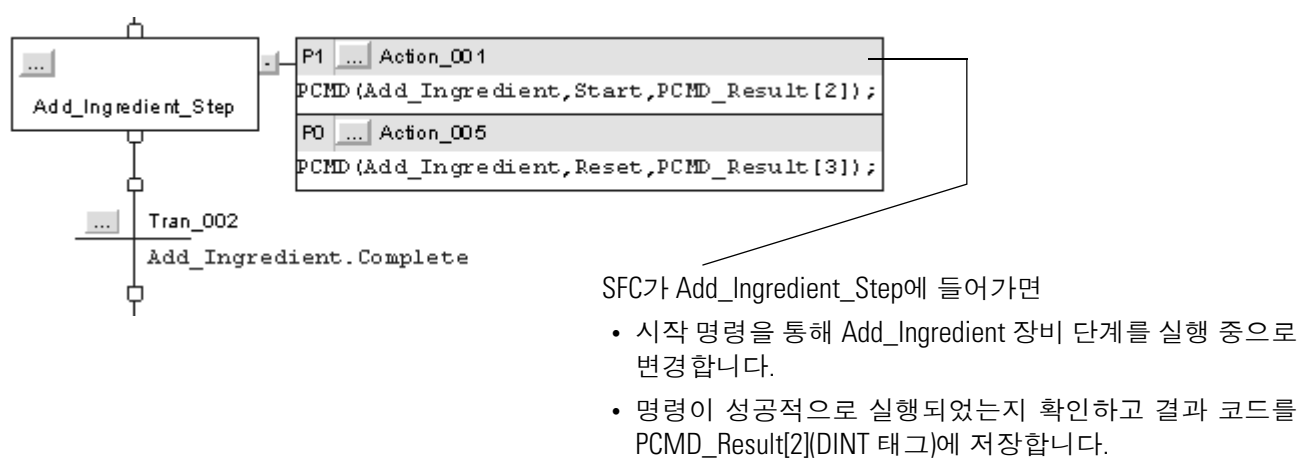

P1 한정자가 이 명령을 단계의 첫 번째 스캔으로 제한합니다.

# <span id="page-67-1"></span><span id="page-67-0"></span>**POVR(**장비 단계 무시 명령**)**

POVR 명령을 사용하여 소유권에 관계 없이 장비 단계에 보류, 정지 또는 중단 명령을 내립니다.

#### 피연산자**:**

#### 릴레이 래더

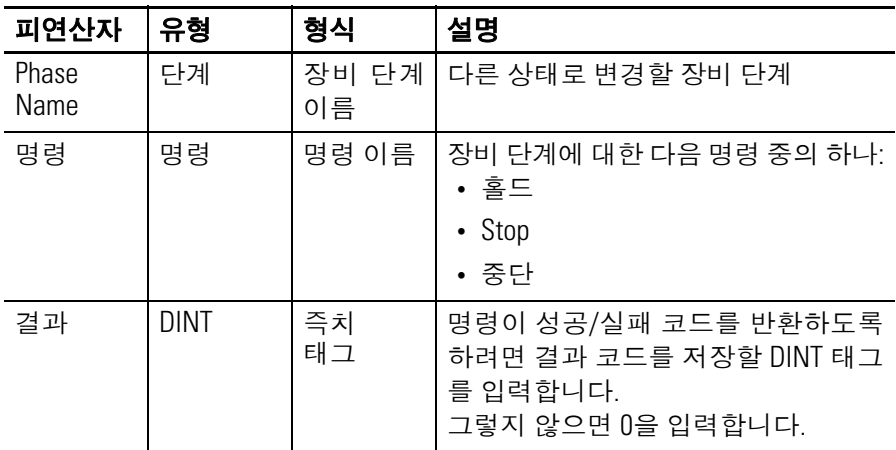

#### 구조화된 텍스트

피연산자는 릴레이 래더 POVR 명령의 피연산자와 동일합니다.

설명**:** POVR 명령:

- 장비 단계에 보류, 정지 또는 중단 명령을 내립니다.
- $\bullet$  장비 단계의 모든 소유자를 무시합니다. 이 명령은 RSLogix 5000 소프트웨어, FactoryTalk Batch 소프트웨어나 다른 프로그램이 장비 단계를 이미 소유하고 있는 경우에도 작동합니다.

## **POVR** 명령 사용 지침

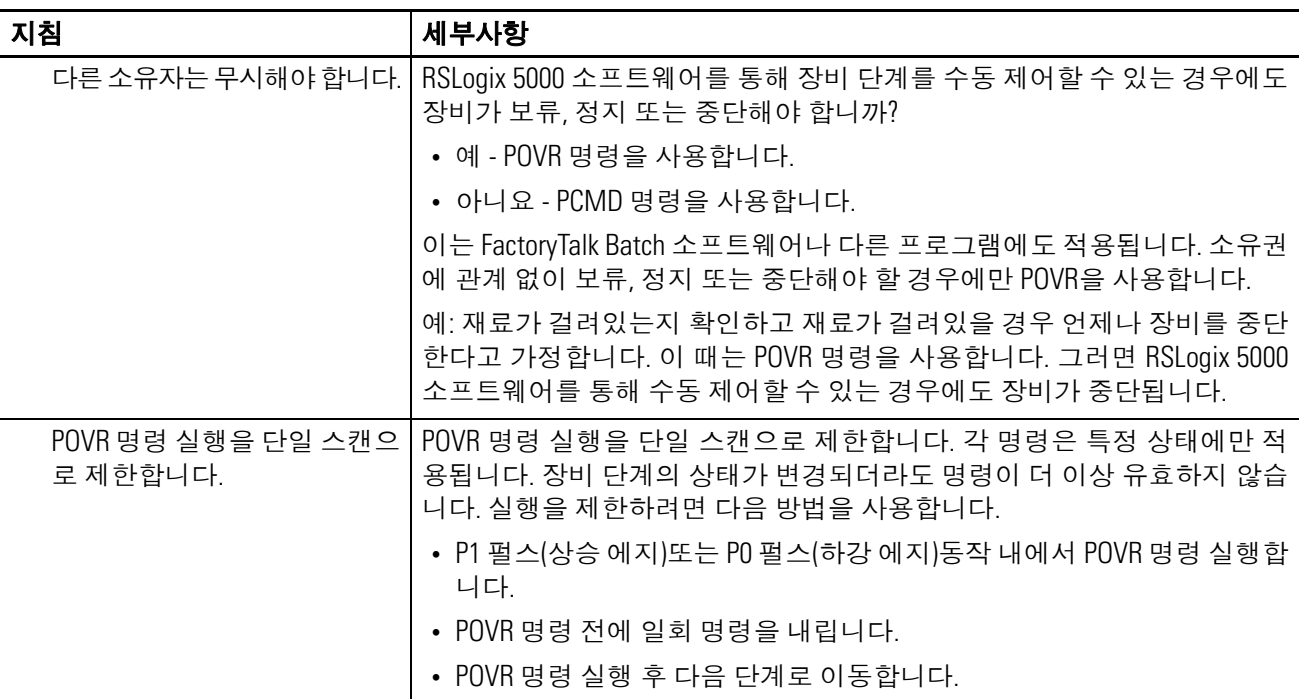

#### **POVR** 결과 코드

태그를 할당하여 POVR 명령의 결과를 저장하면 명령이 실행될 때 다음 코드 중 하나를 반환합니다.

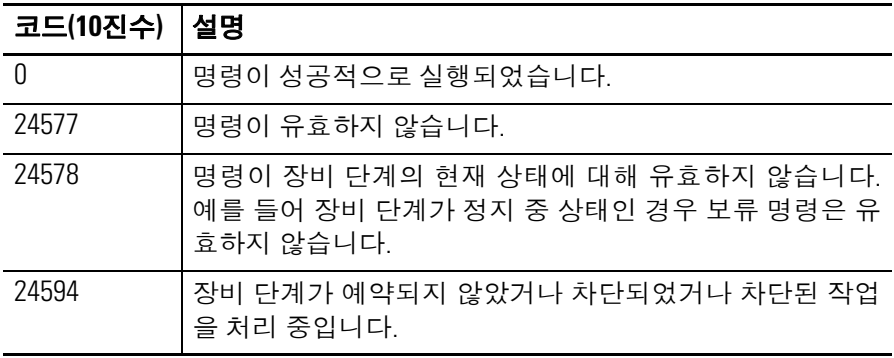

## 연산 상태 플래그**:** 영향 없음

#### 오류 조건**:** 없음

## 실행**:**

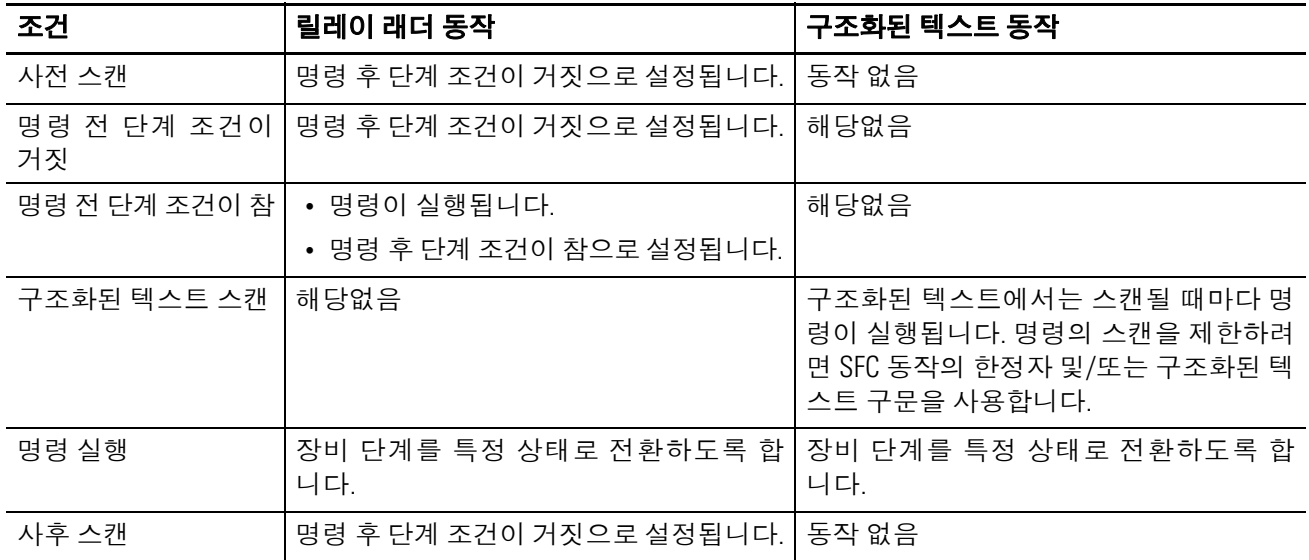

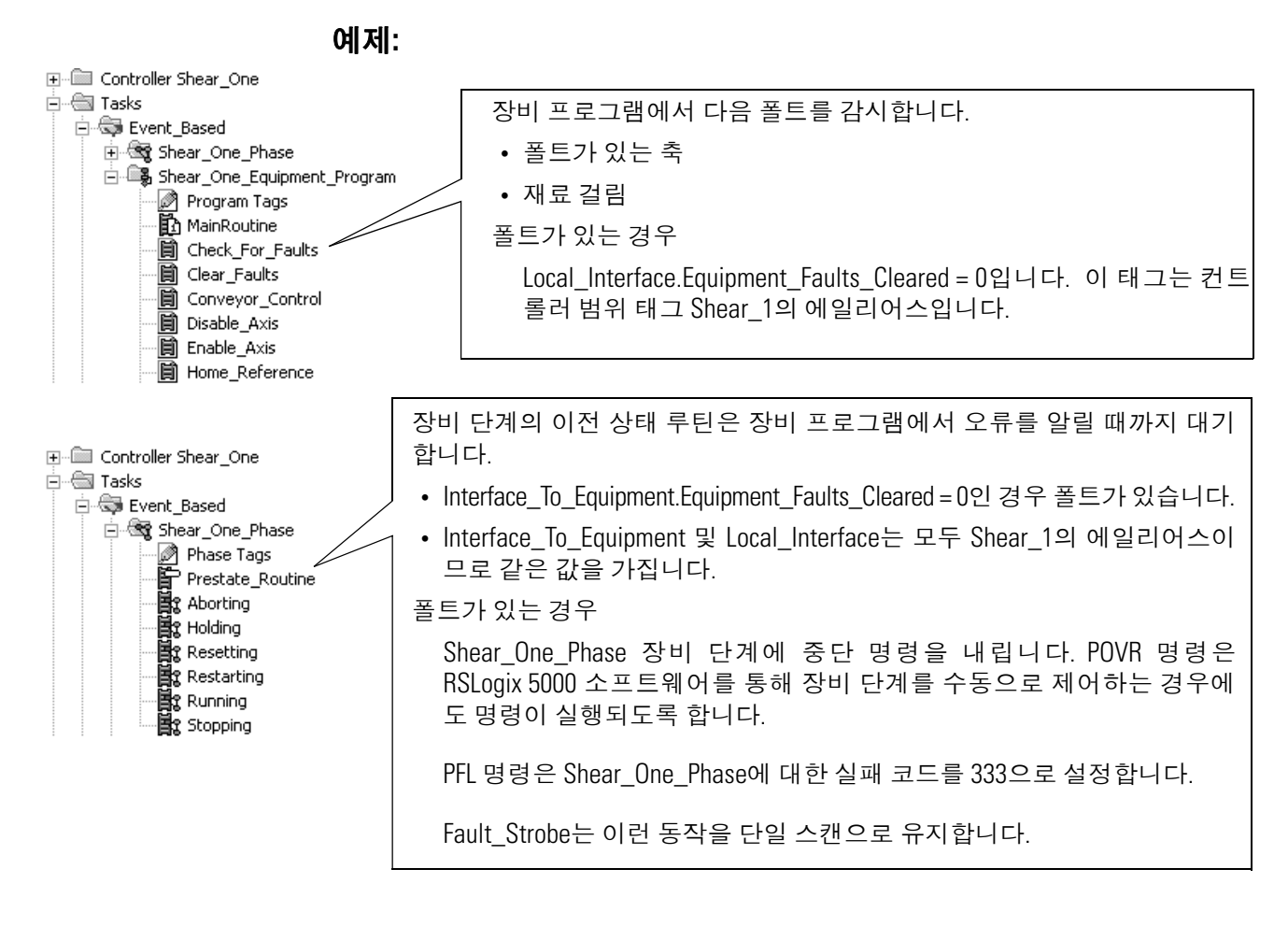

## 릴레이 래더

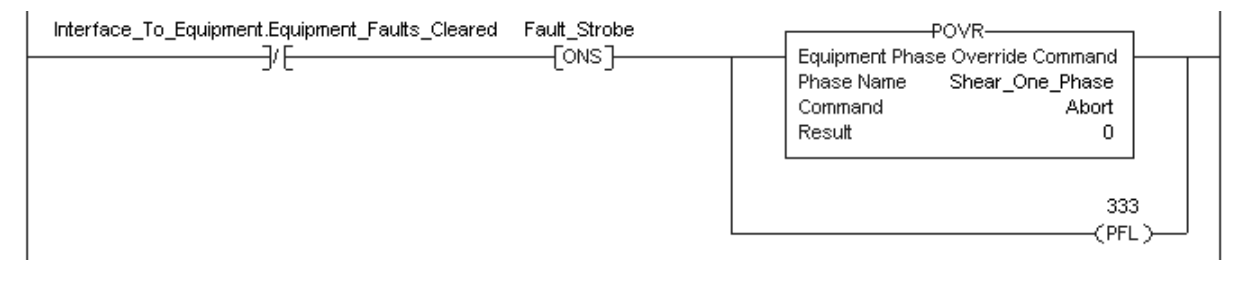

#### 구조화된 텍스트

```
If NOT 
Interface To Equipment. Equipment Faults Cleared
And NOT Fault Strobe Then
    POVR(Shear One Phase, Abort, 0);
    PFL(333);
End_If;
Fault Strobe := NOT
Interface To Equipment. Equipment Faults Cleared;
```
<span id="page-71-1"></span><span id="page-71-0"></span>**PFL(**장비 단계 실패**)** 최적의 방법으로 PFL 명령을 사용하여 장비 단계의 실패를 신호합니다.

## 피연산자**:**

#### 릴레이 래더

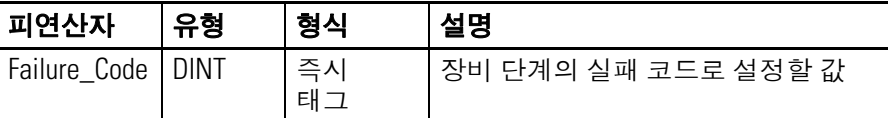

#### 구조화된 텍스트

피연산자는 릴레이 래더 PFL 명령의 피연산자와 동일합니다.

설명**:** PFL 명령은 장비 단계의 실패 코드 값을 설정합니다. 이 명령을 사용 하여 특정 장치에 오류가 발생한 것과 같은 장비 단계의 특정 실패를 신호합니다.

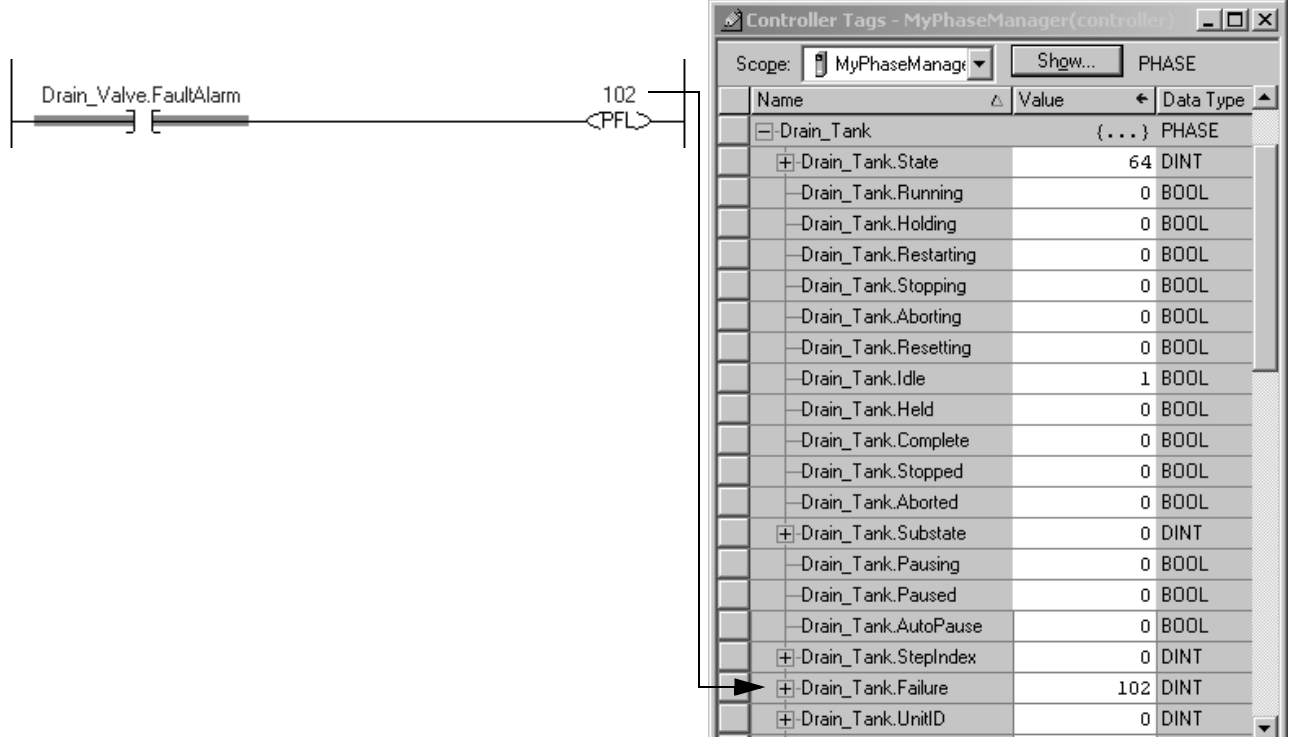
## **PFL** 명령 사용 지침

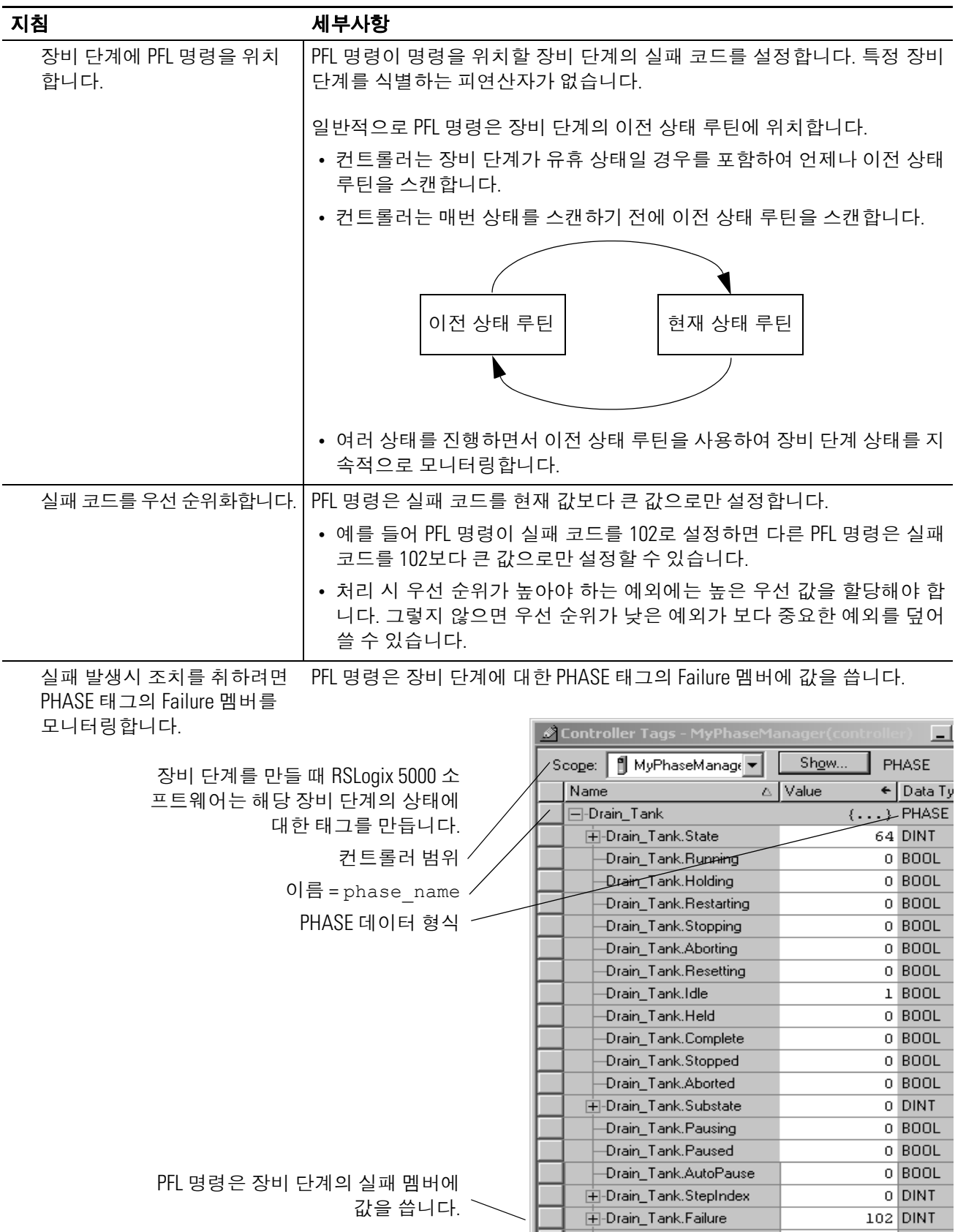

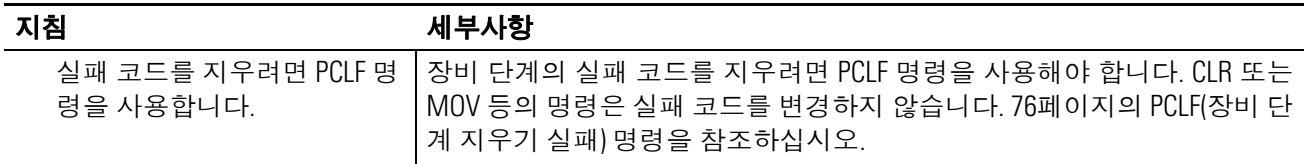

## 연산 상태 플래그**:** 영향 없음

## 폴트 조건**:** 없음

### 실행**:**

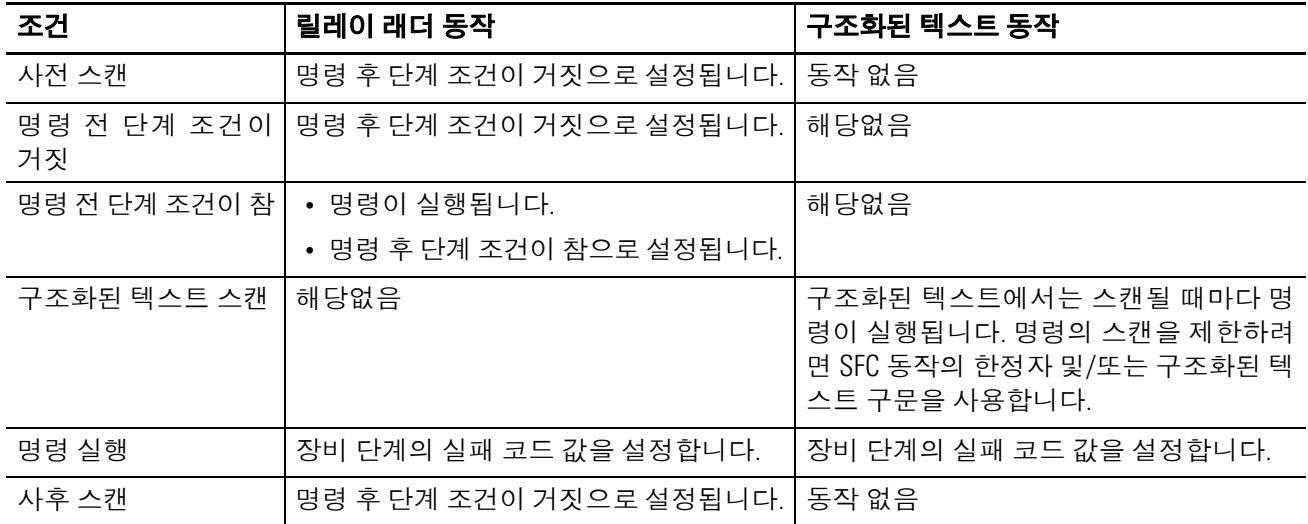

#### 예제**:**

#### 릴레이 래더

#### 장비 단계의 이전 상태 루틴에서**...**

Drain\_Valve.FaultAlarm = 1(밸브가 명령된 상태로 전환되지 않은 경우)이면 장비 단계의 실패 코드는 102입니다.

Drain Valve, FaultAlarm — ∃

102 **PFL** 

Drain\_Tank.Running = 1(Drain\_Tank 장비 단계가 실행 중 상태)이고 Drain\_Tank.Failure = 102(장비 단계의 실패 코드)이면 필요한 조치 보류 명령을 통해 Drain\_Tank 장비 단계의 상태를 보류 중으로 변경합니다.

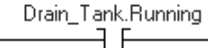

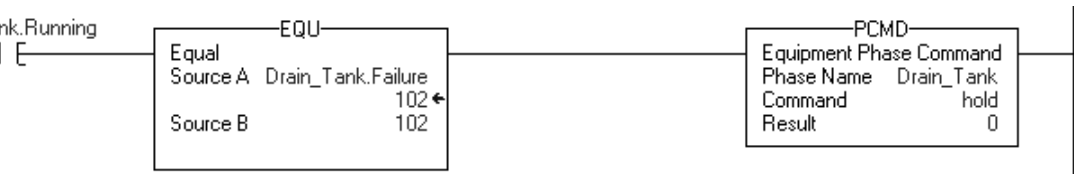

#### 구조화된 텍스트

#### 장비 단계의 이전 상태 루틴에서**...**

(\*배출 밸브가 명령된 상태로 전환되지 않으면 이 장비 단계의 실패 코드를 102로 설정합니다.\*)

If Drain Valve. FaultAlarm Then PFL(102);

End\_If;

(\*Drain\_Tank 장비 단계가 실행 중 상태이고 실패 코드가 102이면 보류 명령을 사용하여 장비 단계를 보류 중 상태로 전환합니다.\*)

If Drain Tank.Running And (Drain Tank.Failure = 102) Then

PCMD(Drain Tank,hold,0);

End\_IF;

## <span id="page-75-0"></span>**PCLF(장비 단계 지우** PCLF 명령을 사용하여 장비 단계의 실패 코드를 지웁니다. 기 실패**)**

#### 피연산자**:**

#### 릴레이 래더

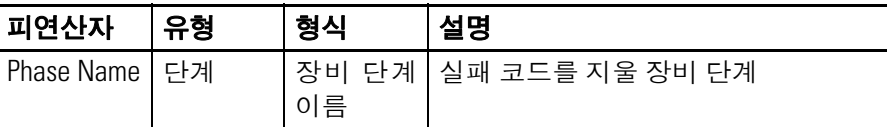

#### 구조화된 텍스트

피연산자는 릴레이 래더 PCLF 명령의 피연산자와 동일합니다.

- 설명**:** PCLF 명령은 장비 단계의 실패 코드를 지웁니다.
	- 장비 단계의 실패 코드를 지우려면 PCLF 명령을 사용해야 합 니다.
	- CLR 명령, MOV 명령 또는 할당(:=)은 장비 단계의 실패 코드 를 변경하지 못합니다.
	- PCLF 명령을 사용할 때 장비 단계에 다른 소유자가 없어야 합 니다. RSLogix 5000 소프트웨어, RSBizWare Batch 소프트웨 어 또는 다른 프로그램이 장비 단계를 소유하면 PCLF 명령은 실패 코드를 지우지 않습니다.

#### 연산 상태 플래그**:** 영향 없음

#### 폴트 조건**:** 없음

#### 실행**:**

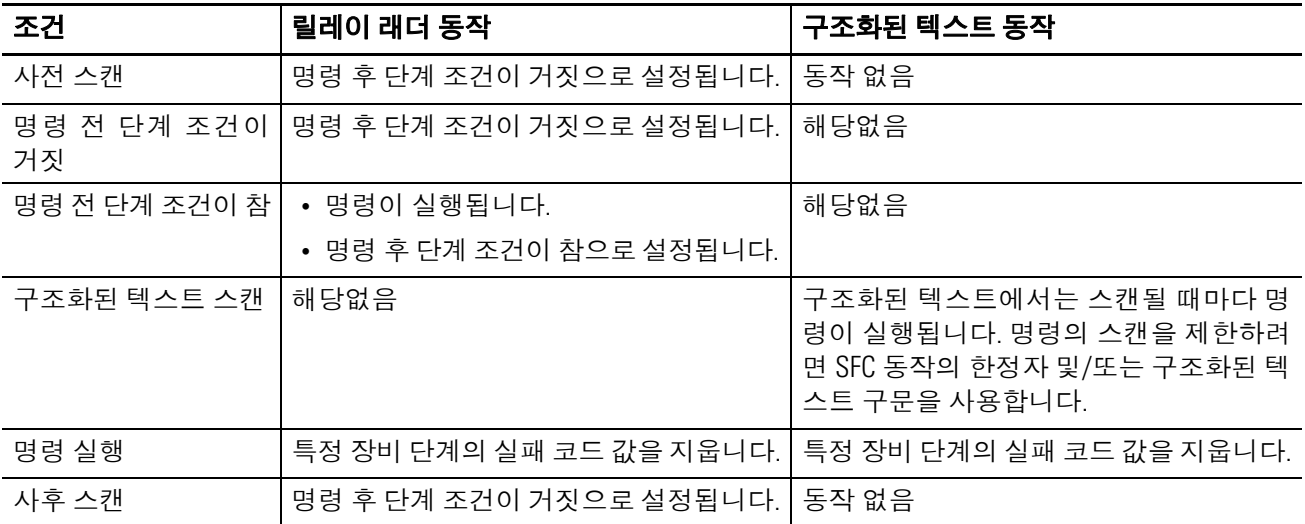

## 예제**:**

#### 릴레이 래더

Drain\_Tank\_Restart = 1이면(Drain\_Tank 장비 단계를 다시 시작하면)

Drain\_Tank 장비 단계의 실패 코드를 지우고

재시작 명령을 통해 Drain\_Tank 장비 단계의 상태를 재시작으로 변경합니다.

Drain\_Tank\_Restart = 0입니다.

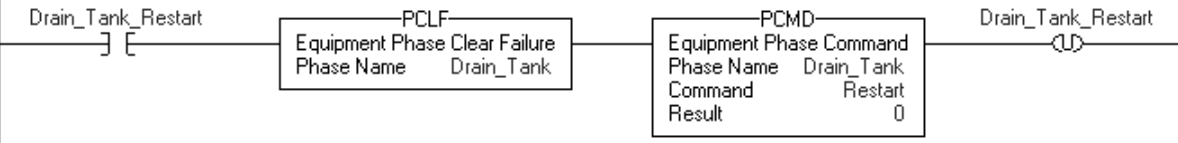

## 구조화된 텍스트

(\*Drain\_Tank\_Restart가 켜지면 Drain Tank 장비 단계의 실패 코드를 지웁니다. Drain\_Tank 장비 단계를 다시 시작합니다. Drain\_Tank\_Restart를 끕니다.\*) If Drain Tank Restart Then PCLF(Drain Tank); PCMD(Drain Tank, Restart, 0); Drain Tank Restart:= 0; End\_If;

## **PXRQ(**장비 단계 외부 요청**)**

PXRQ 명령을 사용하여 FactoryTalk Batch 소프트웨어와 통신을 시 작합니다.

## 피연산자**:**

## 릴레이 래더

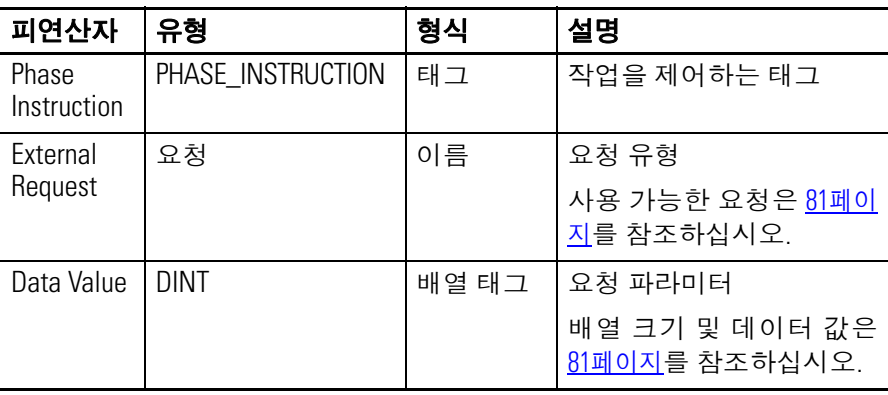

## 구조화된 텍스트

피연산자는 릴레이 래더 PXRQ 명령의 피연산자와 동일합니다.

## **PHASE\_INSTRUCTION** 데이터 형식

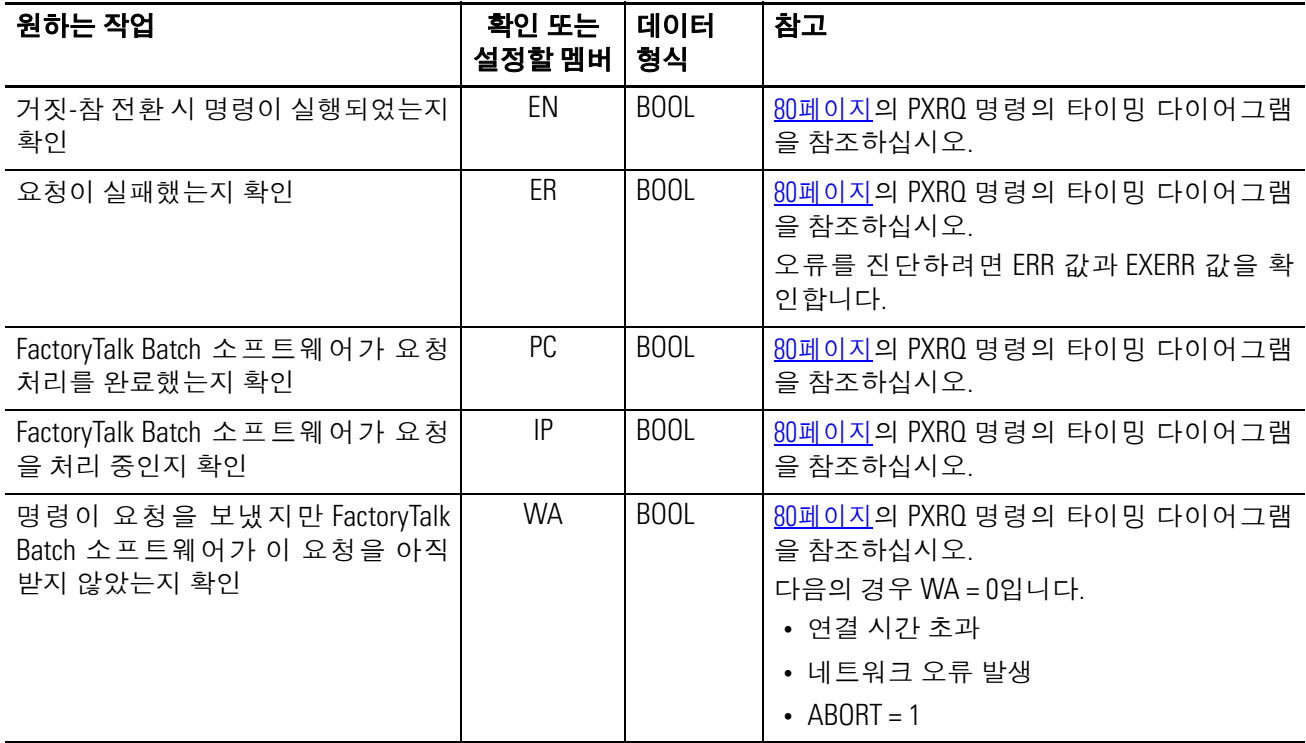

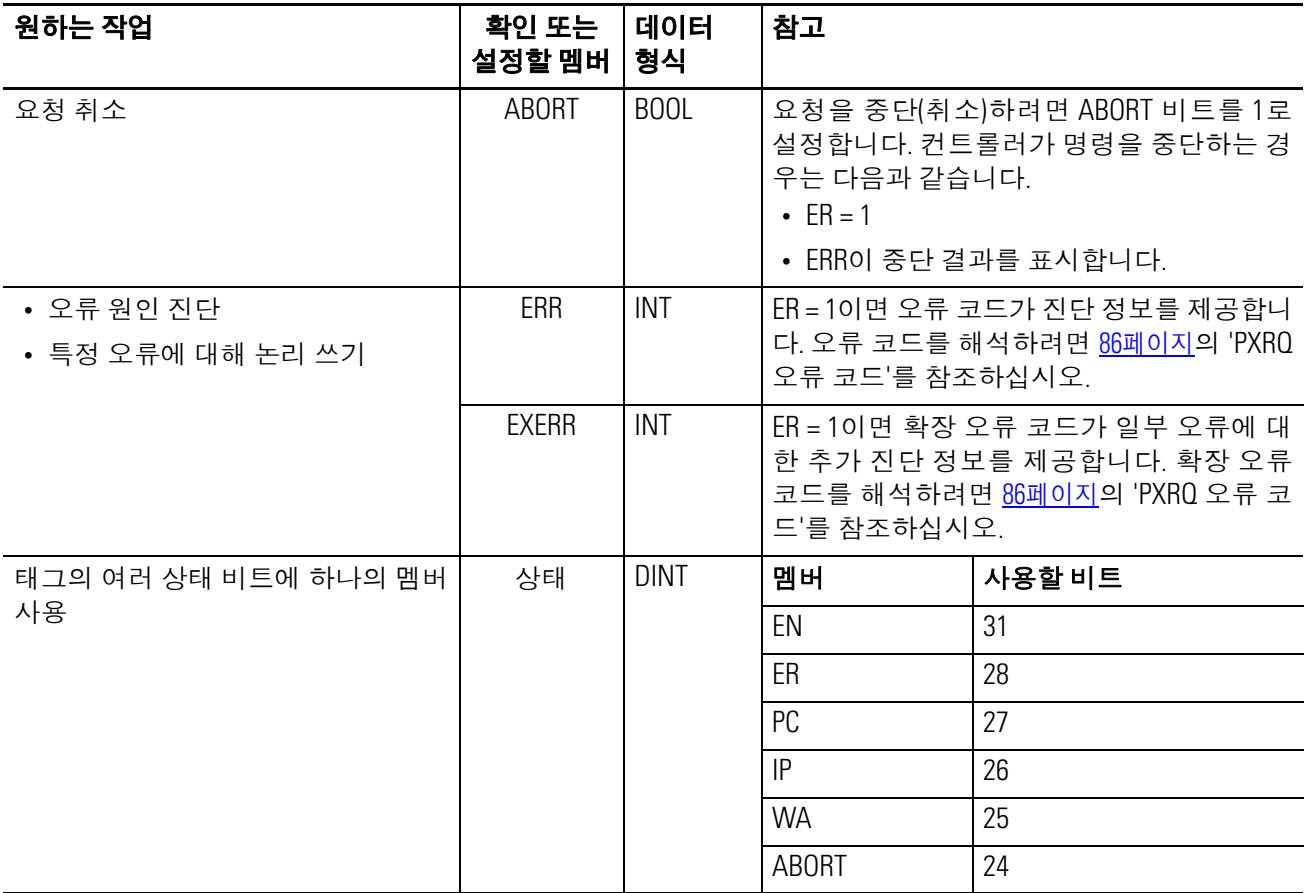

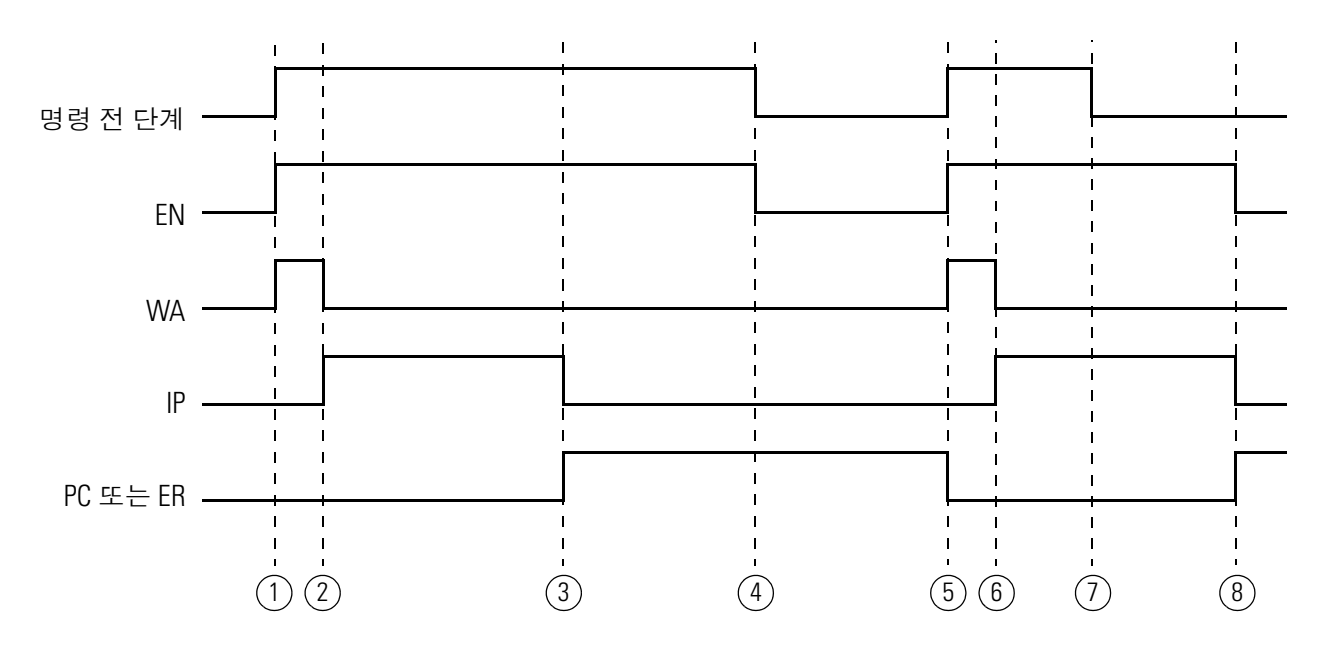

#### <span id="page-79-0"></span>**PXRQ** 명령의 타이밍 다이어그램

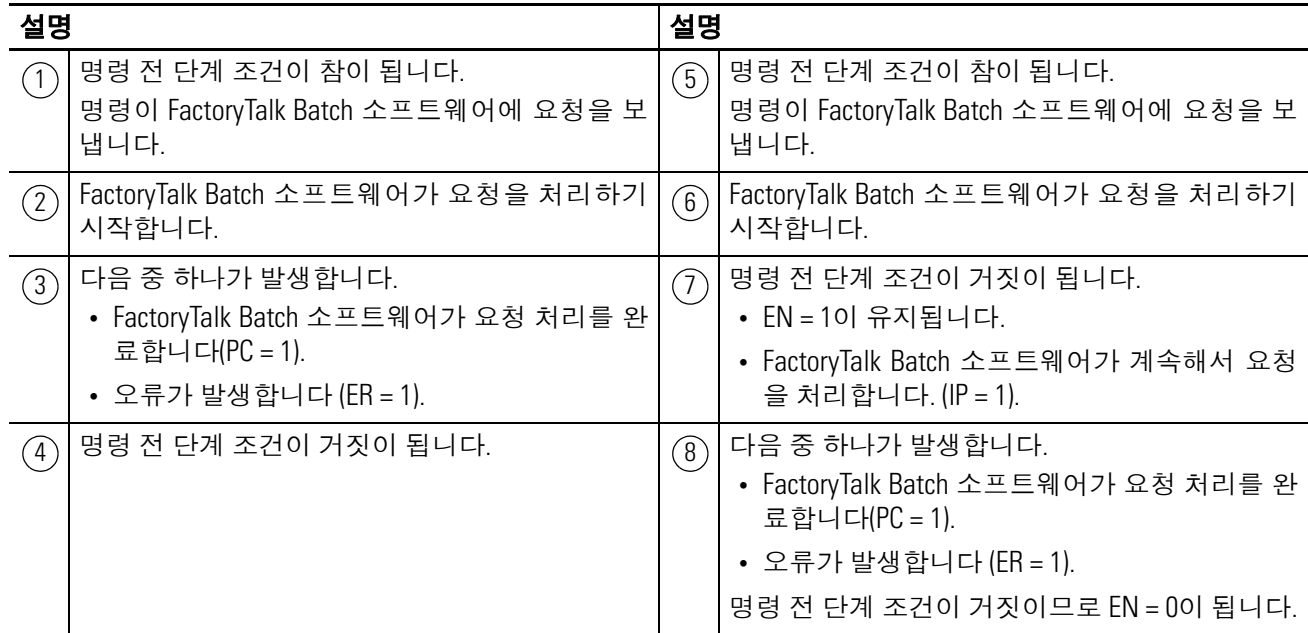

설명**:** PXRQ 명령이 FactoryTalk Batch 소프트웨어에 요청을 보냅니다.

## **PXRQ** 명령 사용 지침

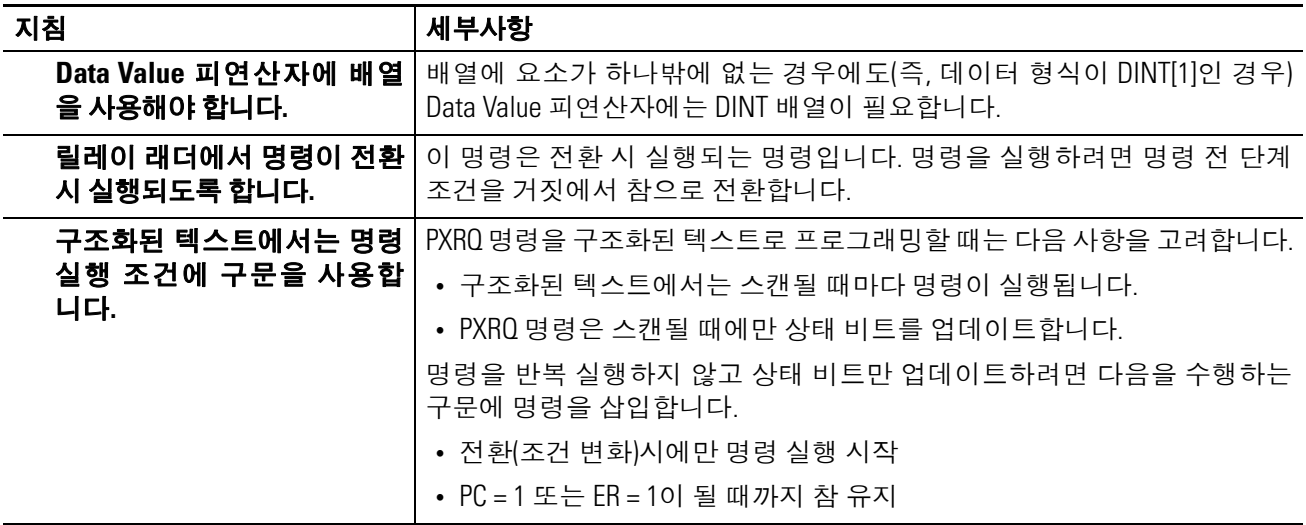

## <span id="page-80-0"></span>**PXRQ** 명령 구성

PXRQ 요청에 대한 자세한 내용은 FactoryTalk Batch PhaseManager 사용 설명서, 발행물  $\underline{\hbox{BATCHX-UM010}}$  $\underline{\hbox{BATCHX-UM010}}$  $\underline{\hbox{BATCHX-UM010}}$ 을 참조하십시오.

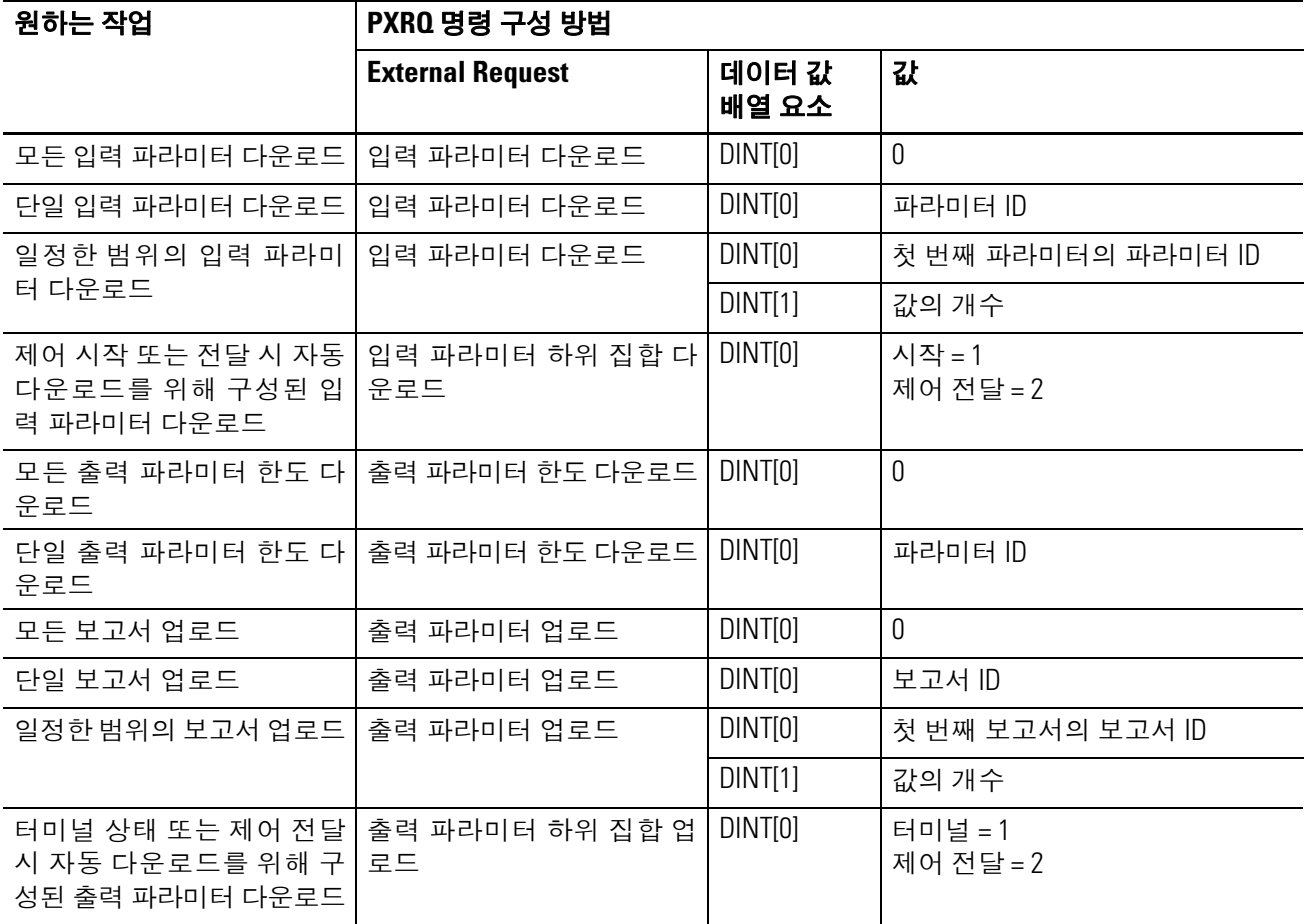

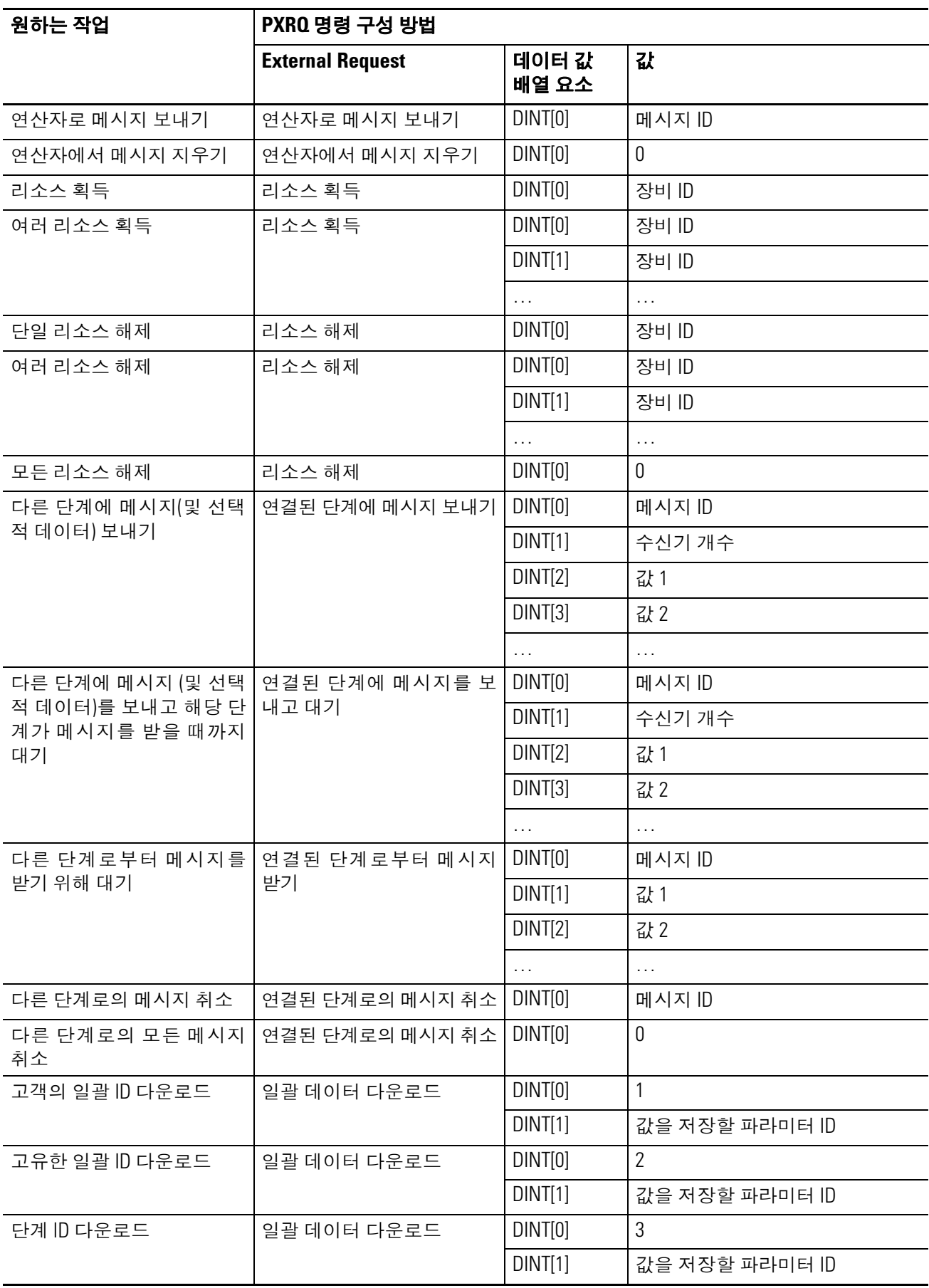

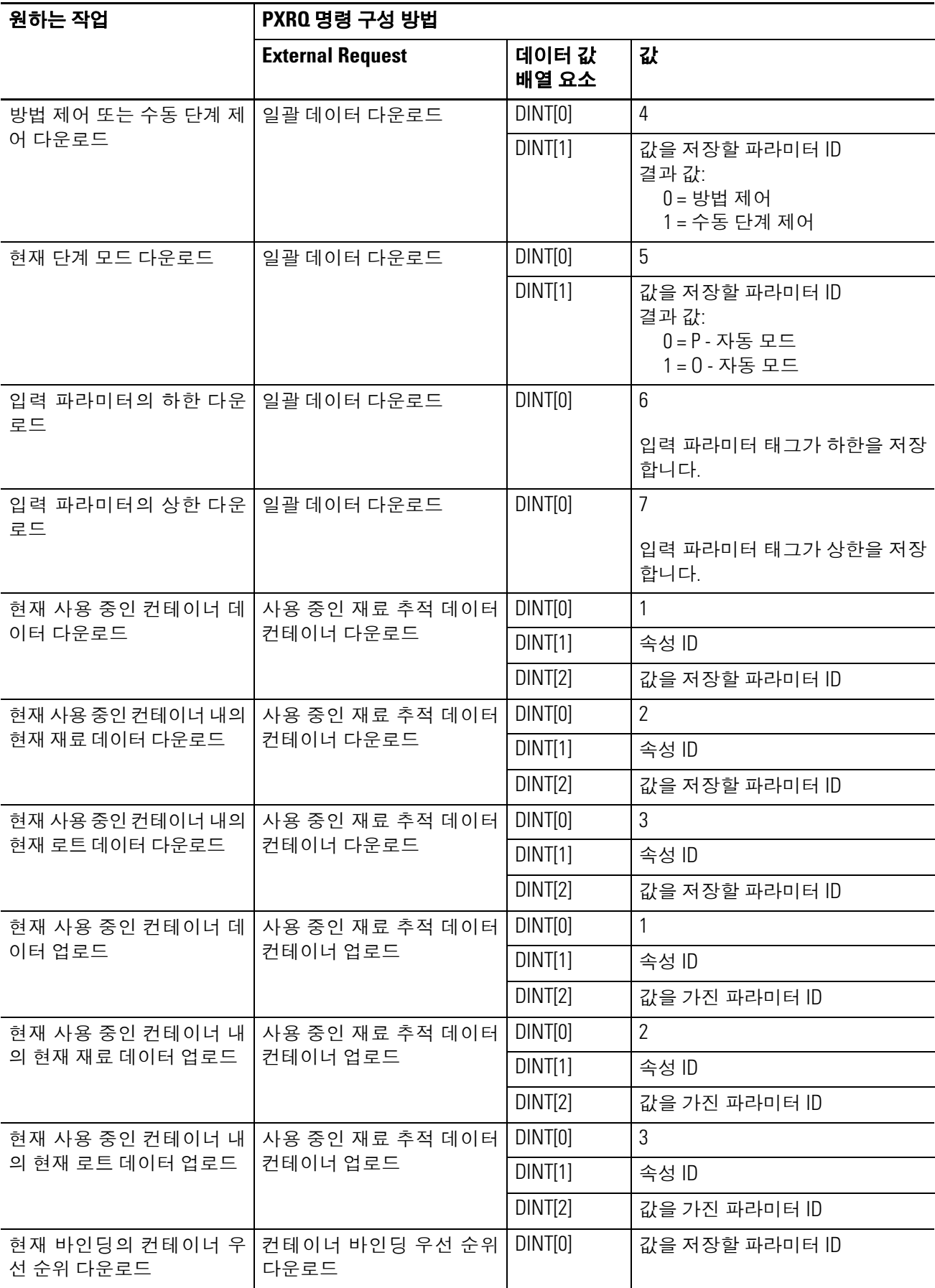

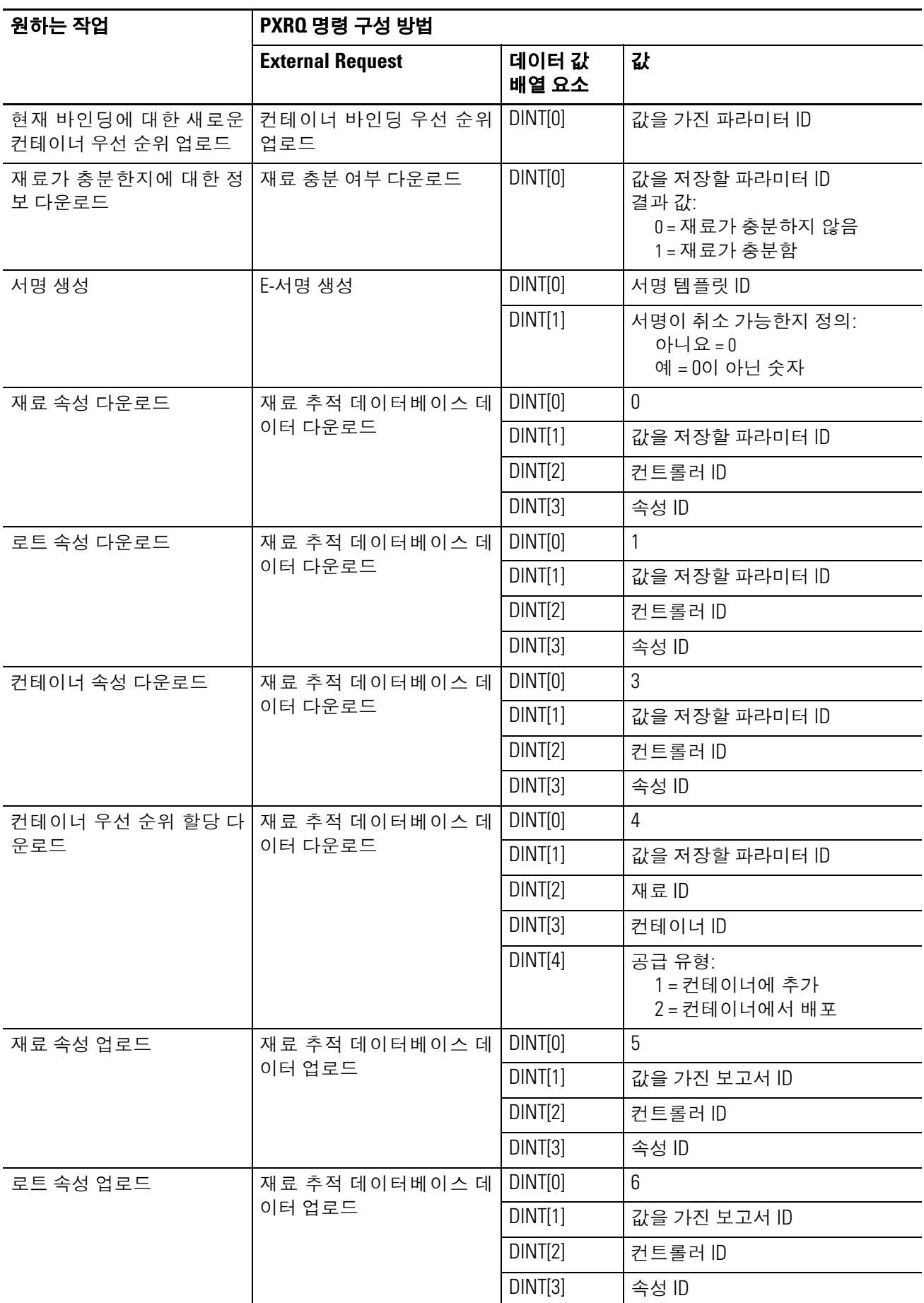

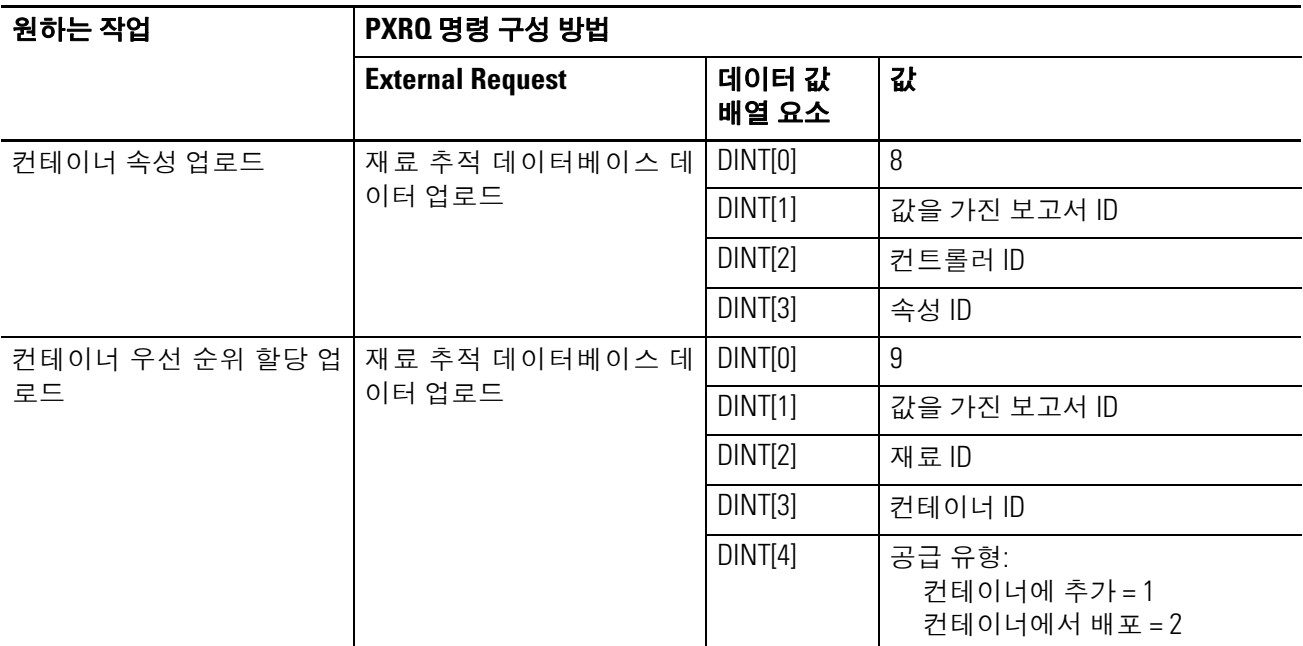

## <span id="page-85-0"></span>**PXRQ** 오류 코드

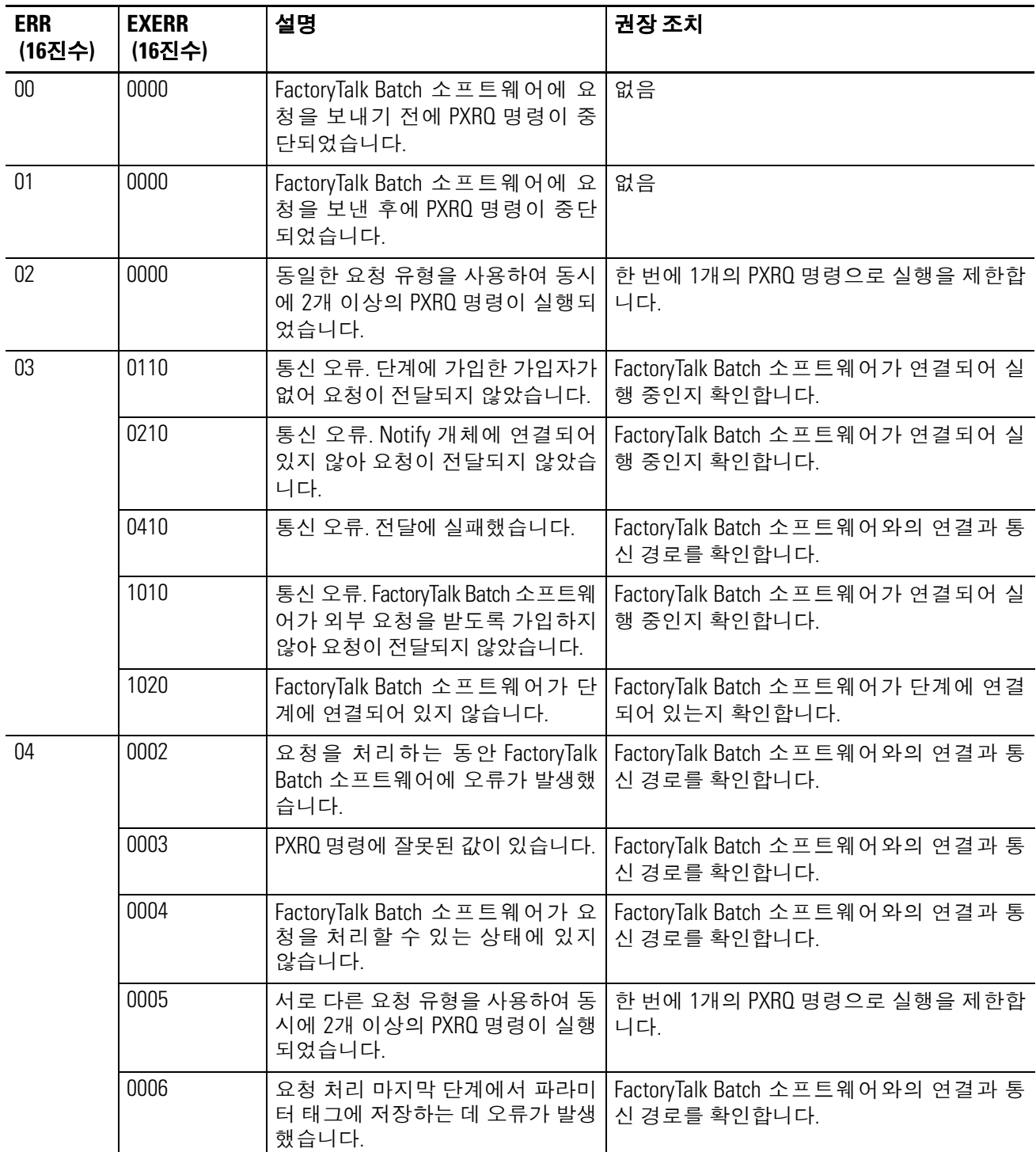

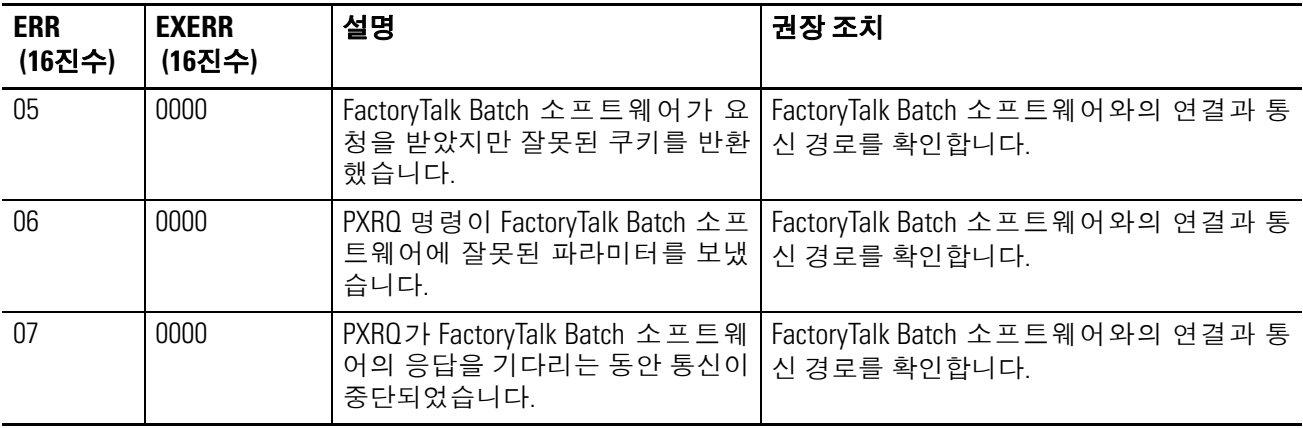

#### 연산 상태 플래그**:** 영향 없음

#### 폴트 조건**:** 없음

#### 실행**:**

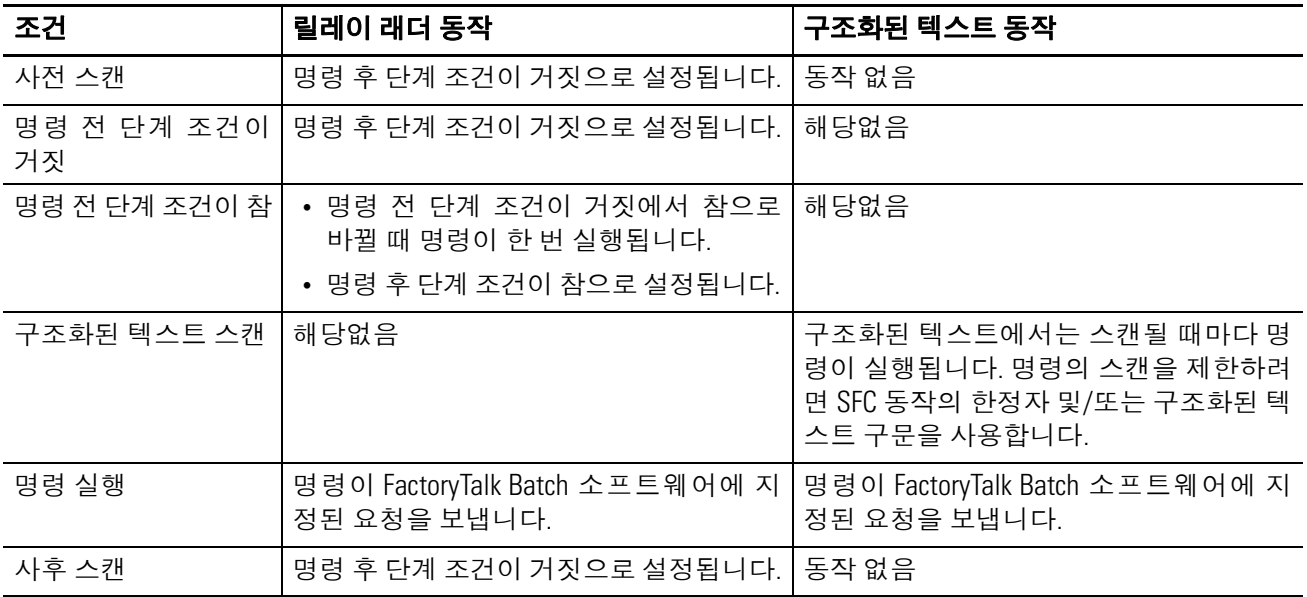

#### 예제**:**

#### 릴레이 래더

ThisPhase.StepIndex.1 = 1(루틴 위치가 단계 1)이면

FactoryTalk Batch 소프트웨어에 리소스 획득 요청을 보냅니다. DataValues 태그는 리소스의 장비 ID가 들 어 있는 DINT 배열입니다.

RQ\_Control[0].PC = 1 또는 RQ\_Control[0].ER = 1일 때(요청이 완료되었거나 실패했을 때)

Done = 1입니다. 이는 시퀀스가 다음 단계로 이동하도록 신호합니다.

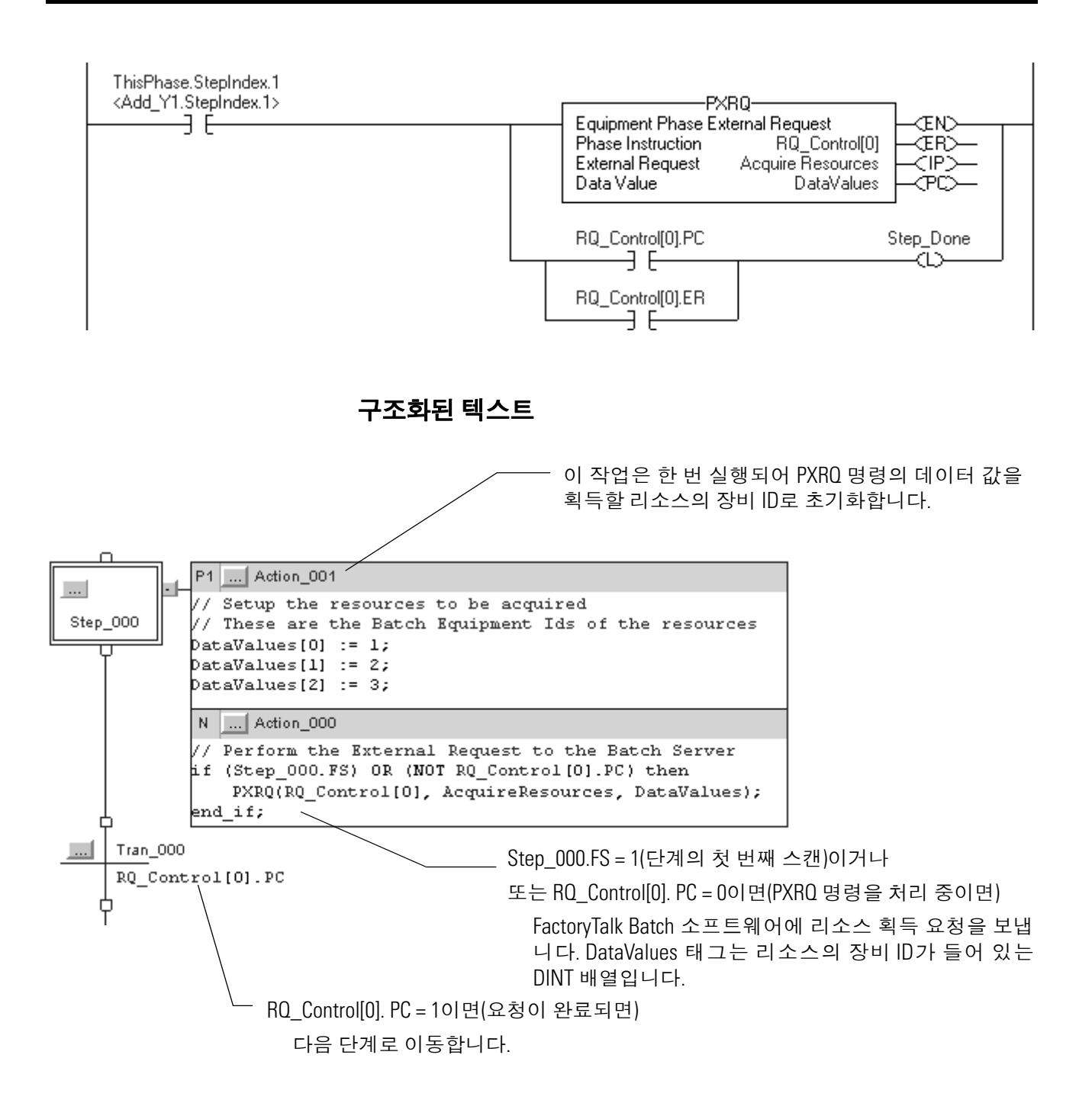

**PRNP(**장비 단계 새 파라미터**)** PRNP 명령을 사용하여 장비 단계의 NewInputParameters 비트를 지웁니다.

### 피연산자**:**

#### 릴레이 래더

없음

#### 구조화된 텍스트

없음

피연산자가 없는 경우에도 명령 니모닉 다음에 괄호( )를 입력해야 합 니다.

설명**:** PRNP 명령은 장비 단계의 NewInputParameters 비트를 지웁니다.

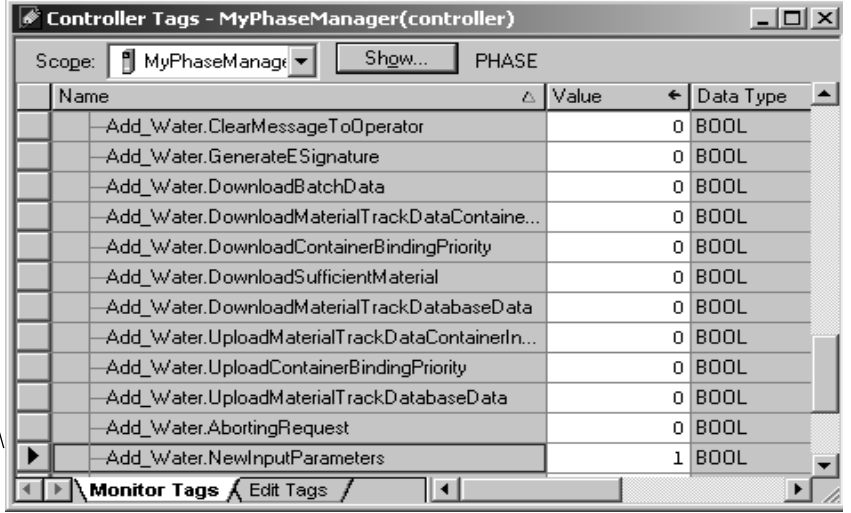

FactoryTalk Batch 소프트웨어에 장비 단계에 대한 새 파라미터가 있을 때 해당 단계의 NewInputParameters 비 트를 설정합니다.

파라미터를 다운로드한 후 PRNP 명 령을 사용하여 이 비트를 지웁니다.

연산 상태 플래그**:** 영향 없음

폴트 조건**:** 없음

#### 실행**:**

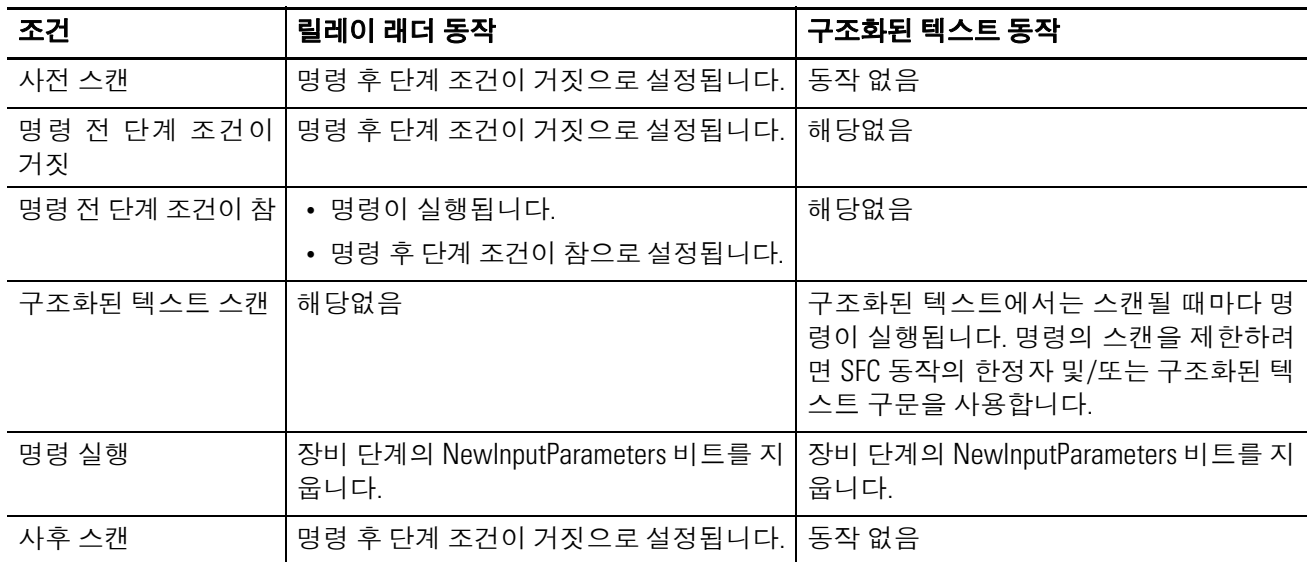

#### 예제**:**

#### 릴레이 래더

ThisPhase.NewInputParameters = 1이면(FactoryTalk Batch 소프트웨어에 장비 단계에 대한 새 입력 파라미터가 있을 경우)

DataValues[0] = 2입니다. 이는 제어 전달을 위한 PXRQ 명령을 설정합니다.

FactoryTalk Batch 소프트웨어에 입력 파라미터 하위 집합 다운로드 요청을 보냅니다. DataValues[0] = 2이 므로 제어 전달 명령이 설정됩니다.

RQ\_Control[0].PC = 1일 때(PXRQ 명령이 완료되었을 때)

PRNP 명령을 통해 ThisPhase.NewInputParameters = 0이 됩니다.

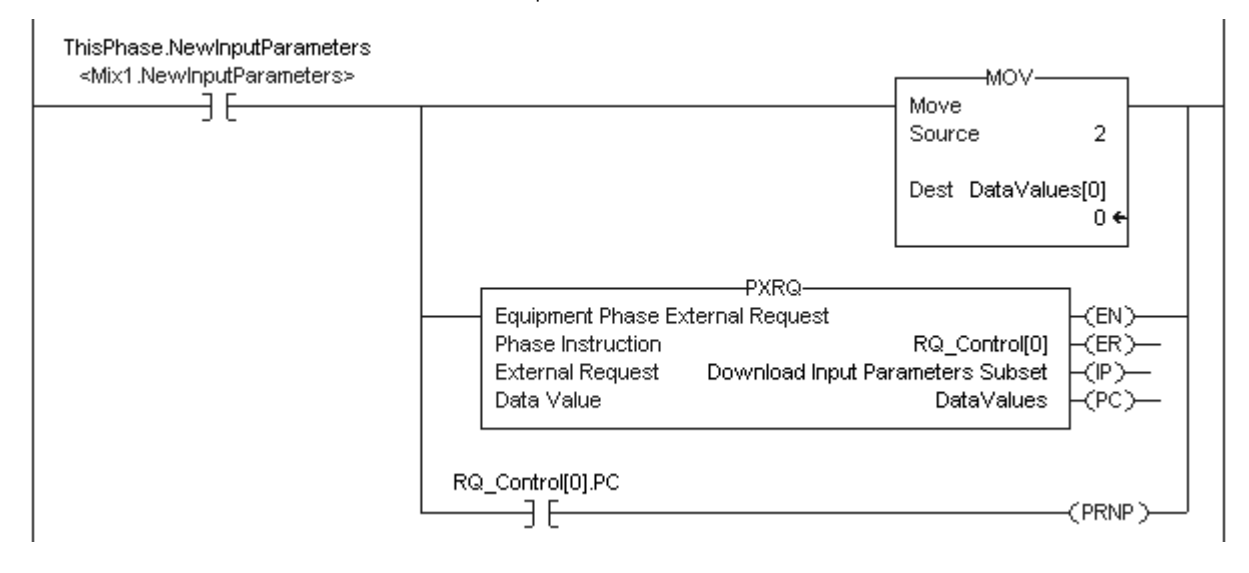

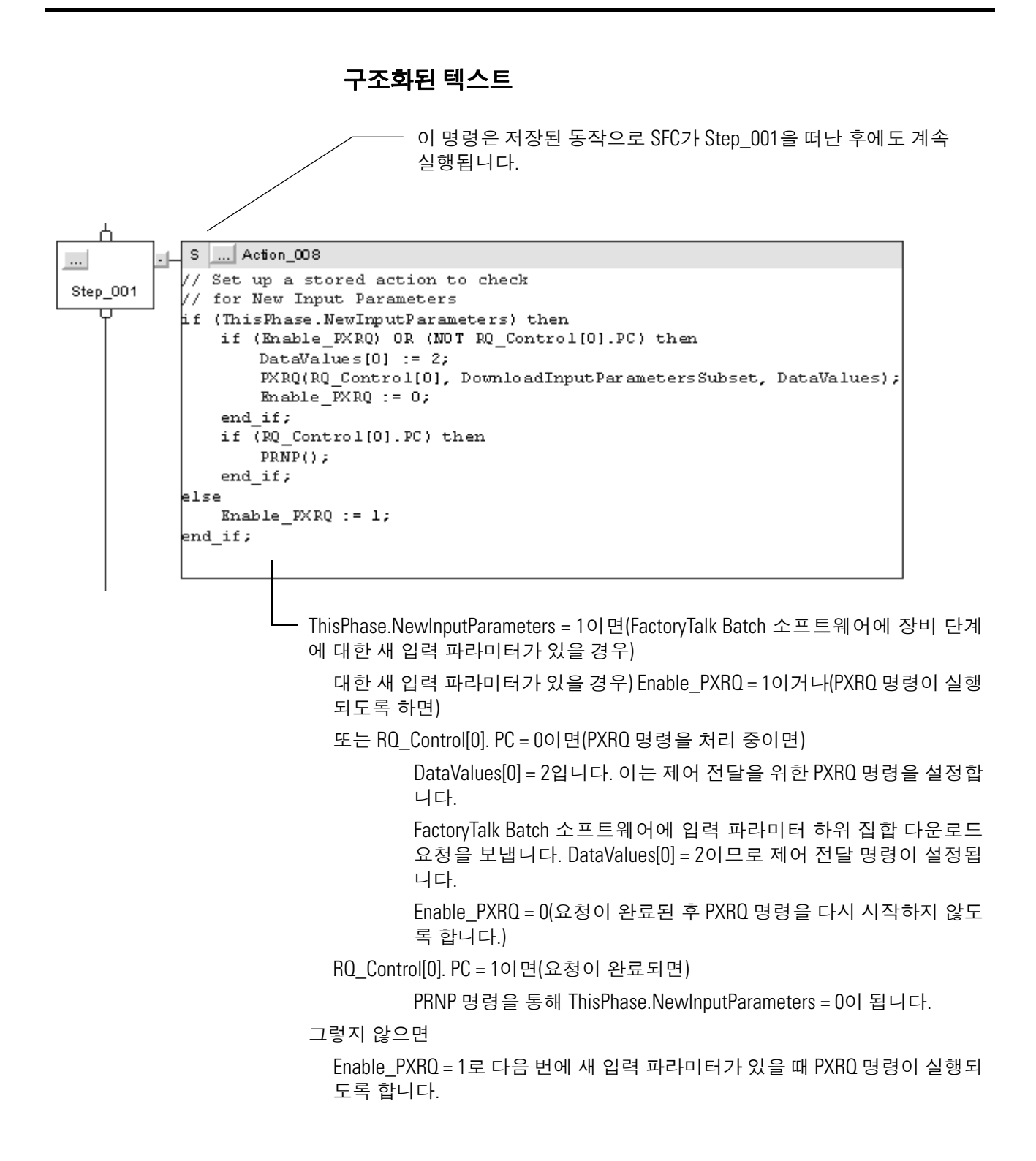

#### **PPD(**장비 단계 일시 중지됨**)** PPD 명령을 사용하여 장비 단계의 논리 내에 중단점(breakpoints) 을 설정합니다.

#### 피연산자**:**

#### 릴레이 래더

없음

#### 구조화된 텍스트

없음

피연산자가 없는 경우에도 명령 니모닉 다음에 괄호()를 입력해야 합 니다.

- 설명**:** PPD 명령을 사용하면 특정 단계(중단점)에서 실행을 정지하여 논리 를 테스트하고 문제 해결을 할 수 있습니다. 장비 단계가 일시 중지 중 하위 상태일 때 컨트롤러가 PPD 명령을 실행하며 다음을 수행합니다.
	- PHASE 태그의 Paused 비트를 1로 설정합니다.
	- 단계의 나머지 부분은 거짓(RLL)이 되도록 합니다.

장비 단계에 PPD 명령을 위치하고 나면 이를 사용하거나 무시할 수 있습니다.

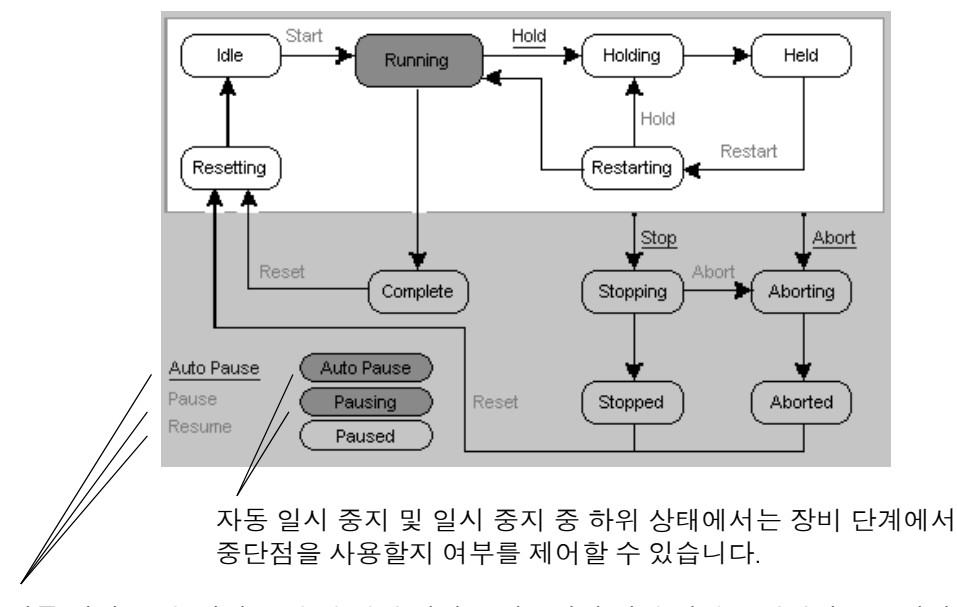

자동 일시 중지, 일시 중지 및 재개 명령을 사용하면 하위 상태를 변경하고 중단점 별로 단계적으로 실행할 수 있습니다.

다음 타이밍 다이어그램에서는 PPD 명령이 PHASE 태그의 하위 상 태 비트에 어떻게 영향을 미치는지 보여줍니다.

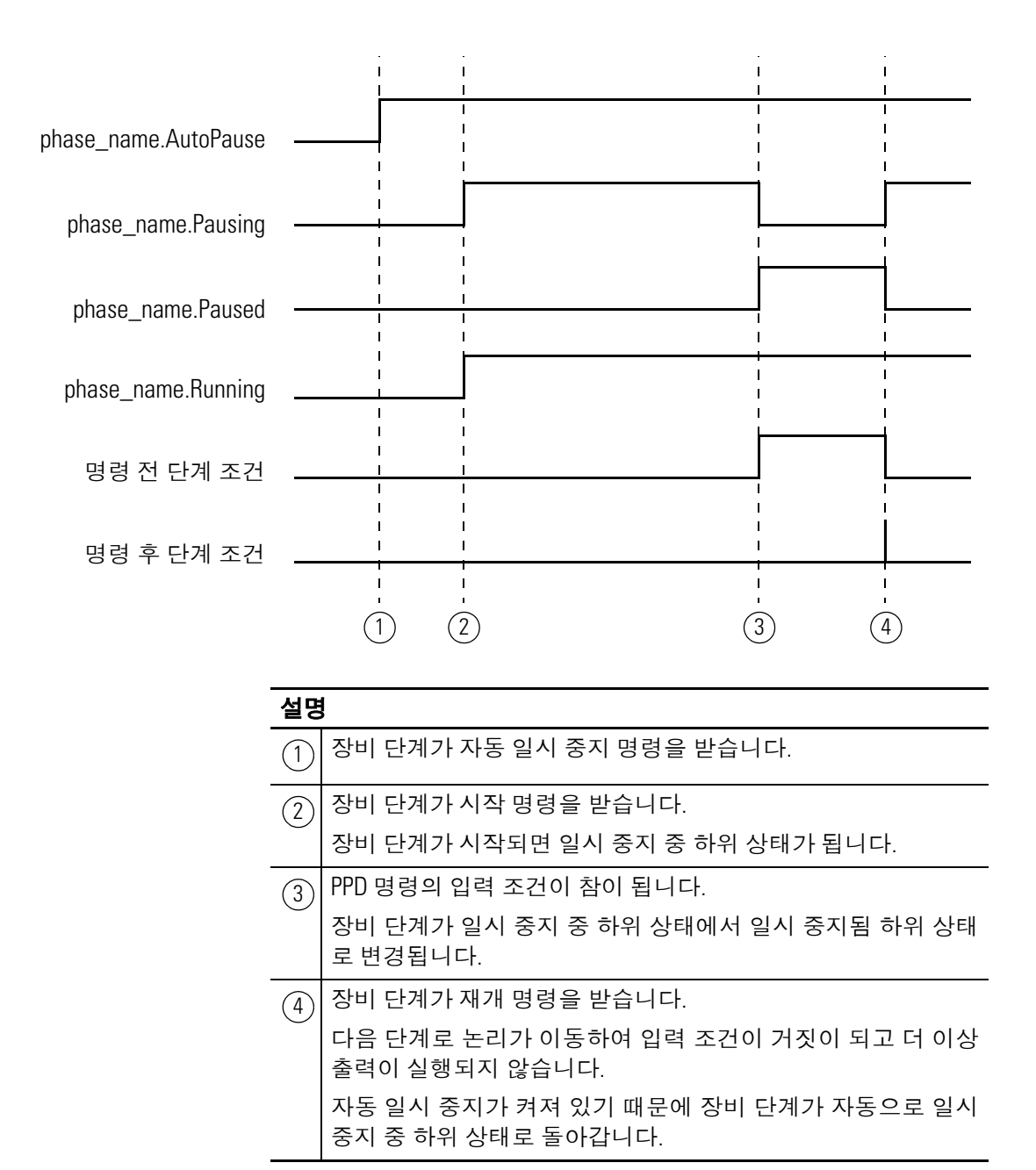

## 중단점 사용 지침

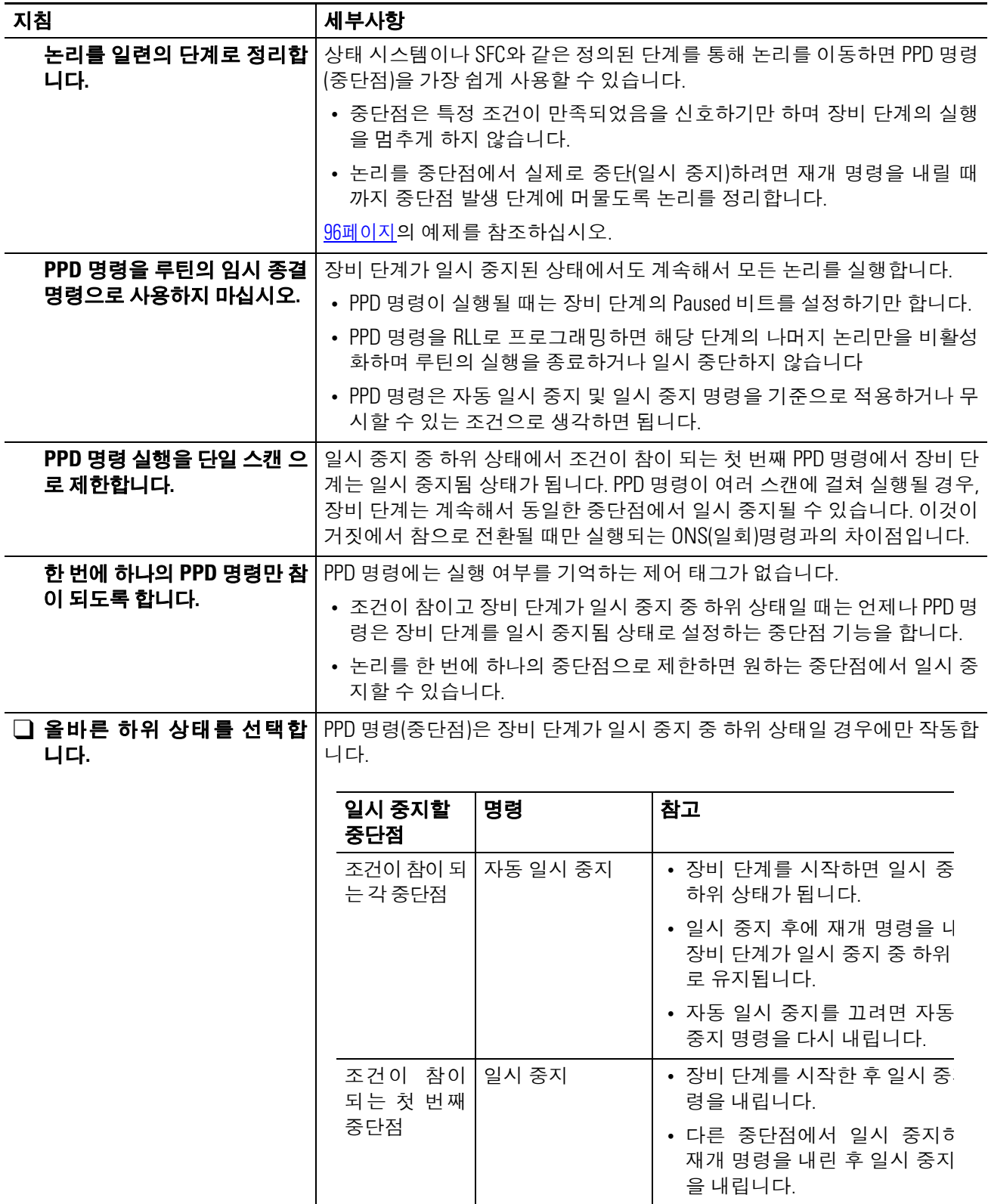

## 연산 상태 플래그**:** 영향 없음

폴트 조건**:** 없음

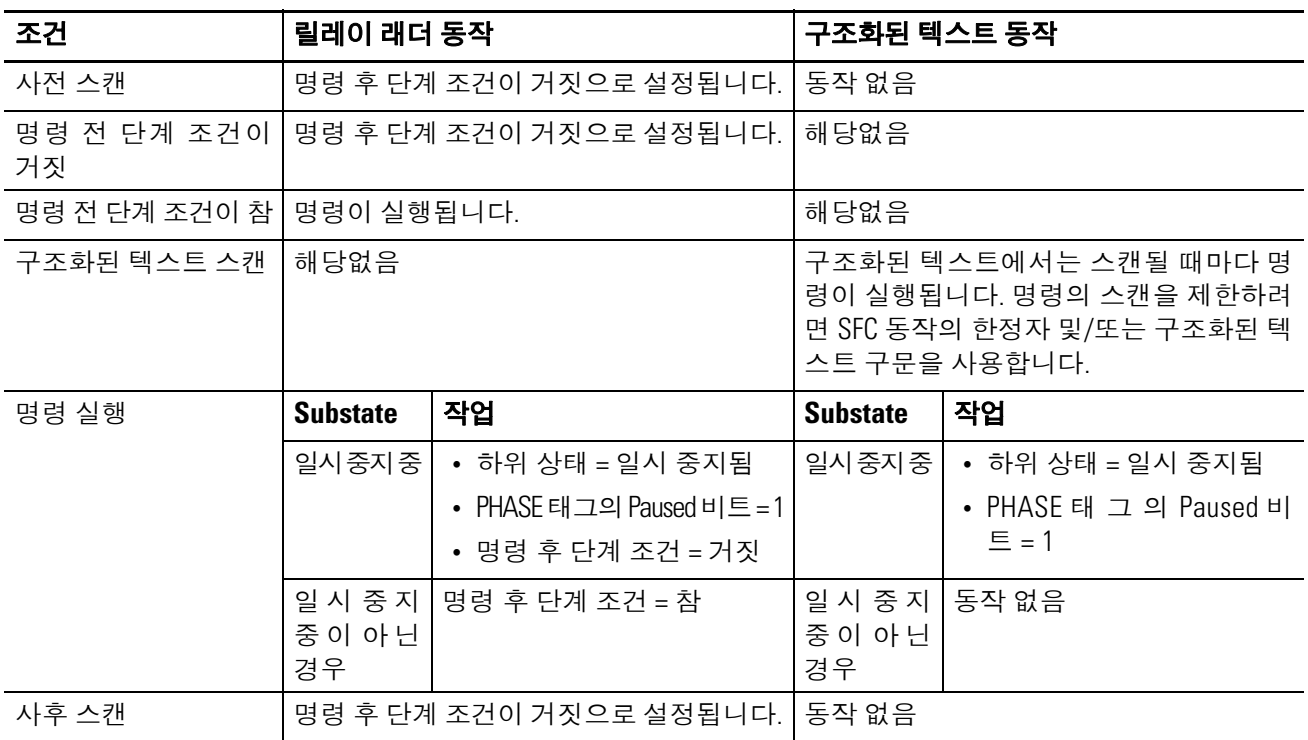

## 실행**:**

#### 예제**:**

#### 릴레이 래더

<span id="page-95-0"></span>장비 단계가 일시 중지 중 하위 상태이고

ThisPhase.StepIndex = 20(루틴 위치가 단계 20)이며

FillTime.DN가 켜지면

장비 단계가 재개 명령을 받을 때까지 PPD 명령은 MOV 명령이 루틴을 단계 30으로 이동하는 것을 막습니 다. 루틴은 단계 20에 유지됩니다.

장비 단계가 재개 명령을 받을 때 PPD 명령은 MOV 명령이 실행되도록 하여 루틴을 단계 30으로 이동합니다.

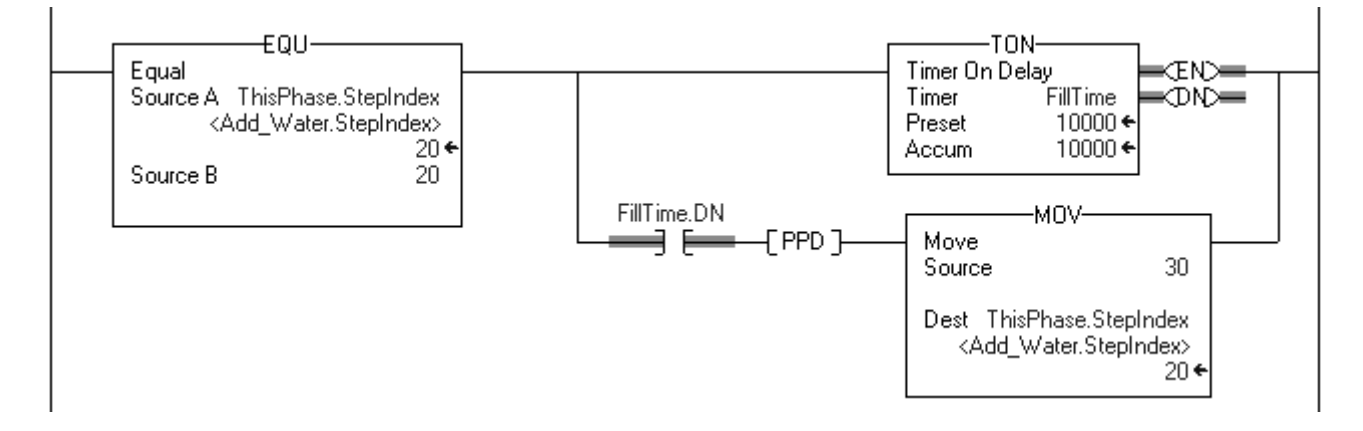

#### 구조화된 텍스트

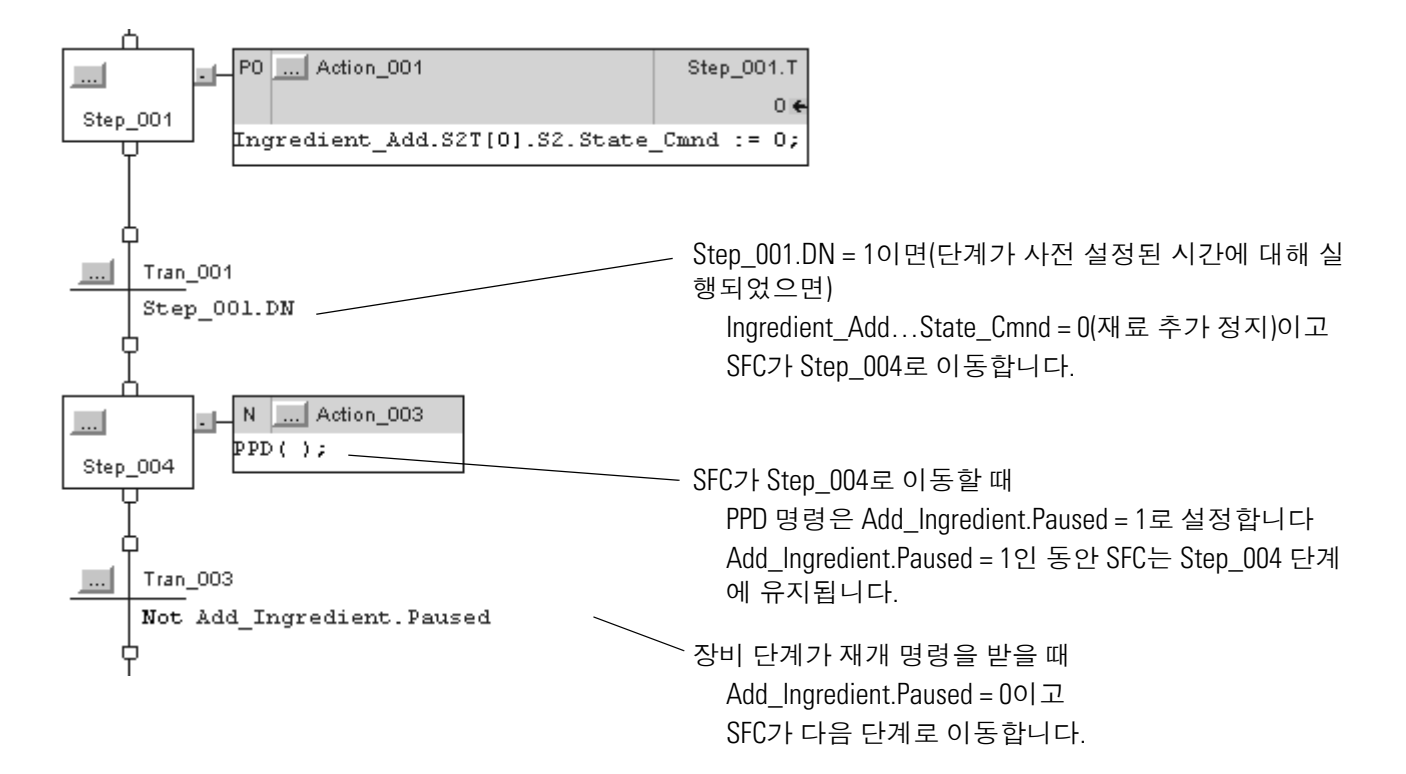

## **PATT(**장비 단계에 연결**)**

PATT 명령을 사용하여 장비 단계의 소유권을 가져와 다음 중 하나를 수행합니다.

- 다른 프로그램이나 FactoryTalk Batch 소프트웨어가 장비 단계 를 명령하지 못하도록 방지
- 다른 프로그램이나 FactoryTalk Batch 소프트웨어가 장비 단계 를 먼저 소유하지 않도록 함

### 피연산자**:**

#### 릴레이 래더

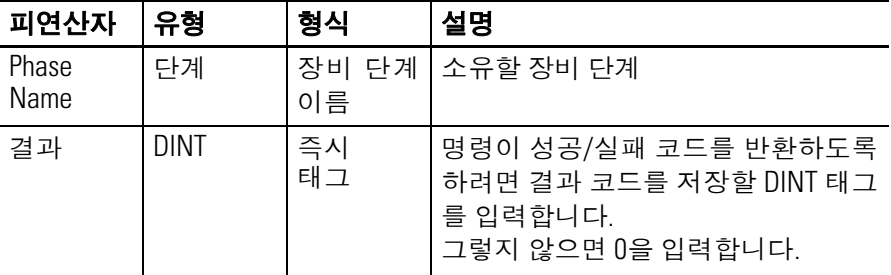

#### 구조화된 텍스트

피연산자는 릴레이 래더 PATT 명령의 피연산자와 동일합니다.

- 설명**:** PATT 명령은 프로그램이 장비 단계의 소유권을 가져올 수 있도록 합 니다.
	- 소유권은 선택 사항입니다. 장비 단계에 소유자가 없으면 어떤 시퀀서(컨트롤러 내의 프로그램, FactoryTalk Batch 소프트웨 어)든지 장비 단계에 명령할 수 있습니다.
	- FactoryTalk Batch 소프트웨어는 언제나 장비 단계의 소유권을 가져옵니다.
	- 한 시퀀서가 장비 단계를 소유하면 다른 시퀀서는 해당 장비 단 계에 명령할 수 없습니다.

## **PATT** 명령 사용 지침

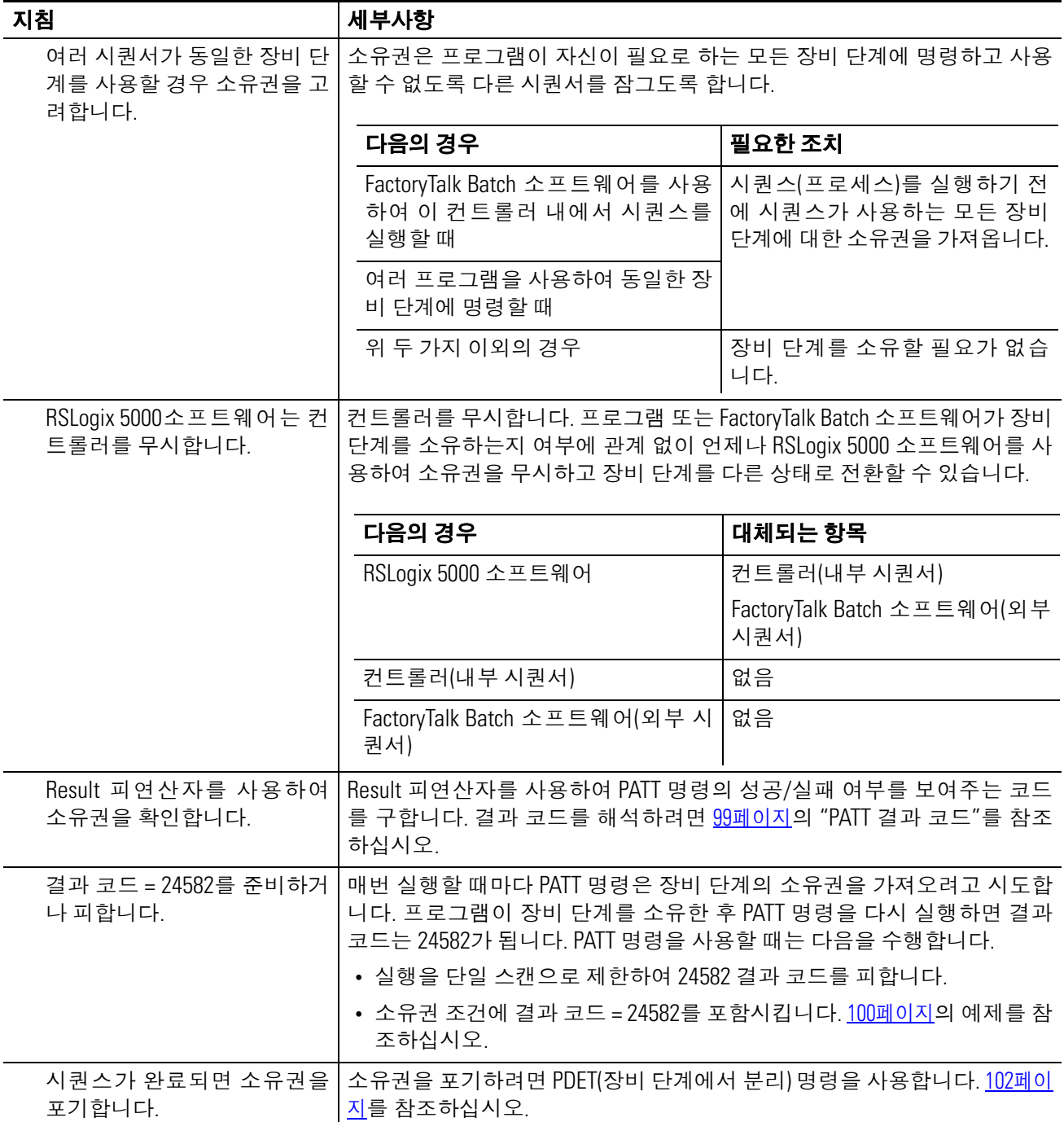

### <span id="page-98-0"></span>**PATT** 결과 코드

태그를 할당하여 PATT 명령의 결과를 저장하면 명령이 실행될 때 다 음 코드 중 하나를 반환합니다.

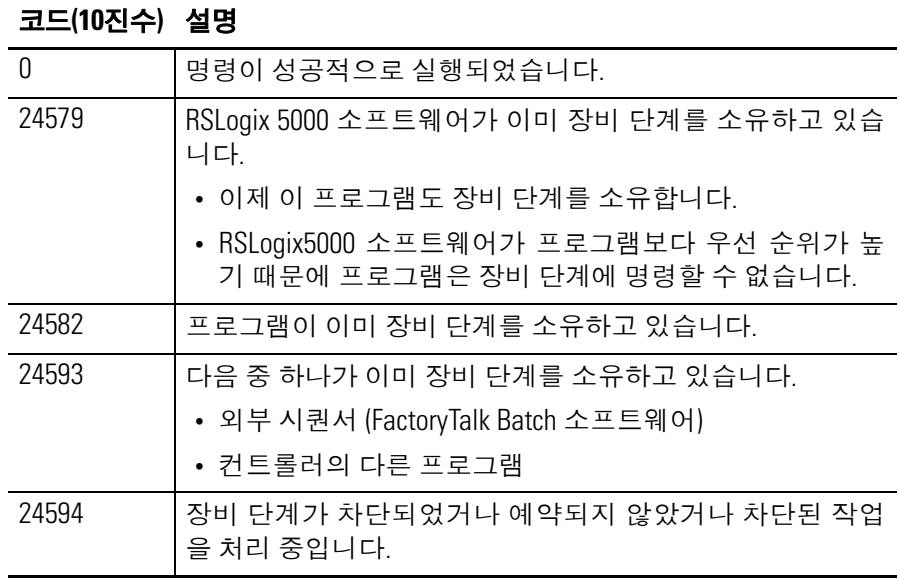

### 연산 상태 플래그**:** 영향 없음

#### 폴트 조건**:** 없음

#### 실행**:**

J.

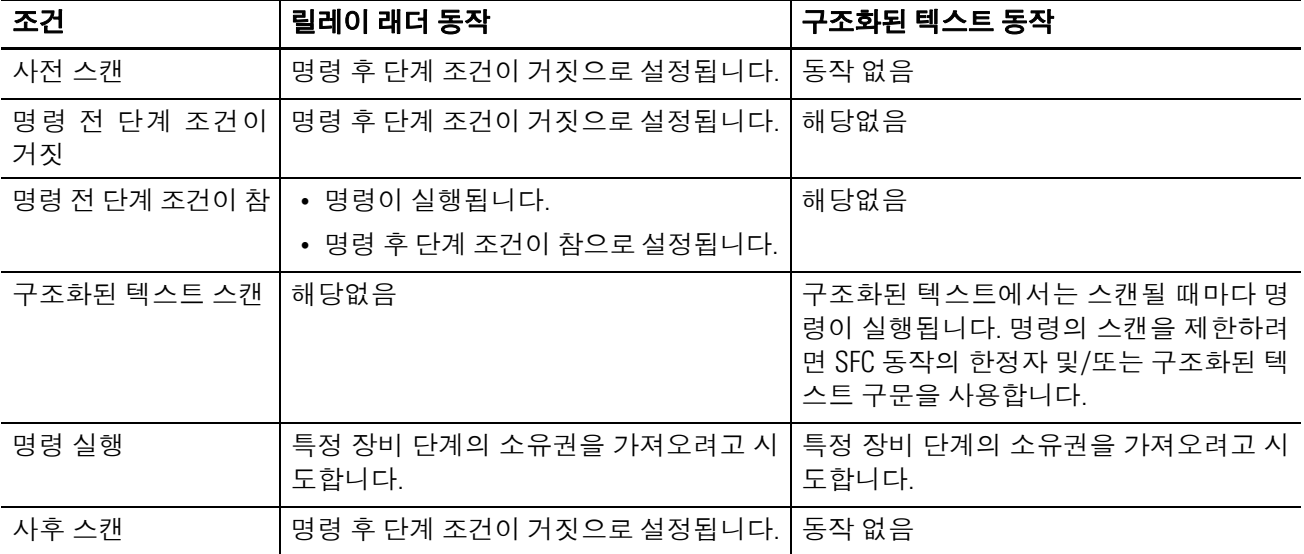

#### <span id="page-99-0"></span>예제**:** 릴레이 래더

Step.1 = 1(시퀀스의 첫 번째 단계)이면

각 PATT 명령은 장비 단계의 소유권을 가져오려고 시도합니다.

PATT 명령의 Result = 0 또는 24582이면(프로그램이 장비 단계를 소유하면)

Ownership 태그 내의 비트는 1입니다. Ownership 태그에서 각 장비 단계에 비트가 할당됩니다.

Ownership = 3이면(프로그램이 비트 0과 1로 표시되는 장비 단계를 모두 소유하면)

Done = 1입니다. 이는 시퀀스가 다음 단계로 이동하도록 신호합니다.

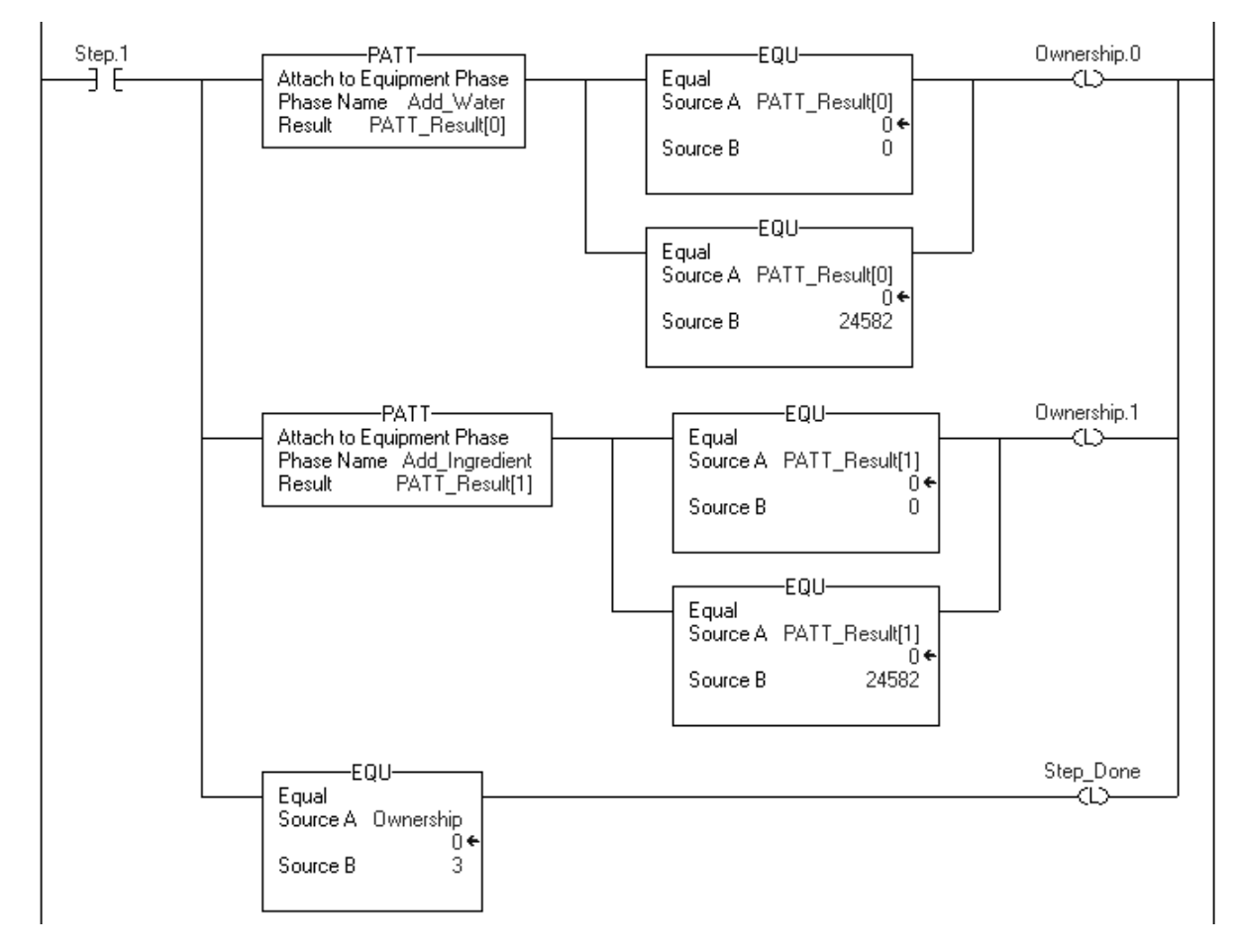

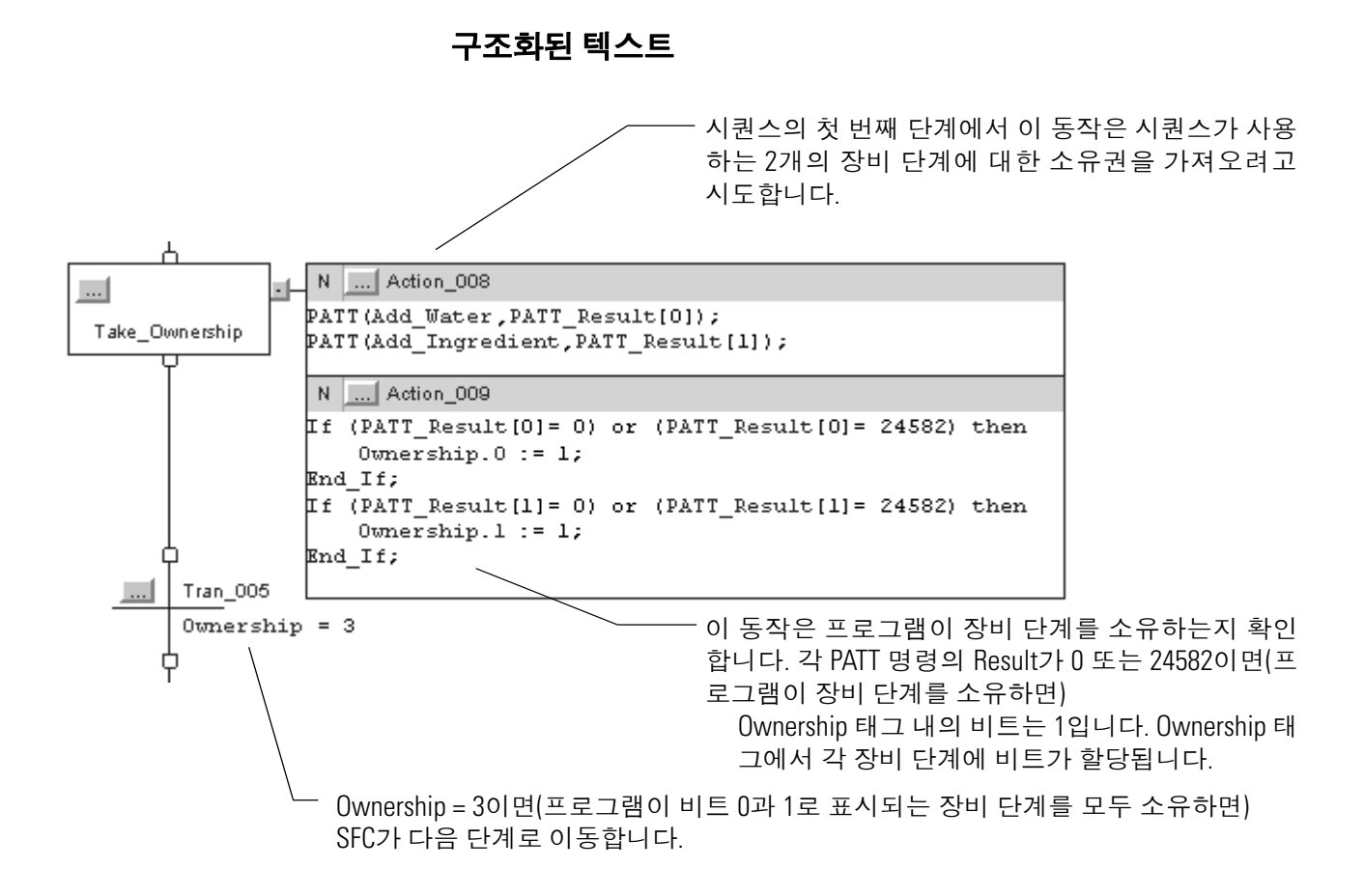

## <span id="page-101-0"></span>**PDET(장비 단계에서** PDET 명령을 사용하여 장비 단계의 소유권을 포기합니다. 분리**)**

#### 피연산자**:**

#### 릴레이 래더

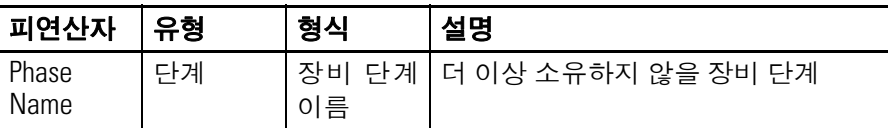

#### 구조화된 텍스트

피연산자는 릴레이 래더 PDET 명령의 피연산자와 동일합니다.

설명**:** 프로그램이 PDET 명령을 실행하고 나면 프로그램은 더 이상 장비 단계를 소유하지 않습니다. 그러면 다른 프로그램이나 FactoryTalk Batch 소프트웨어가 이 장비 단계를 소유할 수 있게 됩니다. 프로그램 이 이전에 PATT(장비 단계에 연결)명령을 통해 장비 단계의 소유권 을 가져온 경우에만 PDET 명령을 사용합니다.

연산 상태 플래그**:** 영향 없음

#### 폴트 조건**:** 없음

#### 실행**:**

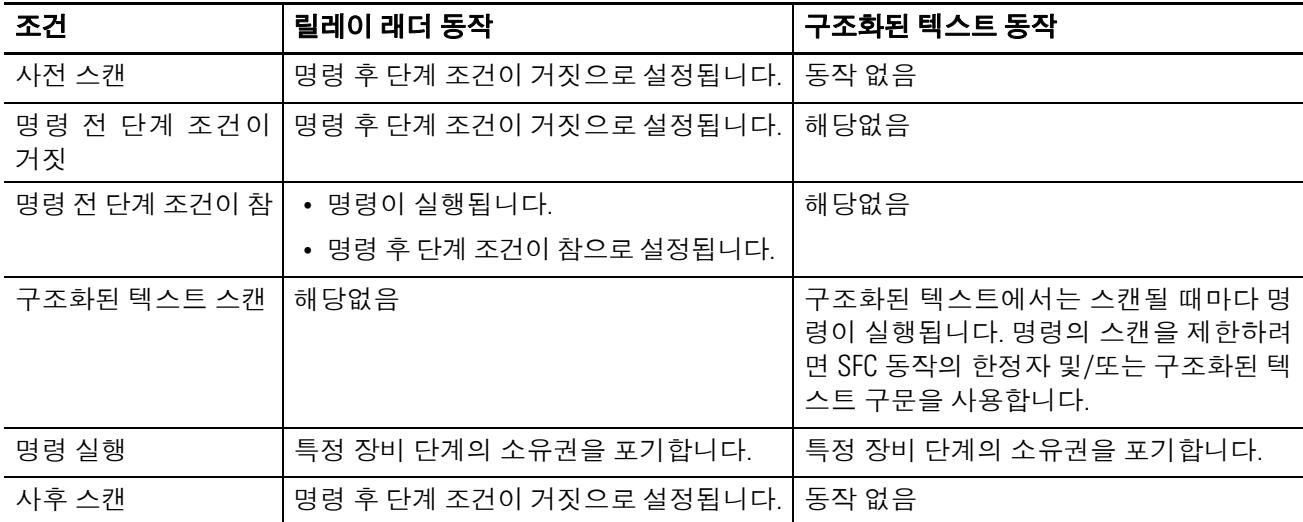

#### 예제**:**

#### 릴레이 래더

Step.6 = 1(시퀀스의 단계 6)이면

각 PDET 명령은 시퀀스가 소유한 장비 단계의 소유권을 포기합니다. 각 Ownership 비트는 0입니다. Ownership 태그에서 각 장비 단계에 비트가 할당됩니다. Done = 1입니다. 이는 시퀀스가 다음 단계로 이동하도록 신호합니다.

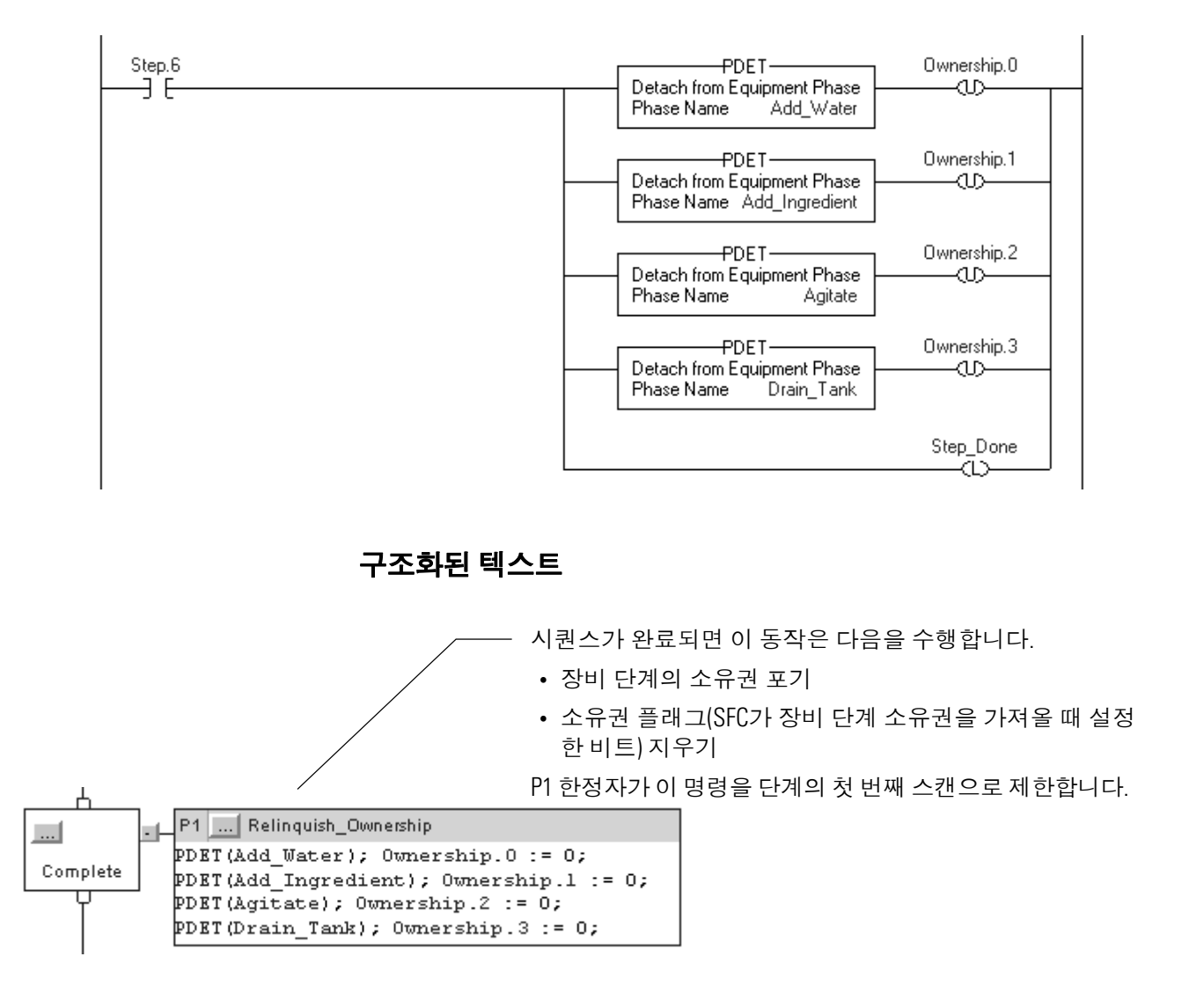

## 참고 **:**

# **PHASE** 데이터 형식

서문 ٢HASE 데이터 형식은 장비 단계에 대한 상태 정보를 제공합니다.

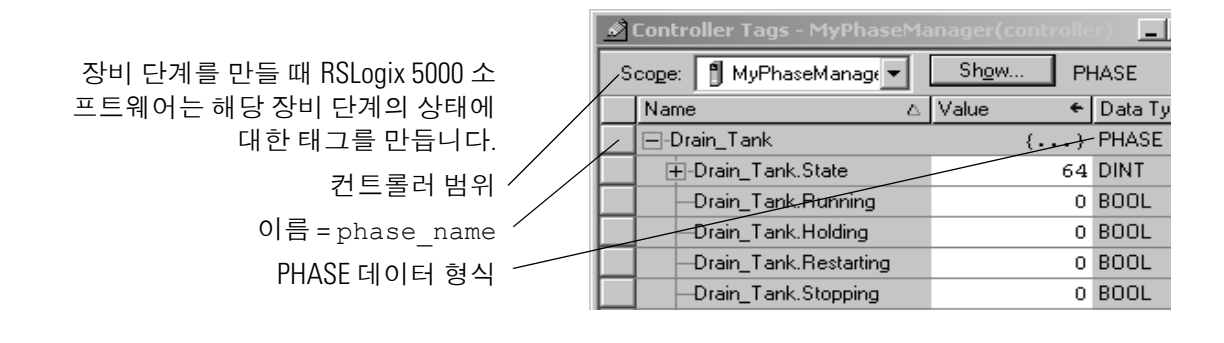

장비 단계 태그 값 설정 및 지우기

대부분의 PHASE 데이터 형식 멤버는 값만 모니터링할 수 있습니다. 다음 멤버의 경우에만 제어할 수 있습니다.

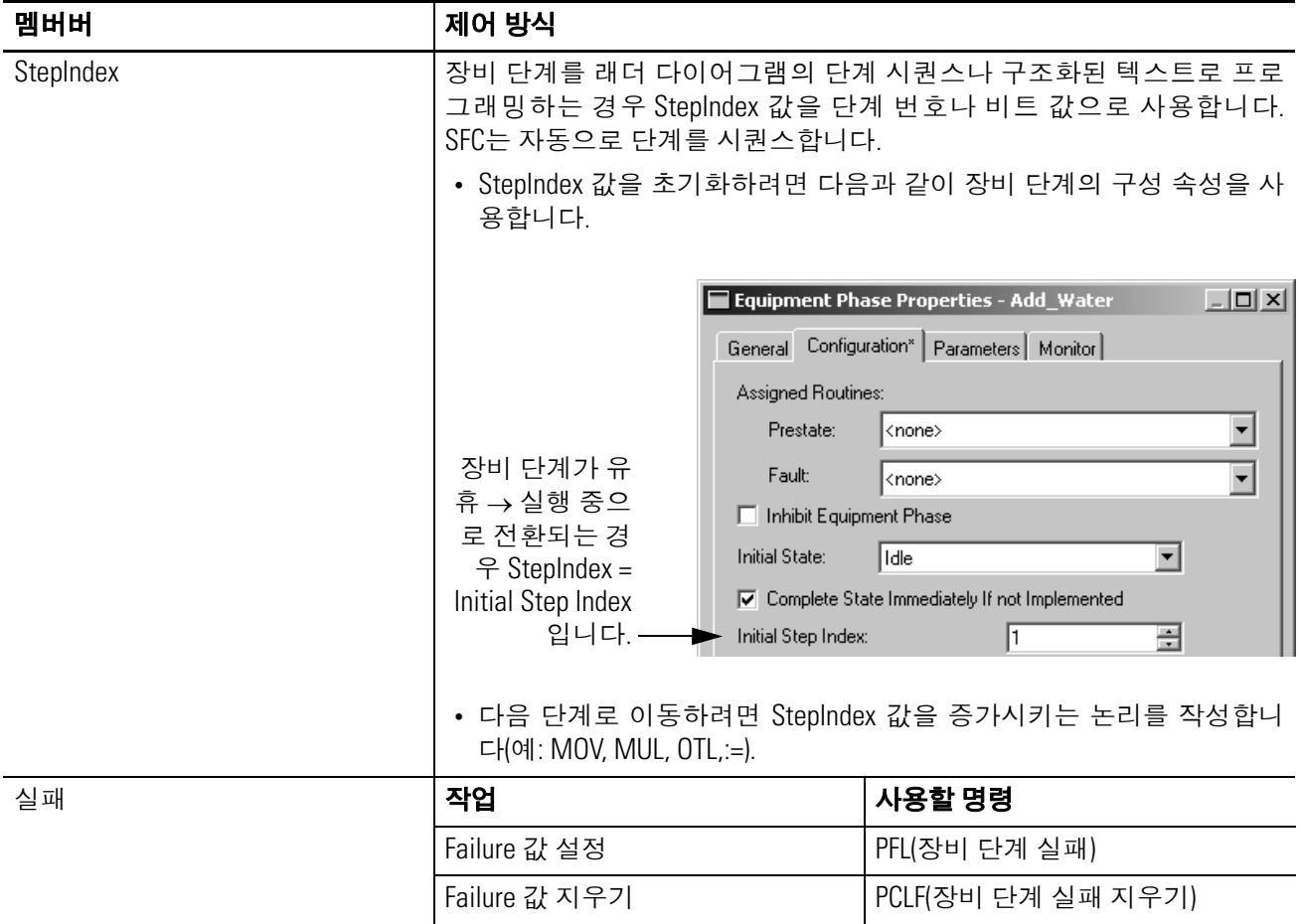

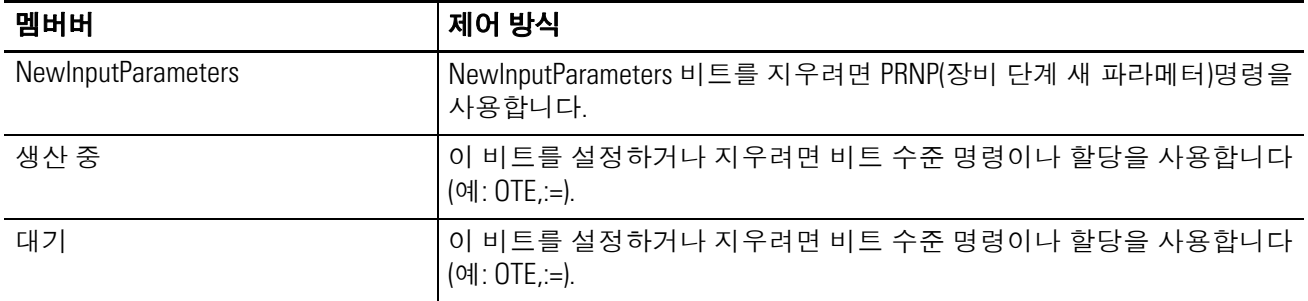

## **PHASE** 데이터 형식

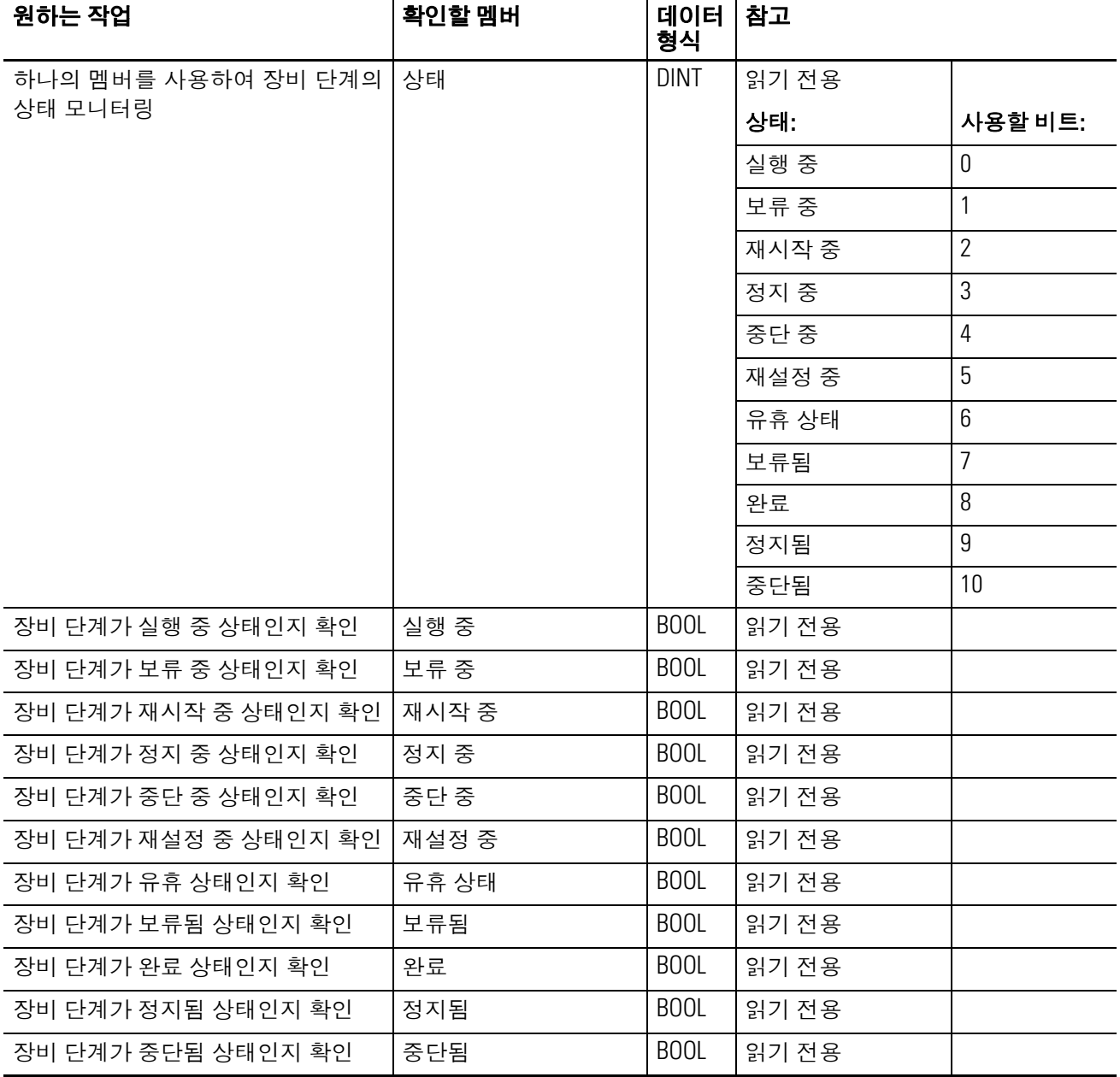

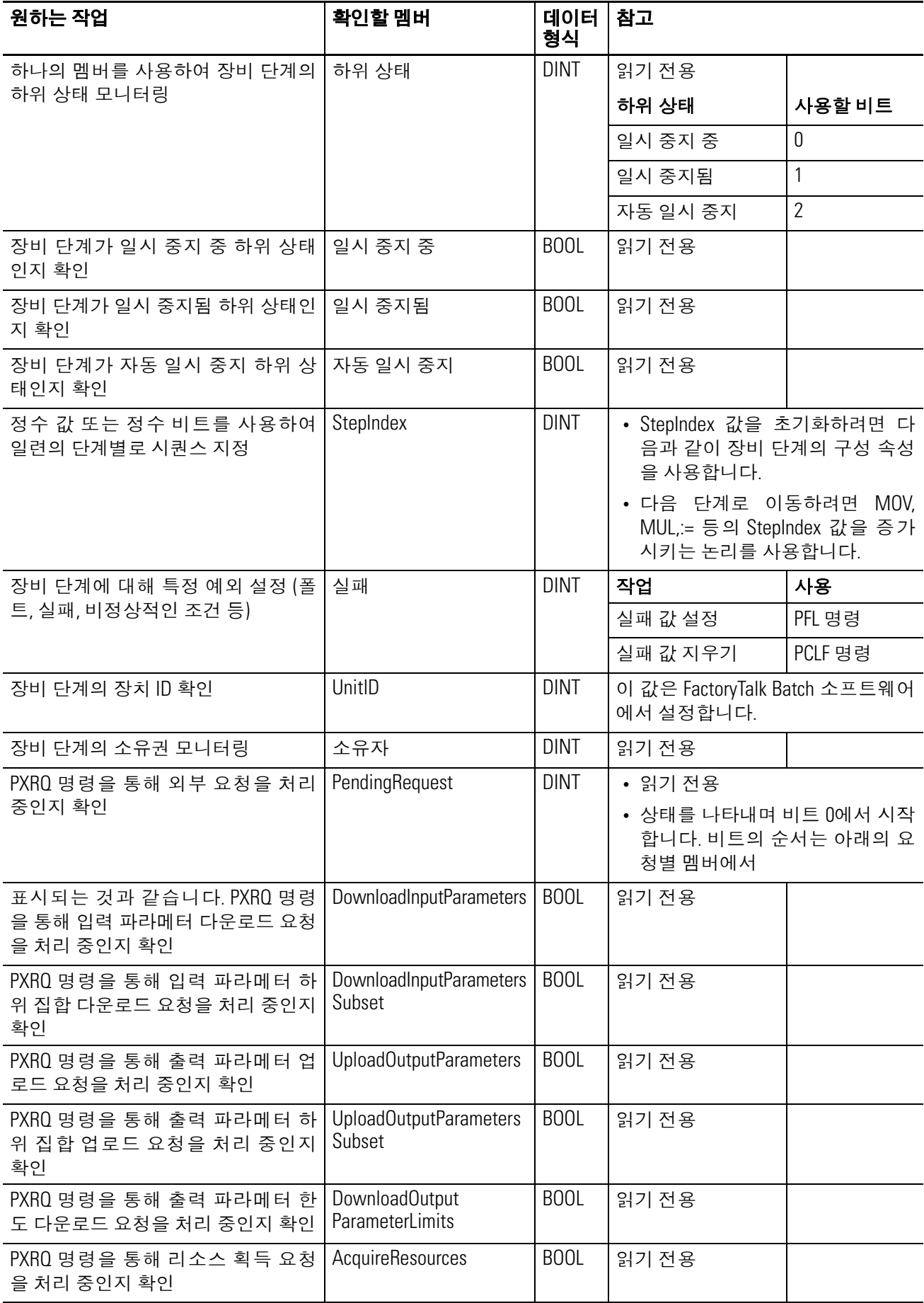

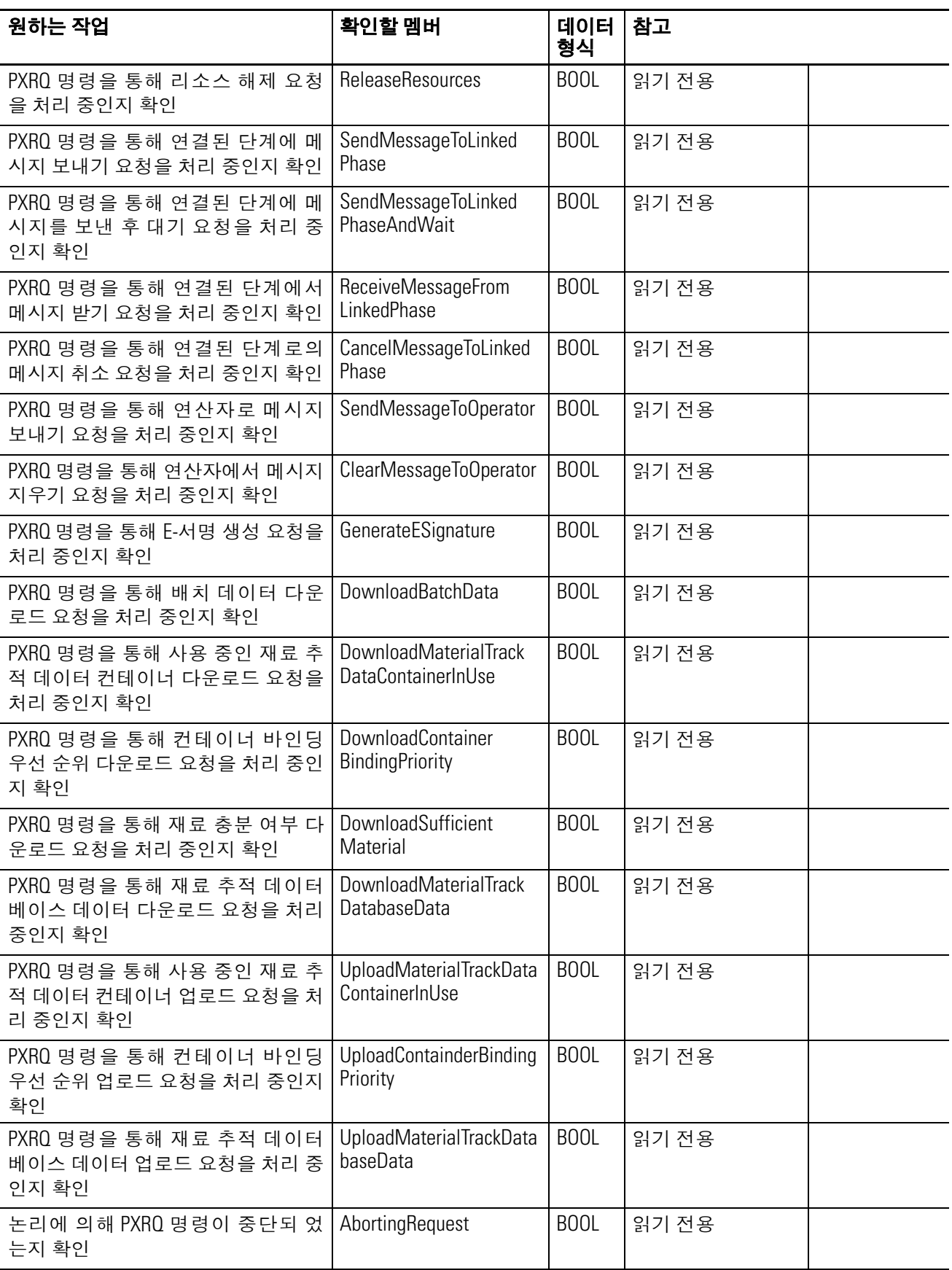
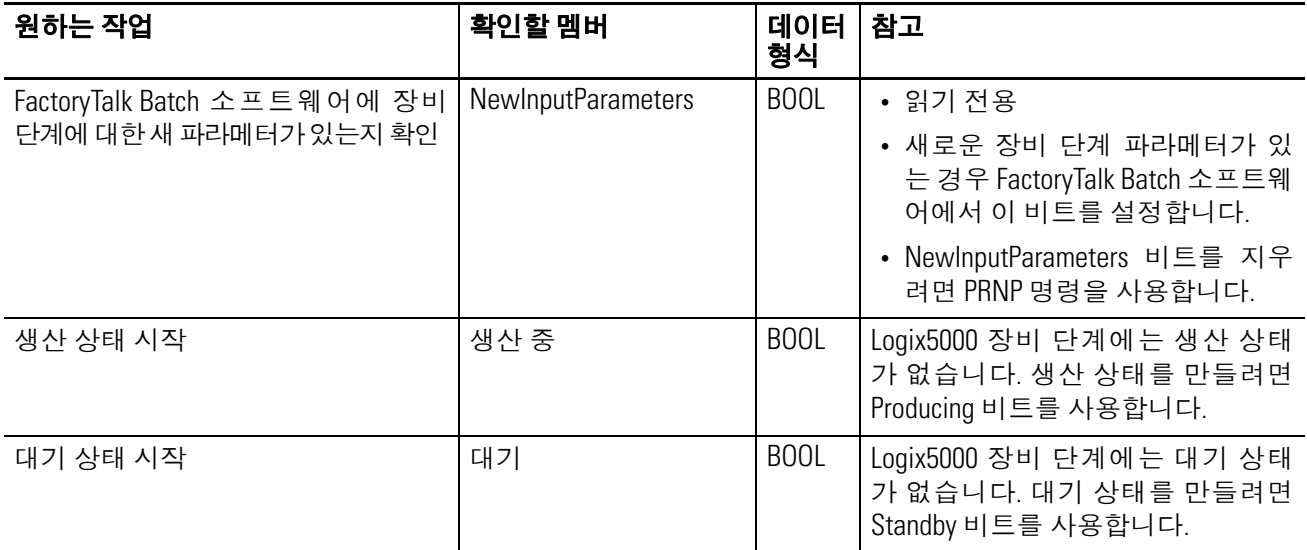

# 참고 **:**

# <span id="page-110-0"></span>장비 단계 구성

서문 기대 등 이 부록에서는 장비 단계에 대한 구성 설정을 단계별로 설명합니다.

장비 단계의 기본 설정을 변경하는 경우 이 부록을 사용합니다.

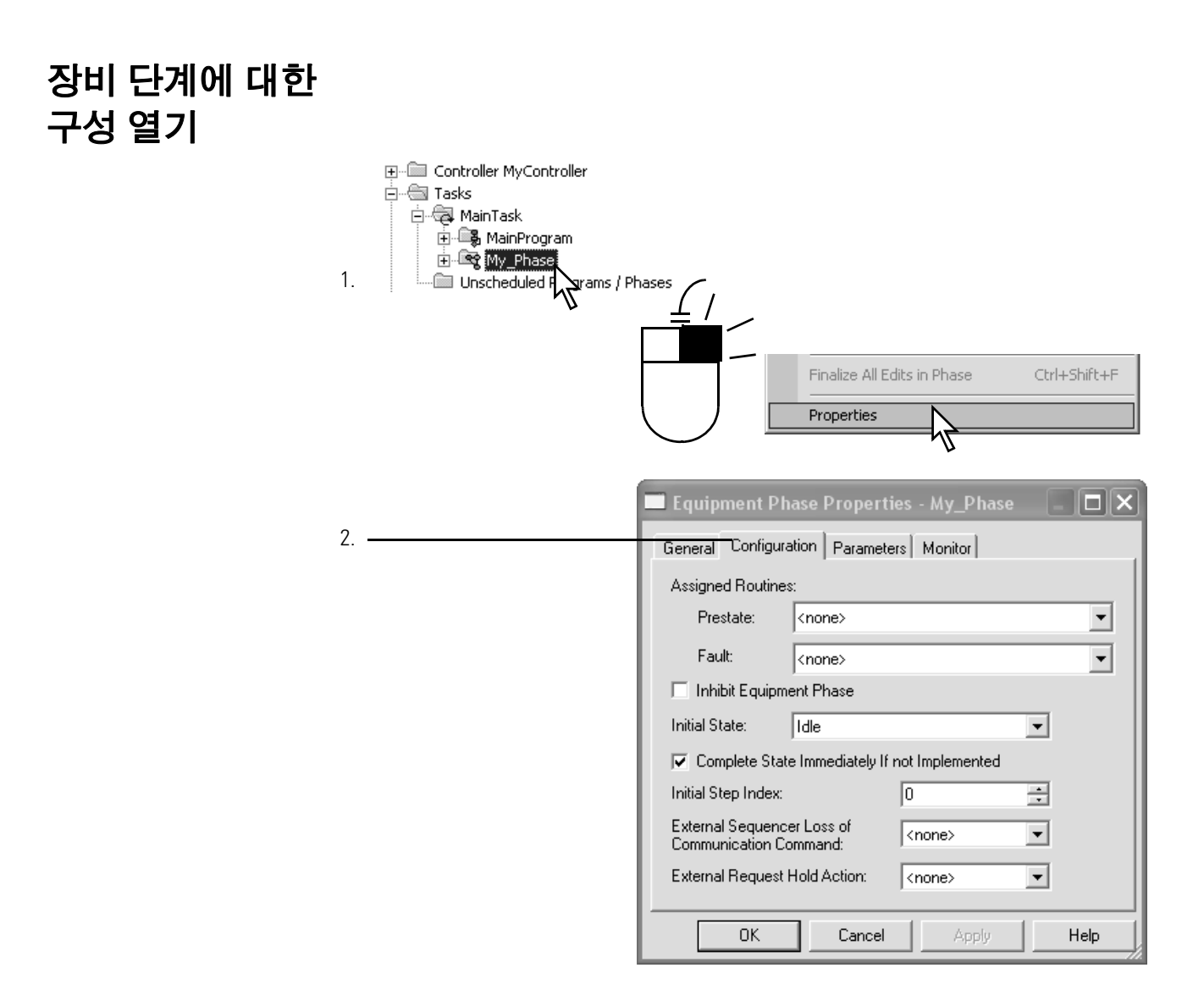

<span id="page-111-1"></span>장비 단계 설정 다음 설정을 사용하여 장비 단계를 구성할 수 있습니다.

<span id="page-111-0"></span>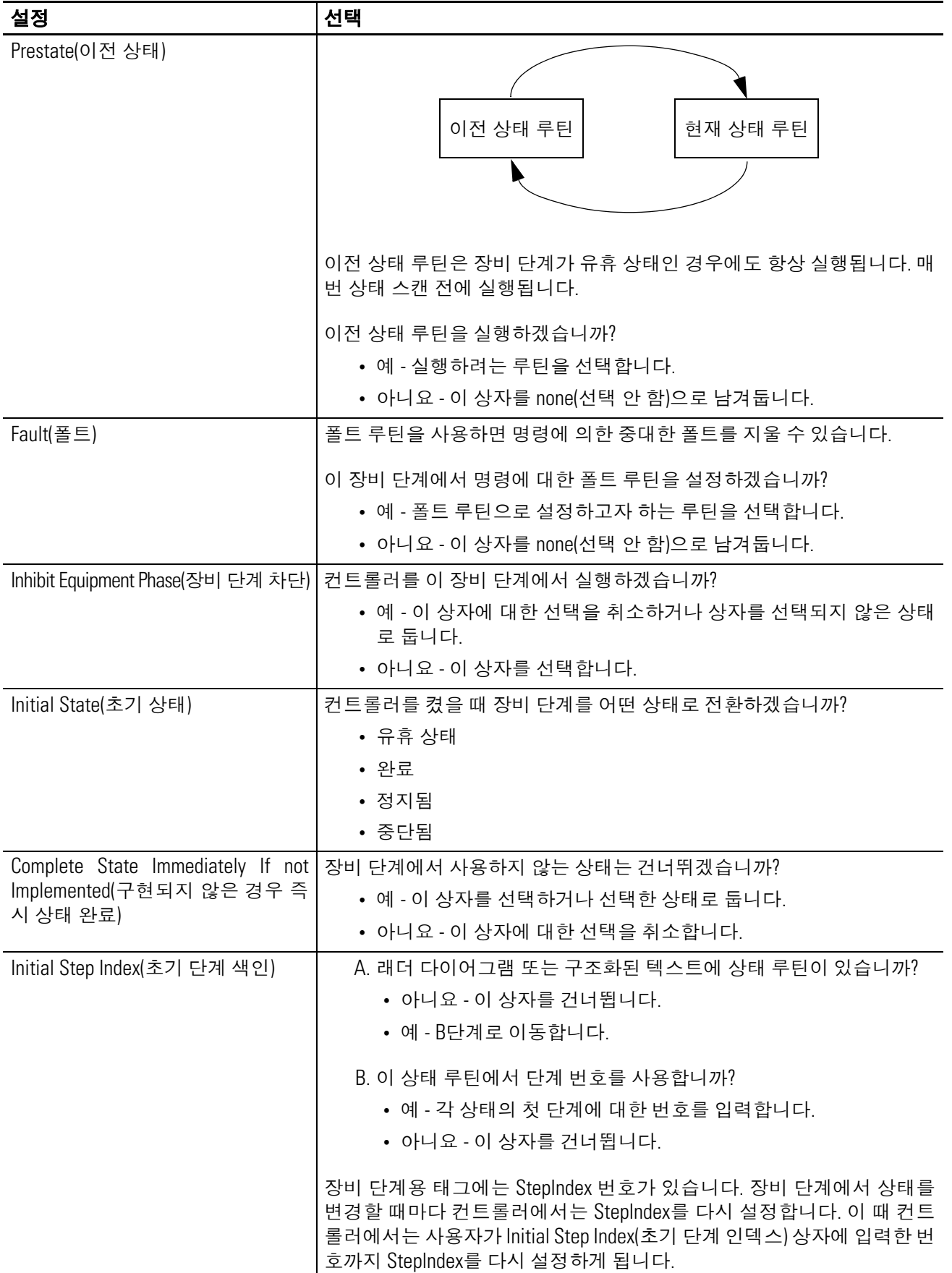

<span id="page-112-3"></span><span id="page-112-2"></span><span id="page-112-1"></span><span id="page-112-0"></span>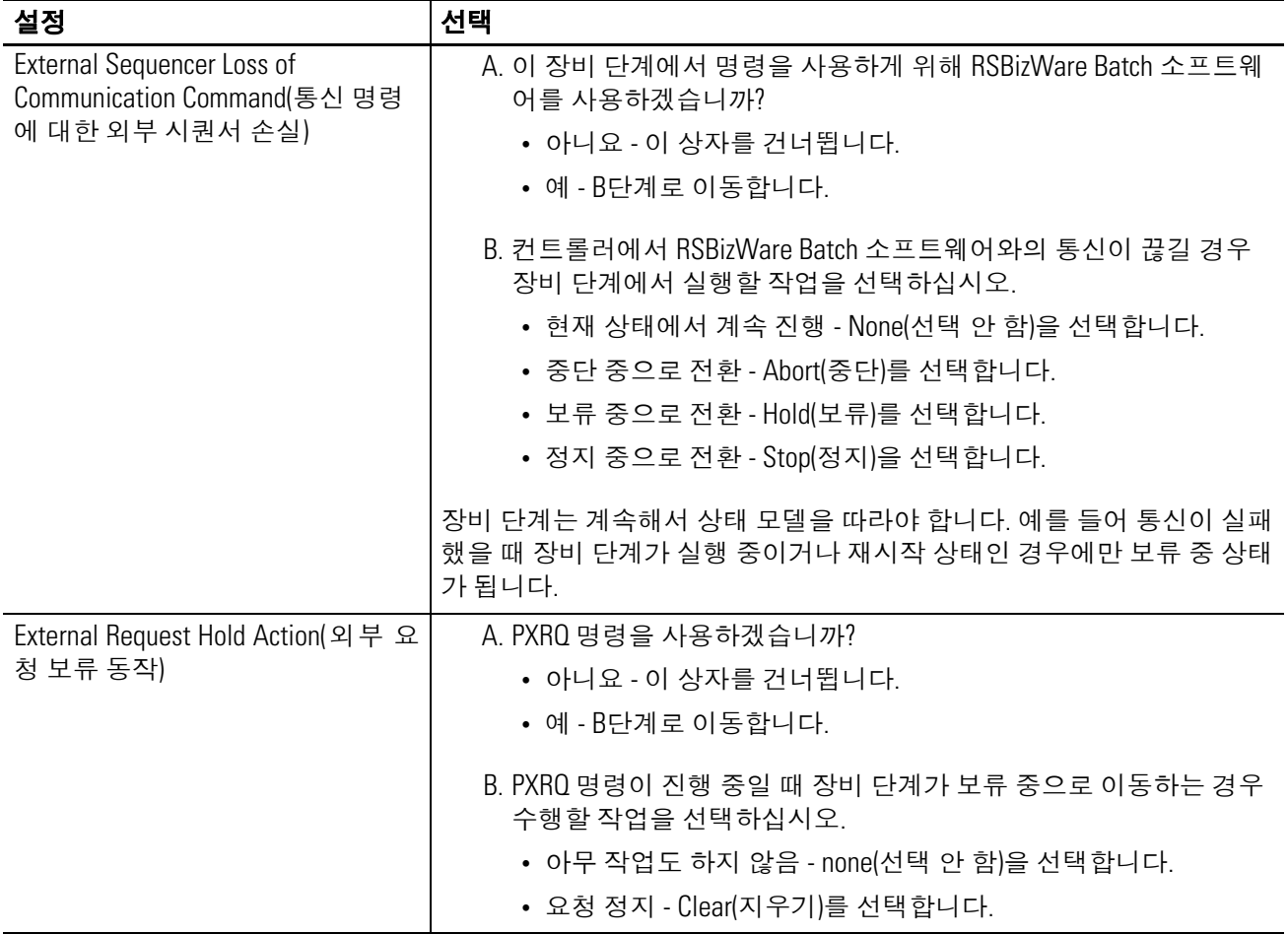

# 참고 **:**

<span id="page-114-1"></span>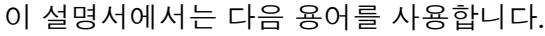

<span id="page-114-0"></span>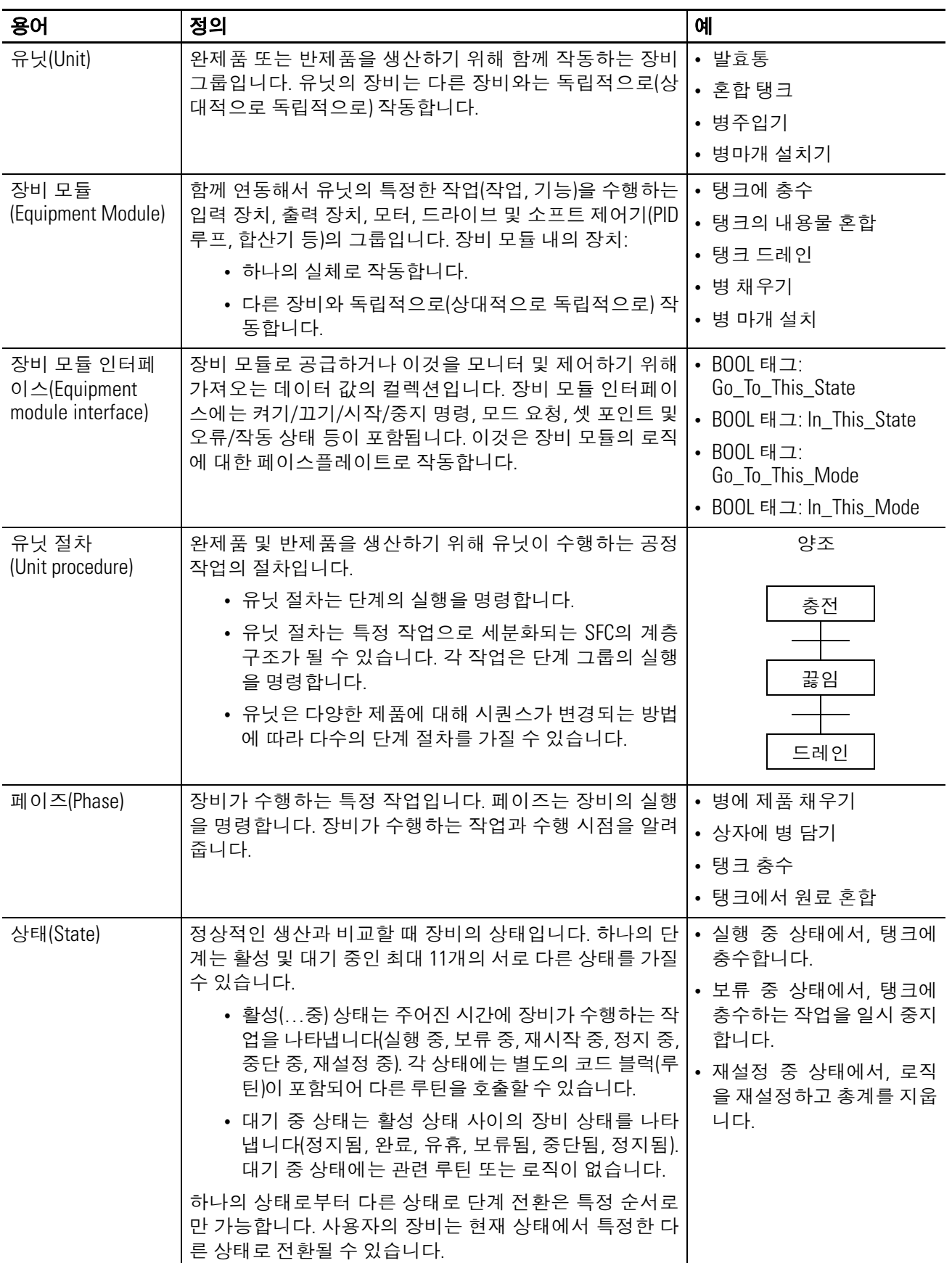

# 참고 **:**

**E**

**Equipme[nt Phase](#page-67-0)** 명령어 POVR 68

### **P**

**PATT 명령 [97](#page-96-0) PCLF** 명령 [76](#page-75-0) **PCMD 명령 [62](#page-61-0) PDET** 명령 [102](#page-101-0) **PFL** 명령 [72](#page-71-0) 사용 [39](#page-36-0) **PHASE** 데이터 형식 값 설정 또는 지우기 [105](#page-104-0) 멤버 [106](#page-105-0) 상태 비트 사용 [38](#page-35-0) **POVR** 명령 [68](#page-67-0) **PPD** 명령 [92](#page-91-0) **PRNP** 명령 [89](#page-88-0) **PSC** 명령 [59](#page-58-0) **PXRQ** 명령 손실된 통신 [112](#page-112-2) 작업 보류 [112](#page-112-3) **PXRQ** 명령어 [78](#page-77-0)

# **R**

**RSBizWare Batch** 소프트웨어 리포트 [78](#page-77-0) 외부 요청 [78](#page-77-0) **RSLogix 5000** 소프트웨어 명령 내리기 [21](#page-18-0) 소유권 [16](#page-14-0) 장비 단계를 모니터링 [16](#page-14-0), [21](#page-18-0)

# 다

단계 [장비](#page-8-0) 단계 참조 단계 상태 루틴 추가 [20](#page-17-0) 단계 상태 완료 명령 [59](#page-58-0) 대기 상태 설정 [28](#page-25-0)

# 라

루틴 단계 상태 루틴 추가 [20](#page-17-0) 리포트 전송 [78](#page-77-0)

### 마

만들기 단계 상태 루틴 [20](#page-17-0) 장비 단계 [20](#page-17-1)

RSLogix 5000 소프트웨어로 명령 내리 기 [21](#page-18-0) 예제 [45](#page-42-0), [46](#page-43-0) 제공 [15](#page-13-0), [62](#page-61-0) 명령 무시 예제 [47](#page-44-0) 모니터 장비 단계 [21](#page-18-0) 목차 [5](#page-4-0) 바 변경 내용 요약 [3](#page-2-0) 보류 중 상태 사용 [14](#page-12-0), [36](#page-33-0) 보류된 상태

PCMD 명령 사용 [42](#page-39-0)

사용 [14](#page-12-0) 브레이크포인트 [PPD](#page-91-0) 명령 참조

명령

# 사

상태 PackML와 비교 [17](#page-15-0) S88와 비교 [17](#page-15-0) 개요 [13](#page-11-0) 단계적 [16](#page-14-0), [21](#page-18-0) 사용 [14](#page-12-0), [28](#page-25-0) 상태 비트 사용 [38](#page-35-0) 상태 사이의 전환 [15](#page-13-0), [42](#page-39-0) 완료로 표시 [48](#page-45-0) 완료시 전환 [48](#page-45-0) 전환 설정 [42](#page-39-0) 처리 예외 [36](#page-33-0) 초기 상태 설정 [24](#page-21-0) 상태 루틴 [단계](#page-17-0) 상태 루틴 확인 상태 모델 [상태](#page-11-0) 참조 생산 상태 설정 [28](#page-25-0) 서문 [7](#page-6-0) 설정 PHASE 태그 값 [105](#page-104-0) PXRQ 명령에 대한 작업 보류 [112](#page-112-3) 상태 [28](#page-25-0) 장비 단계 [26](#page-23-0), [110](#page-110-0) 장비 인터페이스 태그 [50](#page-47-0) 전환 [42](#page-39-0) 초기 단계 색인 [111](#page-111-1) 소유권 RSLogix 5000 소프트웨어 취득 [16](#page-14-0) 개요 [16](#page-14-1) 시퀀서 예제 [45](#page-42-0)

실패 코드 설정 [72](#page-71-0) 해제 [76](#page-75-0) 실행 중 상태 사용 [14](#page-12-0) 아 억제 장비 단계 [111](#page-111-1) 예외 처리 [36](#page-33-0) 예제 [90](#page-89-0) PXRQ 명령을 사용해서 리소스 획득 [87](#page-86-0) 결과 코드 얻기 [67](#page-66-0) 고장 처리 [47](#page-44-0), [71](#page-70-0) 다양한 단계의 소유권 가져오기 [100](#page-99-0) 명령 내리기 [66](#page-65-0) 브레이크포인트 설정 [96](#page-95-0) 소유권 무시 [71](#page-70-0) 소유권 포기 [103](#page-102-0) 시스템 시동 [46](#page-43-0) 시스템에 대한 인터페이스 탱크 [53](#page-50-0) 시스템에 대한 장비 단계 [27](#page-24-0) 시퀀스 장비 단계 [45](#page-42-0) 실패 코드 사용 [75](#page-74-0) 실패 코드 지우기 [77](#page-76-0) 완료된 상태 신호 [61](#page-60-0) 장비에 대한 별도의 코드 [35](#page-32-0) 장비에 대한 상태 모델 [32](#page-29-0) 장비의 재설정 완료 [49](#page-46-0) 장치의 폴트 처리 [40](#page-37-0) 타임아웃 처리 [41](#page-38-0) 탱크 충수 완료 [49](#page-46-1) 탱크에 대한 별도의 코드 [34](#page-31-0) 탱크에 대한 상태 모델 [31](#page-28-0) 탱크에 대한 인터페이스 탱크 [52](#page-49-0) 탱크에 대한 장비 단계 [27](#page-24-1) 탱크에 대한 절차 [45](#page-42-0) 폴트 처리 [75](#page-74-0) 완료 상태 사용 [14](#page-12-0) 외부 요청 손실된 통신에 대한 응답 [112](#page-112-2) 작업 보류 [112](#page-112-3) 용어해설 [113](#page-114-1) 유휴 상태 사용 [14](#page-12-0) 이전 상태 루틴 개요 [36](#page-33-1) 사용 [36](#page-33-1) 예제 [40](#page-37-0), [41](#page-38-0), [46](#page-43-0), [47](#page-44-0) 지정 [37](#page-34-0) 추가 [37](#page-34-1)

### 자

장비 단계 PackML 과 비교 [17](#page-15-0) S88 와 비교 [17](#page-15-0) 개요 [10](#page-8-0) 단계 상태 루틴 [20](#page-17-0) 단계 상태 루틴 만들기 [20](#page-17-0) 데이터 유형 [106](#page-105-0) 레이아웃 [26](#page-23-0) 만들기 [20](#page-17-1) 명령 내리기 [62](#page-61-0) 명령 무시 [44](#page-41-0) 모니터 [16](#page-14-2), [21](#page-18-0) 번호 [26](#page-23-0) 브레이크포인트로 설정 [92](#page-91-0) 사용 [26](#page-23-0) 상태 [13](#page-11-0) 상태 정의 [28](#page-25-0) 새 입력 파라미터 비트 [89](#page-88-0) 설정 [26](#page-23-0), [110](#page-110-0) 소유권 [97](#page-96-0), [102](#page-101-0) 소유권 가져오기 [97](#page-96-0) 소유권 포기 [102](#page-101-0) 시작 [45](#page-42-0), [46](#page-43-0) 억제 [111](#page-111-1) 이전 상태 루틴 설정 [37](#page-34-0) 이전 상태 루틴 추가 [37](#page-34-1) 일시 중지 [92](#page-91-0) 지침 [10](#page-8-0) 초기 단계 색인 설정 [111](#page-111-1) 초기 상태 [24](#page-21-0) 초기 상태 설정 [24](#page-21-0) 코드 배치 [33](#page-30-0) 태그 값 설정 또는 지우기 [105](#page-104-0) 테스트 상태 [21](#page-18-0) 파라미터 [78](#page-77-0), [89](#page-88-0) 파라미터 다운로드 또는 업로드 [78](#page-77-0) 폴트 [36](#page-33-0) 폴트 처리 [36](#page-33-0) 폴트 코드 설정 [39](#page-36-0) 장비 단계 명령 [62](#page-61-0) 장비 단계 명령어 PATT<sub>[97](#page-96-0)</sub> PCLF [76](#page-75-0) PCMD [62](#page-61-0) PDET [102](#page-101-0) PFL [72](#page-71-0) PPD [92](#page-91-0) PRNP [89](#page-88-0) PSC [59](#page-58-0) PXRQ [78](#page-77-0) 개요 [10](#page-8-0) 장비 단계 명령에 장착 [97](#page-96-0) 장비 단계 명령에서 분리 [102](#page-101-0) 장비 단계 무시 명령 [68](#page-67-0) 장비 단계 새 파라미터 명령 [89](#page-88-0)

```
장비 단계 실패 명령 72
장비 단계 외부 요청 명령 78
장비 단계 일시 중지 명령 92
장비 단계 지우기 실패 명령 76
장비 모듈
  장비 프로그램 참조
장비 프로그램
  데이터 설정 50
  사용 33
  인터페이스 태그 50
  코드 배치 33
재설정 중 상태
  사용 14
재시작 중 상태
  사용 14, 36
전환
  단계적 21
  완료시 48
정지 중 상태
  사용 14
정지된 상태
  사용 14
90
중단 중 상태
  사용 14, 36
중단된 상태
  사용 14
```
### 차

초기 단계 색인 설정 [111](#page-111-1) 초기 상태 선택 [28](#page-25-0) 설정 [24](#page-21-0) 추가 단계 상태 루틴 [20](#page-17-0) 장비 단계 [20](#page-17-1)

### 타

테스트 장비 단계 [21](#page-18-0)

# 파

파라미터 다운로드 또는 업로드 [78](#page-77-0), [89](#page-88-0) 폴트 예제 [40](#page-37-0), [41](#page-38-0), [47](#page-44-0) 처리 [36](#page-33-0) 폴트 코드 설정 [39](#page-36-0) 프로그램 장비 단계 [33](#page-30-0)

## 하

해제 PHASE 태그 값 [105](#page-104-0)

# 메모 **:**

# 로크웰 오토메이션 지원

로크웰 오토메이션은 제품을 이용하는 고객을 지원하기 위해 웹사이트를 통해 기술 정보를 제공합니다. http://www.rockwellautomation.com/support/에서는 기술 매뉴얼, FAQ, 기술 및 애플리케이션 정보, 샘플 코 드, 소프트웨어 서비스 팩 링크 및 이러한 도구의 활용을 극대화하기 위해 사용자 지정이 가능한 MySupport 기 능 등을 제공합니다.

설치, 구성, 문제 해결을 위한 기술 전화 지원을 추가로 제공하기 위해 TechConnect 지원 프로그램을 제공해 드립니다. 자세한 내용은 가까운 대리점이나 로크웰 오토메이션 담당자에게 문의하거나 <http://www.rockwellautomation.com/support/> 를 방문하십시오.

### 설치 지원

설치 후 최초 24시간 이내에 문제가 발생하면 본 매뉴얼에 있는 정보를 먼저 확인하십시오. 제품 작동과 관련해 초기 지원이 필요하면 고객 지원으로 문의하실 수도 있습니다.

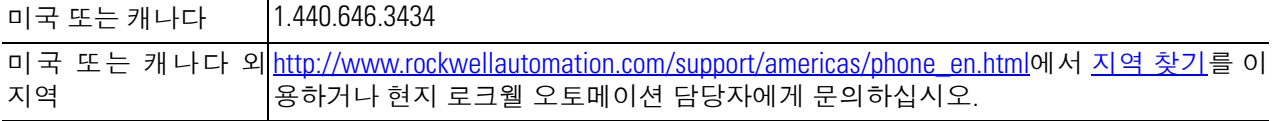

# 반품 서비스

로크웰 오토메이션은 제품 출하 시 모든 제품을 대상으로 테스트를 실시해 제품이 완벽하게 작동하는지 확인합 니다. 그럼에도 불구하고 제품이 제대로 작동하지 않으면 다음 절차에 따라 제품을 반품할 수 있습니다.

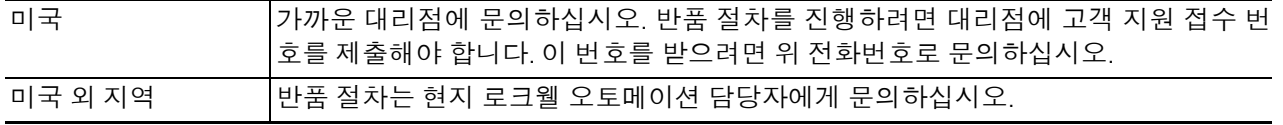

# 고객 의견

고객의 의견은 관련 문서를 개선하는 데 큰 도움이 됩니다. 본 문서의 개선 방법에 관한 의견이 있으시면 <http://www.rockwellautomation.com/literature/>에서 양식(Publication RA-DU002)을 작성해 주시기 바랍니다.

### www.rockwellautomation.com

### Power, Control and Information Solutions Headquarters

Americas: Rockwell Automation, 1201 South Second Street, Milwaukee, WI 53204-2496 USA, Tel: (1) 414.382.2000, Fax: (1) 414.382.4444 Europe/Middle East/Africa: Rockwell Automation NV, Pegasus Park, De Kleetlaan 12a, 1831 Diegem, Belgium, Tel: (32) 2 663 0600, Fax: (32) 2 663 0640 Asia Pacific: Rockwell Automation, Level 14, Core F, Cyberport 3, 100 Cyberport Road, Hong Kong, Tel: (852) 2887 4788, Fax: (852) 2508 1846

사: 서울특별시 강남구 삼성로 511 골든타워 16.17층 Tel: 02-2188-4400 www.rockwellautomation.co.kr .<br>대구지사: 대구광역시 북구 산격2동 1692번지 산업용재관 업무동4층 Tel: 053-604-3960